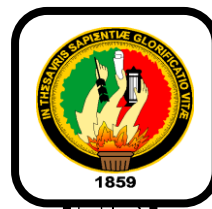

# UNIVERSIDAD NACIONAL DE LOJA

# *ÁREA DE LA ENERGÍA, LAS INDUSTRIAS Y LOS RECURSOS NATURALES NO RENOVABLES*

# *CARRERA DE INGENIERÍA ELECTROMECÁNICA*

**TÍTULO:**

**"EVALUACIÓN DEL RECURSO EÓLICO EN LA PROVINCIA DE EL ORO UTILIZANDO EL SOFTWARE WASP"**

> **TESIS DE GRADO PREVIO A OBTENER EL TÍTULO DE INGENIERO**

**ELECTROMECÁNICO**

**AUTOR:** 

*Robinson Stalin Apolo Aguilar* 

**DIRECTOR:** 

*Ing. Jorge Luis Maldonado Correa, Mg. Sc.* 

**LOJA – ECUADOR**

**2014**

# **CERTIFICACIÓN**

Ing. Jorge Luis Maldonado Correa, Mg. Sc.

DIRECTOR DE TESIS

### **CERTIFICA:**

Haber dirigido, asesorado, revisado y corregido el presente trabajo de tesis de grado, en su proceso de investigación cuyo tema versa en **"**EVALUACIÓN DEL RECURSO EÓLICO EN LA PROVINCIA DE EL ORO UTILIZANDO EL SOFTWARE WASP**"**, previa a la obtención del título de Ingeniero Electromecánico, realizado por el señor egresado: **Robinson Stalin Apolo Aguilar**, la misma que cumple con la reglamentación y políticas de investigación, por lo que autorizo su presentación y posterior sustentación y defensa.

Loja, 30 de julio del 2014.

Ing. Jorge Luis Maldonado Correa, Mg. Sc. DIRECTOR DE TESIS

# **AUTORÍA**

Yo **Robinson Stalin Apolo Aguilar** declaro ser autor del presente trabajo de tesis y eximo expresamente a la Universidad Nacional de Loja y a sus representantes jurídicos de posibles reclamos o acciones legales por el contenido de la misma.

Adicionalmente acepto y autorizo a la Universidad Nacional de Loja, la publicación de mi tesis en el Repositorio Institucional – Biblioteca Virtual.

**Autor:** Robinson Stalin Apolo Aguilar.

Firma: Rundsaud

**Cédula:** 0705364545

**Fecha:** 17 de octubre del 2014

# **CARTA DE AUTORIZACIÓN DE TESIS POR PARTE DEL AUTOR, PARA LA CONSULTA, REPRODUCCIÓN PARCIAL O TOTAL Y PUBLICACIÓN ELECTRÓNICA DEL TEXTO COMPLETO.**

Yo **Robinson Stalin Apolo Aguilar,** declaro ser autor de la tesis titulada: **Evaluación del recurso eólico en la Provincia de El Oro utilizando el software WAsP;** como requisito para optar el grado de: **Ingeniero Electromecánico;** autorizo al Sistema Bibliotecario de la Universidad Nacional de Loja para que con fines académicos, muestre al mundo la producción intelectual de la Universidad, a través de la visibilidad de su contenido de la siguiente manera en el Repositorio Digital institucional.

Los usuarios pueden consultar el contenido de este trabajo en el RDI, en las redes de información del país y del exterior, con las cuales tenga convenio la Universidad.

La Universidad Nacional de Loja, no se responsabiliza por el plagio o copia de la tesis que realice un tercero.

Para constancia de esta autorización, en la ciudad de Loja, a los 20 días del mes de octubre del dos mil catorce.

Firma: **Rundaud** 

**Autor:** Robinson Stalin Apolo Aguilar. **Cédula:** 0705364545 **Teléfono:** 3091856 **Celular:** 0989004421

**Dirección:** Piñas – EL Oro **Correo Electrónico:** rob apolo@yahoo.es

### **DATOS COMPLEMENTARIOS**

**Director de Tesis:** Ing. Jorge Luis Maldonado Correa, Mg. Sc.

**Tribunal de Grado:** Ing. Thuesman Estuardo Montaño Peralta, Mg. Sc. Ing. Jorge Enrique Carrión González, Mg. Sc. Ing. Darwin Giovanny Tapia Peralta, Mg. Sc.

# **AGRADECIMIENTO**

A la Universidad Nacional de Loja que me brindó la oportunidad para realizar mis estudios e impulsar el desarrollo de mi formación profesional, brindándome una educación más solidaria, justa, de calidad y excelencia, y a sus docentes, ya que son un grupo humano extraordinario, con los cuales aprendí muchas cosas, tanto a nivel intelectual como humano.

Al Ing. Jorge Luis Maldonado, Director de tesis, ya que su apoyo y confianza en mi trabajo y su capacidad para guiar mis ideas ha sido un aporte fundamental en el desarrollo de la tesis.

Al personal del CIEREE "Centro de Investigaciones de Energías Renovables y Eficiencia Energética" de la Universidad Nacional de Loja, que de una forma u otra me apoyaron y ayudaron a mi formación académica como también al desarrollo de esta tesis.

A mis familiares, compañeros y amigos, que son una parte fundamental en mi vida, que han estado ahí ayudándome y apoyándome para la culminación de este Proyecto de Tesis.

Y a todas aquellas personas e instituciones que me han facilitado los medios suficientes para llevar a cabo todas las actividades propuestas para que este trabajo llegue a un feliz término.

# **DEDICATORIA**

*Dedico esta tesis a Dios por estar conmigo en cada paso que doy, por fortalecer mi corazón e iluminar mi mente y por haber puesto en mi camino a aquellas personas que han sido mi soporte y compañía durante todo el periodo de estudio.*

*A mis padres y hermanas por su apoyo y confianza en todo lo necesario para cumplir mis objetivos como persona y estudiante, depositando su entera confianza en cada reto que se me presentaba sin dudar ni un solo momento en mi capacidad, su tenacidad y lucha insaciable han hecho de ellos un gran ejemplo a seguir y destacar. A mis padres por brindarme los recursos necesarios y estar a mi lado apoyándome y aconsejándome siempre, haciendo de mí una mejor persona a través de sus consejos, enseñanzas y amor. A mis hermanas por estar siempre presentes, acompañándome.*

*A ellos este trabajo, que sin ellos, no hubiese podido ser.* 

# **TABLA DE CONTENIDOS**

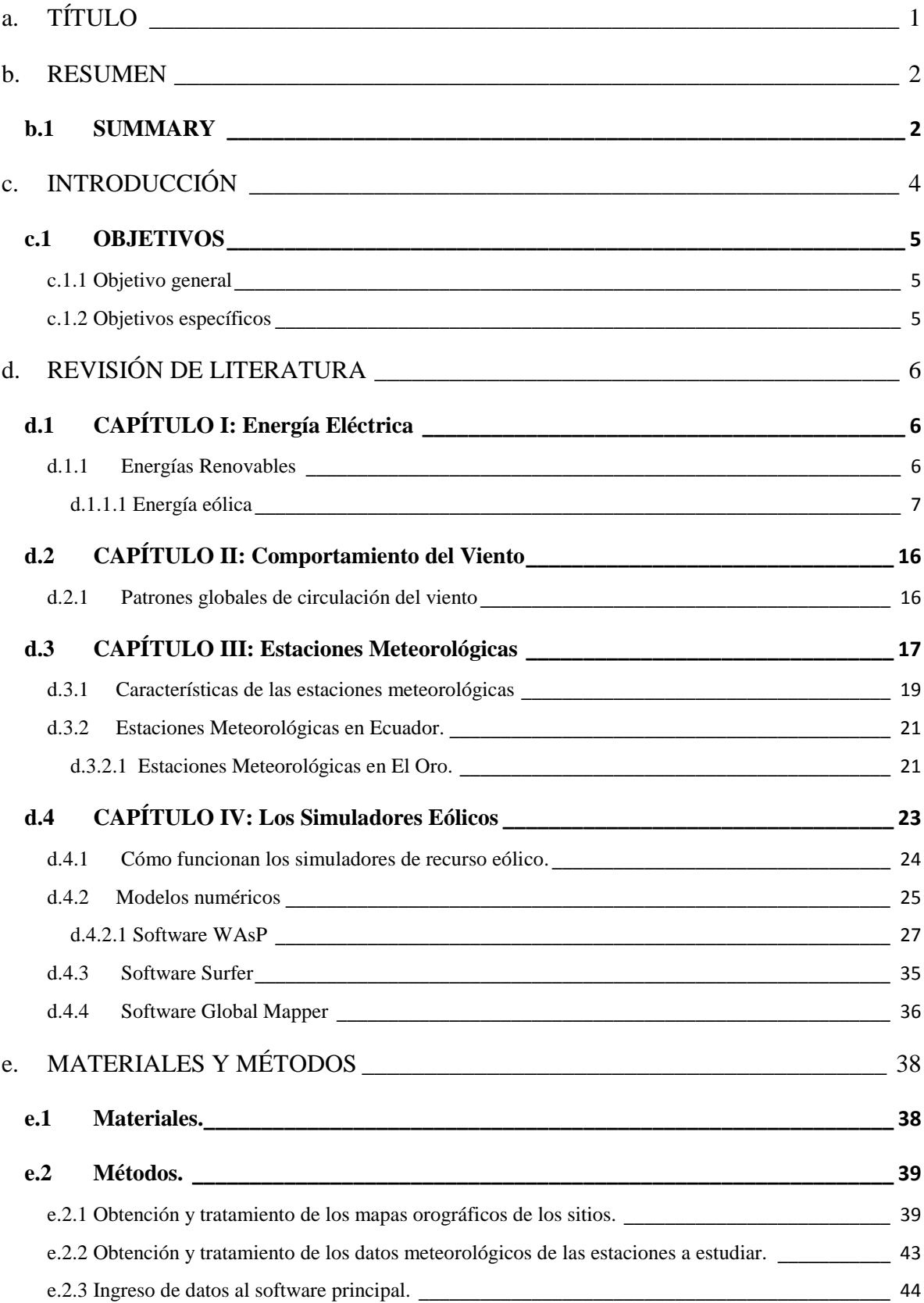

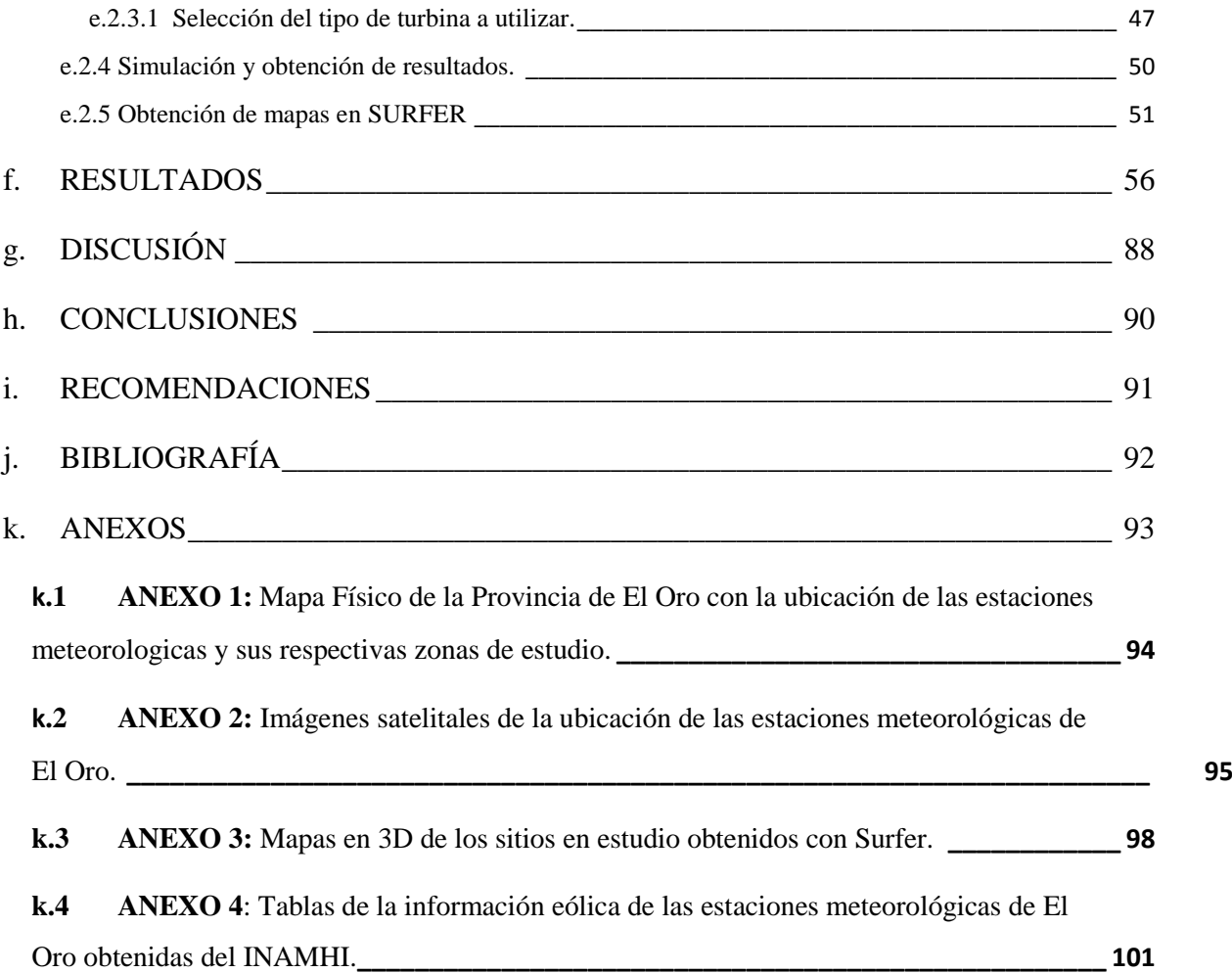

# **ÍNDICE DE FIGURAS**

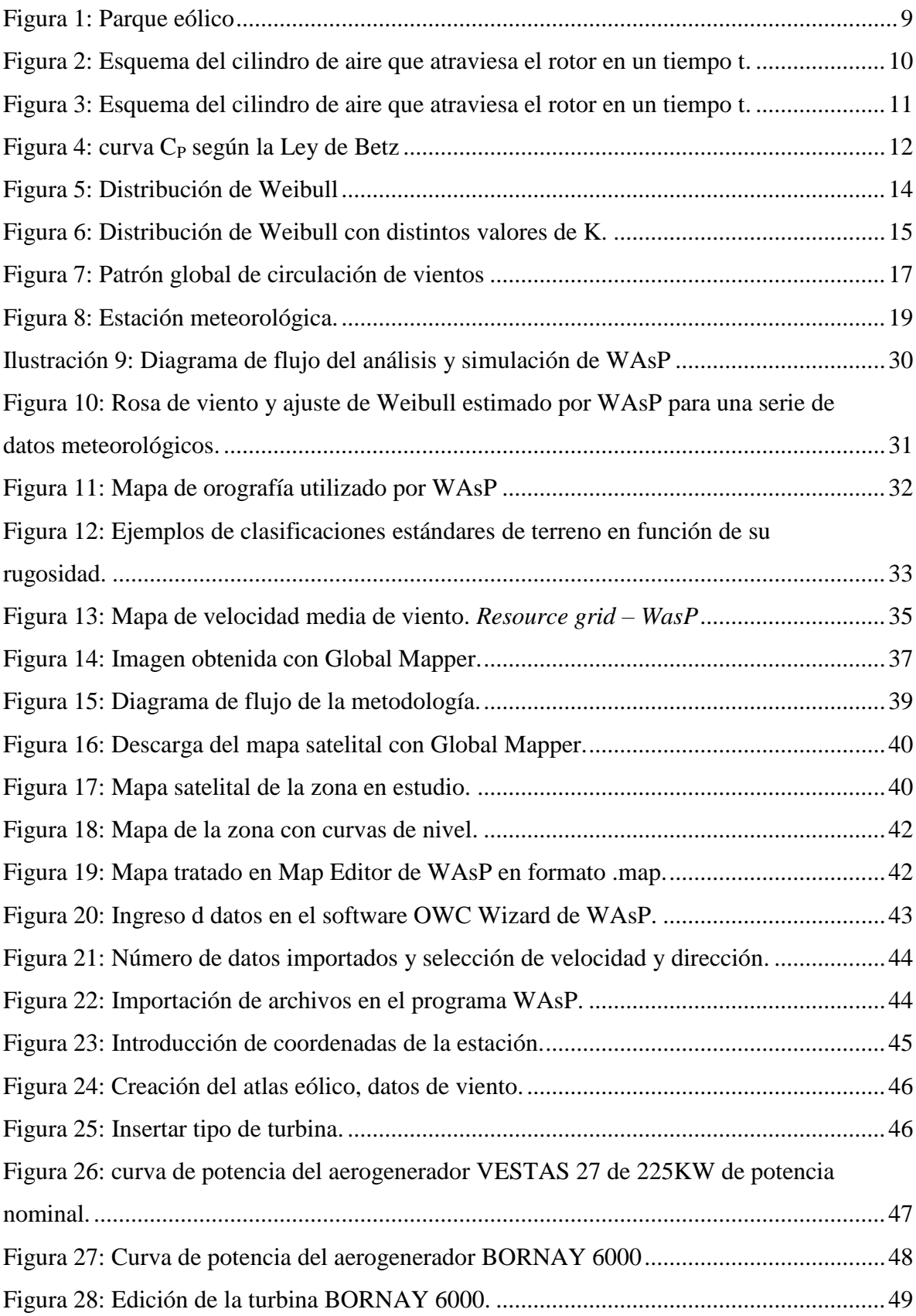

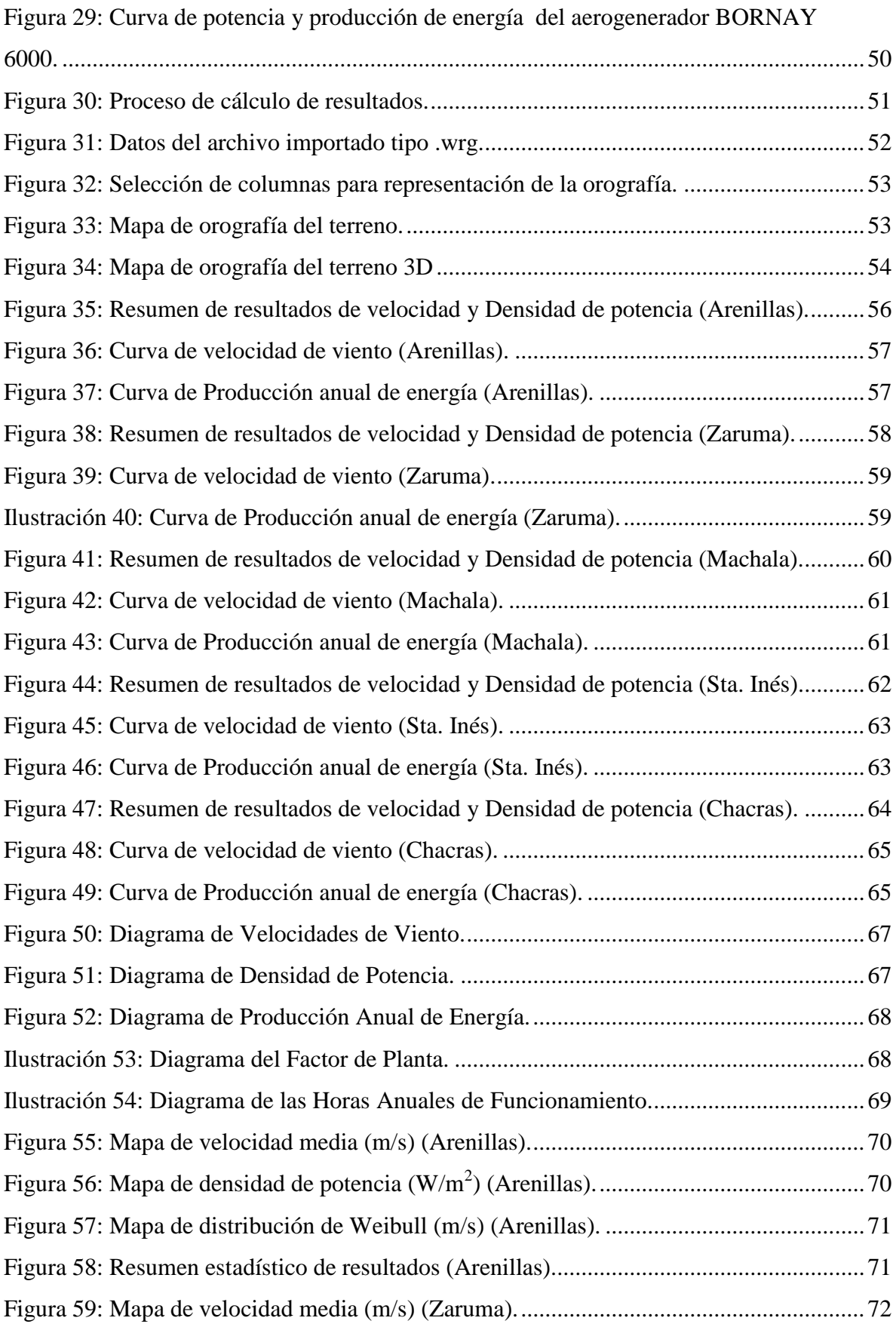

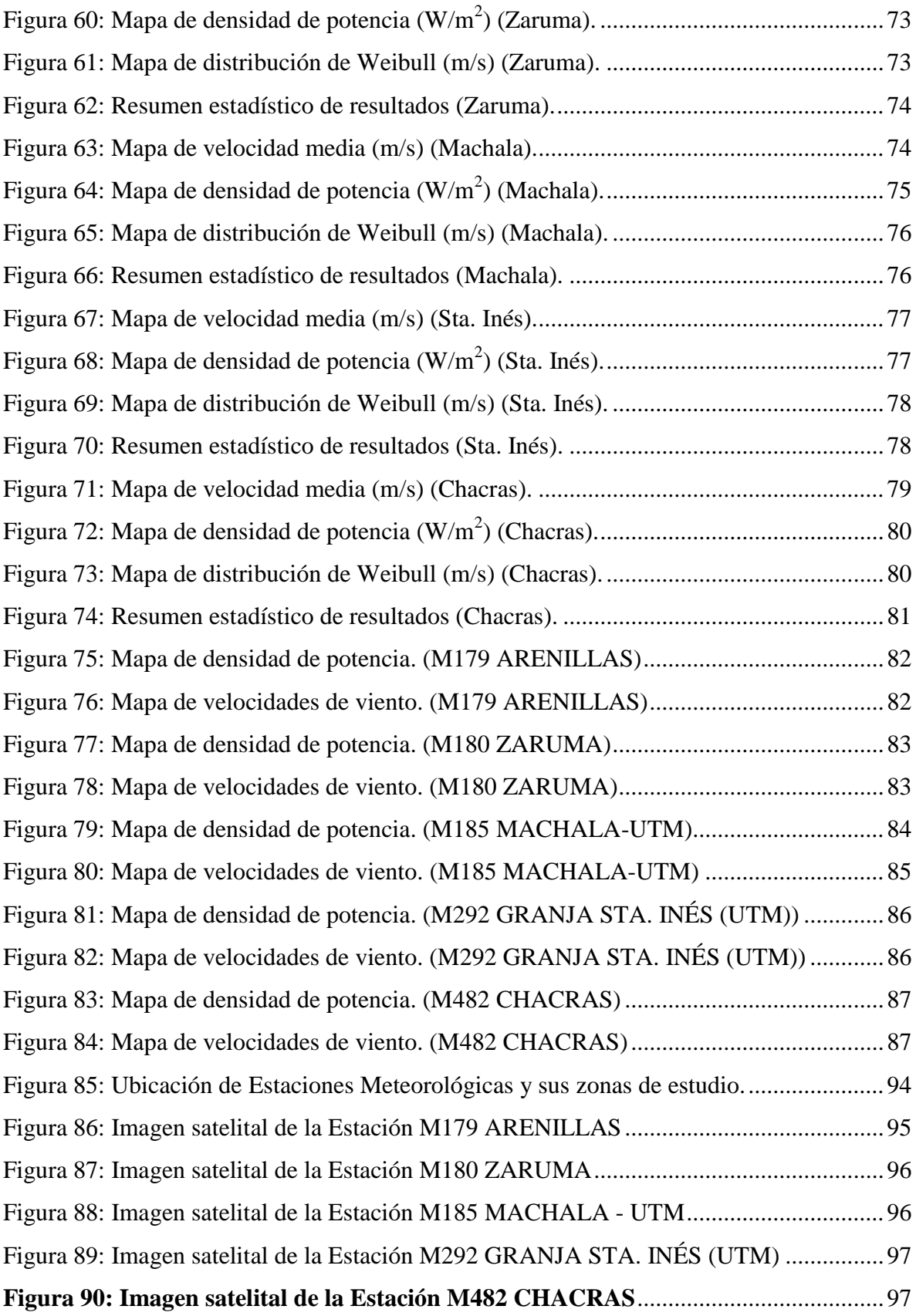

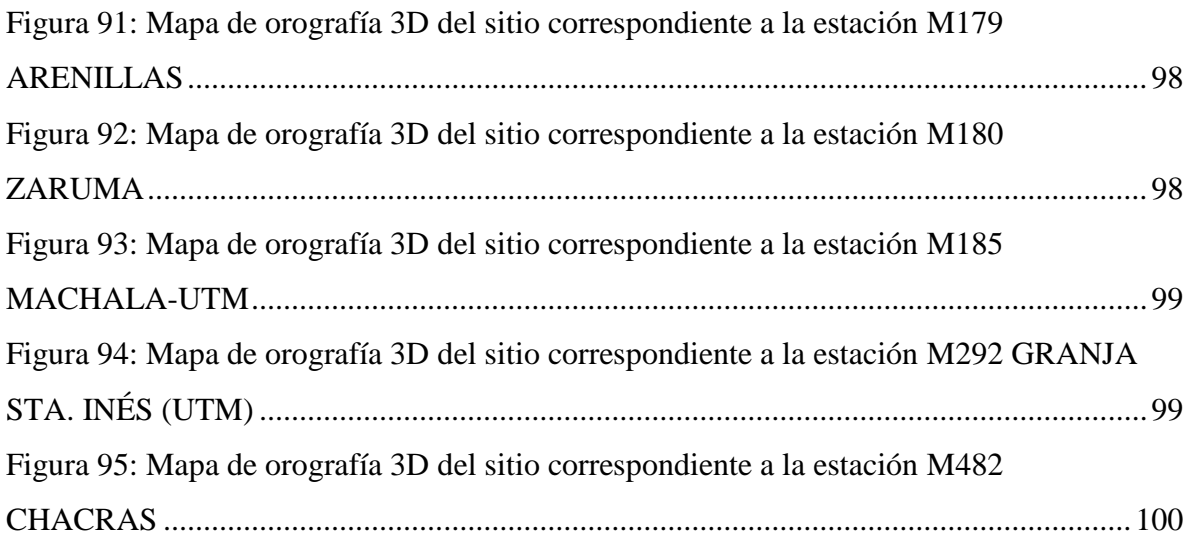

# **ÍNDICE DE TABLAS**

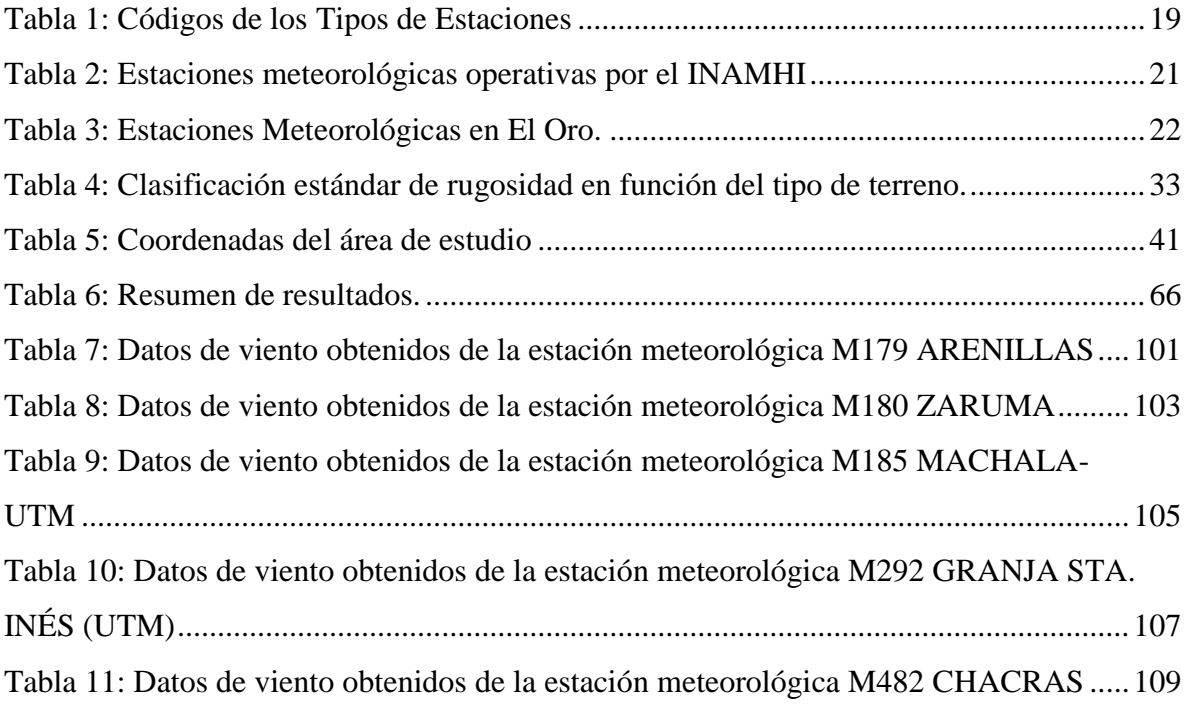

# **SIMBOLOGÍA**

*WAsP:* Wind Atlas Analysis and Application Program

*CO2:* Dióxido de Carbono

*SO2:* Dióxido de Azufre

*NOX:* Óxidos de Nitrógeno, hace referencia a dos gases el óxido nítrico (NO) y el dióxido de nitrógeno (NO2).

*ZCIT:* Zona de Convergencia Intertropical.

*INAMHI:* Instituto Nacional de Meteorología e Hidrología.

*INOCAR:* Instituto Oceanográfico de la Armada.

*UTM:* Universidad Técnica de Machala.

*CFD:* Dinámica de Fluidos Computacional.

*MM5:* Fifth-Generation Mesoscale Model

*MASS:* Mesoscale Atmospheric Simulation System.

*GPS:* Sistema de Posicionamiento Global.

*GIS:* Sistemas de Información Geográfica.

*USGS:* Servicio Geológico de los Estados Unidos.

*WMS:* Wep Mapping Service.

**SRTM:** Shutle Radar Topography Mission

*PDI:* Software de Procesamiento de Imágenes.

*UTM:* Universal Transverse Mercator.

*AEP:* Producción Anual de Energía

# **a. TÍTULO**

# "EVALUACIÓN DEL RECURSO EÓLICO EN LA PROVINCIA DE EL ORO UTILIZANDO EL SOFTWARE WASP".

#### **b. RESUMEN**

El presente proyecto de tesis se origina por la necesidad de evaluar y conocer el potencial eólico existente en la provincia de El Oro, con la finalidad de que los resultados de este estudio puedan servir como base para nuevos proyectos energéticos que colaboren con la obtención de nuevas fuentes de energías limpias.

Para realizar esta evaluación energética primeramente se deben conocer los parámetros o datos de entrada necesarios que nos lleven a la obtención de los resultados deseados, siendo estos datos la velocidad y dirección de viento tomados de la página web del INAMHI y los mapas geográficos de la zona, los cuales son descargados mediante software especializados.

Obtenidos los datos, se procedió a introducirlos en el software WAsP (*Wind Atlas Analysis and Application Program*) de forma jerárquica y se simuló, obteniendo tablas con el promedio de velocidad de viento, densidad de potencia y energía anual producida, también se obtuvo mapas indicando los sectores con mayor potencial de las mismas variables que nos da en las tablas.

Este método de evaluación eólica se lo puede utilizar para simular un parque eólico en cualquier sector, obteniendo resultados confiables y muy útiles para poner en marcha proyectos de generación de energía eólica.

#### **b.1 SUMMARY**

The present thesis project starts because of the necessity to know and assess the wind potential existing in the province of El Oro, with the intention that the results of this study can serve as base for new energy projects that collaborate to obtaining new sources of clean energy.

To develop this energy evaluation, we first must know parameters or input data required to obtain the desired results, being these data speed and wind direction taken from the website of the INAMHI and geographical maps of the area, which are downloaded using specialized software.

Once data was obtained, we proceeded to introduce it in hierarchical form in the WAsP software (Wind Atlas Analysis and Application Program) and simulated, getting tables with the average speed of wind, power density and annual energy produced, we also obtained maps indicating the sectors with the greatest potential of the same variables shown in the tables.

This wind evaluation method can be used to simulate a wind park in any sector, obtaining reliable and useful results for wind power generation projects.

### **c. INTRODUCCIÓN**

Con el rápido desarrollo de la economía global, la demanda de energía se ha incrementado notablemente a nivel mundial, ya que el uso de energía eléctrica es indispensable para el desarrollo de los países tanto en el aspecto económico como social. Sin embargo, es necesario utilizar fuentes energéticas diferentes de las tradicionales por la necesidad de mitigar los efectos ambientales adversos por la utilización de combustibles fósiles y mejorar la calidad de vida de las personas.

Todo esto ha impulsado un importante crecimiento en la utilización de energías renovables en todo el mundo, debido a las grandes ventajas que nos prestan por ser energías limpias y amigables para la naturaleza.

La eficiencia energética eólica es una de las más potentes y rentables formas de satisfacer las demandas del desarrollo energético, ya que es considerada una gran alternativa para la generación de energía eléctrica desde el punto de vista social y del medio ambiente.

Es necesario realizar algunos estudios para evaluar el recurso energético antes de poner en marcha cualquier proyecto, para así conocer si el potencial energético que se puede obtener de un sitio determinado puede ser aprovechable o si por el contrario el potencial eólico a obtener no es conveniente explotarlo.

Para determinar el potencial energético eólico en un sitio se realiza un estudio, el cual puede ser mediante fórmulas, métodos estadísticos o programas de simulación del recurso eólico.

El uso de simuladores del recurso eólico ha ido en incremento debido a la necesidad de realizar estudios precisos del comportamiento del viento en un lugar determinado, ya que son métodos más económicos y con resultados en menos tiempo que si se obtuvieran los datos directamente con pruebas sobre el terreno.

La finalidad de los simuladores eólicos es evaluar la potencia del recurso eólico en un emplazamiento donde no existen datos reales, es así que para el diseño y construcción de un parque eólico podemos conocer con precisión cuál es la zona con el mejor potencial aprovechable.

Una de las herramientas más usadas hoy en día para el cálculo del potencial eólico es el software WAsP. Pera realizar el estudio mediante este simulador eólico es necesario obtener datos de mediciones de viento de las estaciones meteorológicas ubicadas en la zona a evaluar, así también la cartografía de dicho sitio, estos son los datos de entrada del software.

Como resultado del cálculo, WAsP nos arroja tablas y mapas en las cuales nos muestra la velocidad de viento, densidad de potencia y otros datos importantes para conocer el potencial eólico en este sitio.

### **c.1 OBJETIVOS**

# **c.1.1 Objetivo general**

 Realizar una evaluación del recurso eólico en la Provincia de El Oro utilizando el software WASP.

### **c.1.2 Objetivos específicos**

- Recopilar y sistematizar la información de las estaciones meteorológicas convencionales y automáticas, existentes en la provincia de El Oro.
- Procesar estadísticamente los datos de dirección y velocidad del viento.
- Realizar un modelo que presente el potencial eólico a baja altura en la provincia de El Oro utilizando el software WASP.

# **d. REVISIÓN DE LITERATURA**

# **d.1 CAPÍTULO I: Energía Eléctrica**

Se denomina energía eléctrica a la forma de energía que resulta de la existencia de una diferencia de potencial entre dos puntos, lo que permite establecer una corriente eléctrica entre ambos cuando se los pone en contacto por medio de un conductor eléctrico y obtener trabajo. La energía eléctrica puede transformarse en muchas otras formas de energía, tales como la energía luminosa o luz, la energía mecánica y la energía térmica.

La energía eléctrica sin duda es el energético más utilizado en el mundo. La electricidad es el pilar del desarrollo industrial de todos los países, parte importante del desarrollo social, y elemento esencial para el desarrollo tecnológico.

Sin duda la electricidad juega un papel muy importante en la vida del ser humano, con la electricidad se establece una serie de comodidades que con el transcurso de los años se van haciendo indispensables para el hombre.

Actualmente la energía eléctrica se puede obtener de distintos medios:

- o Centrales termoeléctricas
- o Centrales hidroeléctricas
- o Centrales geo-termo-eléctricas
- o Centrales nucleares
- o Centrales de ciclo combinado
- o Centrales de turbo-gas
- o Centrales eólicas
- o Centrales solares

#### **d.1.1 Energías Renovables**

Se denomina energía renovable a la energía que se obtiene de fuentes naturales virtualmente inagotables, ya sea por la inmensa cantidad de energía que contienen, o porque son capaces de regenerarse por medios naturales. Entre las energías renovables

se cuentan la eólica, geotérmica, hidroeléctrica, mareomotriz, solar, la biomasa y los biocombustibles.

Actualmente, están cobrando mayor importancia a causa del agravamiento del efecto invernadero y el consecuente calentamiento global, acompañado por una mayor toma de conciencia a nivel internacional con respecto a dicho problema.

Según un estudio sobre los "Impactos Ambientales de la Producción de Electricidad" el impacto ambiental en la generación de electricidad de las energías convencionales es 31 veces superior al de las energías renovables.

Como ventajas medioambientales importantes podemos destacar la no emisión de gases contaminantes como los resultantes de la combustión de combustibles fósiles, responsables del calentamiento global del planeta (CO2) y de la lluvia ácida (SO2 y NOx) y la no generación de residuos peligrosos de difícil tratamiento y que suponen durante generaciones una amenaza para el medio ambiente como los residuos radiactivos relacionados con el uso de la energía nuclear.

Otras ventajas a señalar de las energías renovables son su contribución al equilibrio territorial, ya que pueden instalarse en zonas rurales y aisladas, y a la disminución de la dependencia de suministros externos, ya que las energías renovables son autóctonas, mientras que los combustibles fósiles sólo se encuentran en un número limitado de países.

### **d.1.1.1 Energía eólica**

Es la [energía](http://es.wikipedia.org/wiki/Energ%C3%ADa) obtenida del [viento](http://es.wikipedia.org/wiki/Viento), es decir, la [energía cinética](http://es.wikipedia.org/wiki/Energ%C3%ADa_cin%C3%A9tica) generada por efecto de las corrientes de aire, y que es trasformada en otras formas útiles para las actividades humanas.

En la actualidad, la energía eólica es utilizada principalmente para producir energía eléctrica mediante [aerogeneradores](http://es.wikipedia.org/wiki/Aerogenerador). A finales de 2011, la capacidad mundial de los generadores eólicos fue de 238 GW. En 2011 la energía eólica generó alrededor del 3% del consumo de electricidad mundial.

La energía eólica es un recurso abundante, [renovable](http://es.wikipedia.org/wiki/Energ%C3%ADa_renovable), limpio y ayuda a disminuir las emisiones de gases de efecto invernadero al reemplazar termoeléctricas a base de combustibles fósiles, lo que la convierte en un tipo de [energía verde](http://es.wikipedia.org/wiki/Energ%C3%ADa_verde). Sin embargo, el principal inconveniente es su intermitencia.

La energía del viento está relacionada con el movimiento de las masas de aire que se desplazan de áreas de alta presión atmosférica hacia áreas adyacentes de baja presión, con velocidades proporcionales al gradiente de presión.

Los vientos son generados a causa del calentamiento no uniforme de la superficie terrestre por parte de la radiación solar, entre el 1 y 2% de la energía proveniente del sol se convierte en viento. De día, las masas de aire sobre los océanos, los mares y los lagos se mantienen frías con relación a las áreas vecinas situadas sobre las masas continentales.

Los continentes absorben una menor cantidad de luz solar, por lo tanto el aire que se encuentra sobre la tierra se expande, y se hace por lo tanto más liviana y se eleva. El aire más frío y más pesado que proviene de los mares, océanos y grandes lagos se pone en movimiento para ocupar el lugar dejado por el aire caliente.

Para poder aprovechar la energía eólica es importante conocer las variaciones diurnas y nocturnas y estacionales de los vientos, la variación de la velocidad del viento con la altura sobre el suelo, la entidad de las ráfagas en espacios de tiempo breves, y valores máximos ocurridos en series históricas de datos con una duración mínima de 20 años. Es también importante conocer la velocidad máxima del viento. Para poder utilizar la energía del viento, es necesario que este alcance una velocidad mínima que depende del aerogenerador que se vaya a utilizar pero que suele empezar entre los 3 m/s (10 km/h) y los 4 m/s (14,4 km/h), velocidad llamada "cut-in speed", y que no supere los 25 m/s (90 km/h), velocidad llamada "cut-out speed".

La energía del viento es utilizada mediante el uso de máquinas eólicas (o aeromotores) capaces de transformar la energía eólica en energía mecánica de rotación utilizable, ya sea para accionar directamente las máquinas operatrices, como para la producción de energía eléctrica. En este último caso, el sistema de conversión, (que comprende un

generador eléctrico con sus sistemas de control y de conexión a la red) es conocido como aerogenerador.

En la actualidad se utiliza, sobre todo, para mover [aerogeneradores](http://es.wikipedia.org/wiki/Aerogeneradores). En estos la energía eólica mueve una hélice y mediante un sistema mecánico se hace girar el rotor de un generador, normalmente un [alternador](http://es.wikipedia.org/wiki/Alternador), que produce [energía eléctrica](http://es.wikipedia.org/wiki/Energ%C3%ADa_el%C3%A9ctrica). Para que su instalación resulte rentable, suelen agruparse en concentraciones denominadas [parques](http://es.wikipedia.org/wiki/Parque_e%C3%B3lico)  [eólicos](http://es.wikipedia.org/wiki/Parque_e%C3%B3lico) (figura 1).

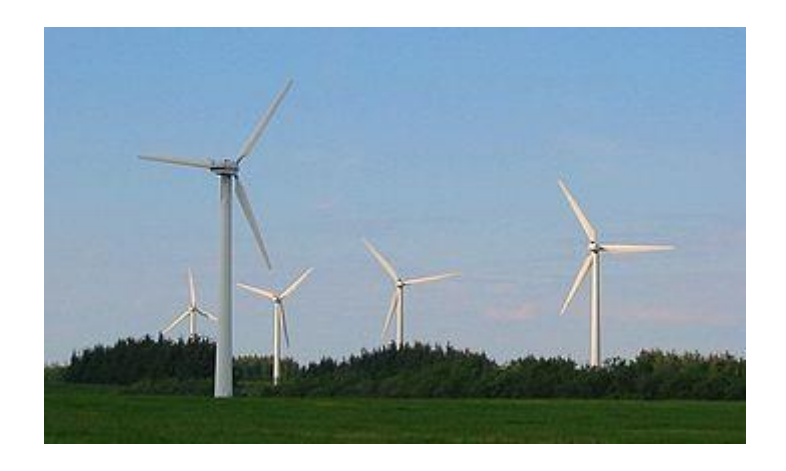

**Figura 1: Parque eólico**

<span id="page-22-0"></span>La energía eólica no es algo nuevo, es una de las energías más antiguas junto a la energía térmica. El viento como fuerza motriz existe desde la antigüedad y en todos los tiempos ha sido utilizado como tal, como podemos observar, tiene su origen en el sol. Así, ha movido a barcos impulsados por velas o ha hecho funcionar la maquinaria de los molinos al mover sus aspas. Pero, fue a partir de los ochenta del siglo pasado, cuando este tipo de energía limpia sufrió un verdadero impulso. La energía eólica crece de forma imparable a partir del siglo XXI, en algunos países más que en otros, pero sin duda alguna en España existe un gran crecimiento, siendo uno de los primeros países por debajo de Alemania a nivel europeo o de Estados Unidos a escala mundial.

A través del tiempo, los medios para aprovechar la energía eólica y las aplicaciones de la misma han ido sufriendo cambios. En el principio era utilizada para mover grandes molinos, luego se usó para el bombeo de agua, y conforme se desarrolló la energía eléctrica, se empezaron a diseñar turbinas eólicas, las turbinas modernas fueron desarrolladas a comienzos de 1980, si bien, los diseños continúan desarrollándose.

#### **d.1.1.1.1 Potencia eólica**

La potencia del viento nos da un primer límite para la potencia de un aerogenerador. Para calcularla, evaluamos la energía cinética  $(E_K)$  de la masa de aire (m) que atraviesa, por unidad de tiempo, la sección barrida por las palas (A).

Potencia =  $E_K/t = \frac{1}{2}$  \*m\*V<sup>2</sup>  $/ t$  (1)

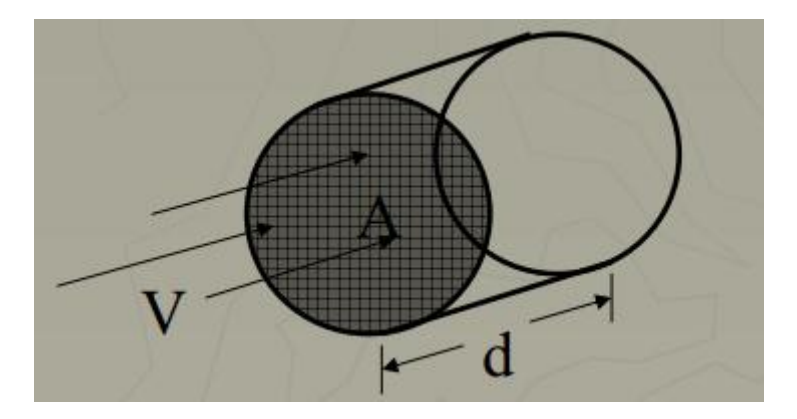

**Figura 2: Esquema del cilindro de aire que atraviesa el rotor en un tiempo t.**

<span id="page-23-0"></span>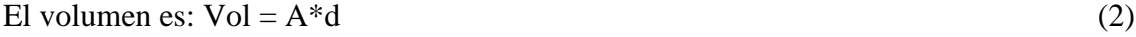

Como la masa de aire que atraviesa el área A en un tiempo t es: m =  $\rho^* A^* d$  (3)

$$
d = V^*t \tag{4}
$$

Donde V es la velocidad del viento, ρ la densidad del viento y A es el área de barrido.

Potencia = 
$$
\frac{1}{2}(\rho^* A^* d) V^2 / t = \frac{1}{2} \rho^* A^* V^2 (d/t) = \frac{1}{2} \rho^* A^* V^3
$$
 (5)

Entonces, Potencia eólica = 
$$
\frac{1}{2} \times \rho^* A^* V^3
$$
 (5)

Por lo que se puede deducir que la potencia del viento depende principalmente de 3 factores: El área por donde pasa el viento (área de barrido), la densidad del aire y la velocidad del viento.

La fracción de la energía del viento que una turbina convierte en la práctica en energía mecánica de rotación se llama "coeficiente de potencia"  $(C_P)$  de esa turbina. Así:

Potencia de una turbina = 
$$
C_P
$$
\* Potencia del viento =  $C_P$ \* $1/2$ \* $\rho$ \* $A$ \* $V$ <sup>3</sup> (6)

#### **Ley de Betz.**

La ley de Betz dice que sólo puede convertirse menos de 16/27 (el 59 %) de la energía cinética en energía mecánica usando un aerogenerador

Para calcular la potencia promedio o coeficiente de potencia  $(C_P)$ , que es aprovechada por el rotor debemos usar la llamada ley de Betz que es demostrada de la siguiente manera:

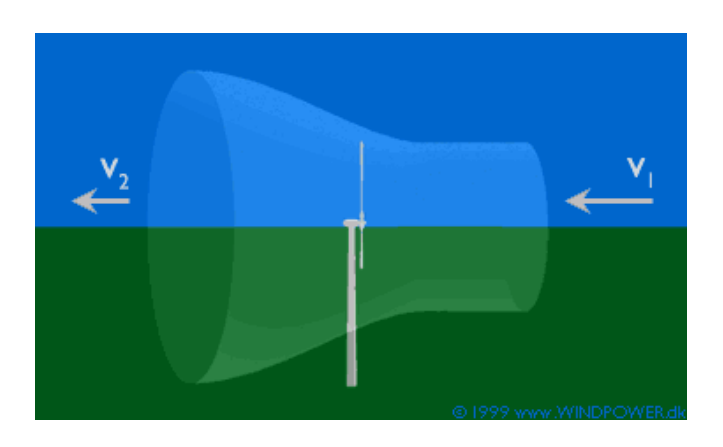

**Figura 3: Esquema del cilindro de aire que atraviesa el rotor en un tiempo t.**

<span id="page-24-0"></span>Nótese que una turbina nunca puede extraer toda la energía cinética del viento, puesto que el aire no se para al atravesar la turbina (es decir,  $C_P < 1$ ). Su velocidad disminuye de V<sup>1</sup> a V2, como muestra la figura 3. Por conservación de la masa, si la velocidad disminuye, la sección del tubo de corriente considerado aumenta.

La velocidad a la que entra el viento al tubo de corriente es de valor  $V_1$  y a la velocidad que sale es de V<sub>2</sub>, podemos suponer que la velocidad a la que el viento entra al aerogenerador (velocidad útil) es la media de las velocidades del viento antes y después de la misma.

$$
V = (V_1 + V_2)/2.
$$
 (7)

El flujo másico que entra al rotor entonces tiene valor de:

$$
m = \rho^* A^* (V_1 + V_2)/2 \tag{8}
$$

Dado que en tubo de corriente se debe conservar la potencia, la potencia que entra a velocidad  $V_1$  tiene que ser igual a la suma de la potencia que sale a velocidad  $V_2$  y la que se va por el rotor.

Entonces la potencia que se va por el rotor es: P  $_{\text{rotor}} = 1/2 \cdot \text{m}^2 (\text{V}_2^2 - \text{V}_1^2)$ ) (9)

Y remplazando la masa nos queda:  $P = (\rho / 4) (V_1^2 - V_2^2) (V_1 + V_2) A$  (10)

La potencia que lleva el viento antes de llegar al rotor viene dado por:

$$
P_0 = (\rho / 2) V_1^3 * A \tag{5}
$$

Ahora si la comparamos con la potencia que lleva el viento nos da la siguiente gráfica:

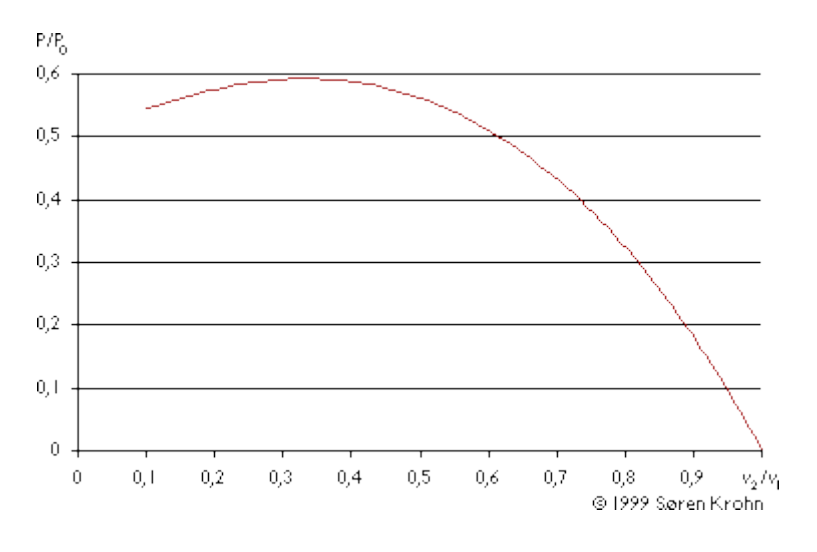

**Figura 4: curva C<sup>P</sup> según la Ley de Betz**

<span id="page-25-0"></span>Cuyo máximo viene dado por 0.59 aproximadamente, es decir la máxima potencia que se puede extraer del viento es de 59 %.

#### **El factor de carga de un aerogenerador**

El factor de carga, o de planta, es un indicador para medir la productividad de una planta de generación eléctrica como, por ejemplo, una turbina eólica o un sistema hidroeléctrico. Este indicador compara su producción real, durante un período dado, con la cantidad que se habría producido si hubiese funcionado a plena capacidad en el mismo tiempo.

$$
F_p = \frac{P_{media\ generala}}{P_{Instalada}}
$$
\n(11)

Para conocer la producción anual de energía de un aerogenerador calculamos el factor de carga de una turbina en su localización particular. Con factor de carga queremos decir la producción anual de energía dividida por la producción teórica máxima, si la máquina estuviera funcionando a su potencia nominal (máxima) durante las 8760 horas del año.

Ejemplo: si una turbina de 600 kW produce 1,5 millones de kWh al año, su factor de carga es:  $1500000 / (365 * 24 * 600) = 1500000 / 5256000 = 0.285$ .

Lo que significa que el factor de planta es de 28,5 %

Conociendo que el factor de capacidad del aerogenerador es de 28,5 %, esto equivale a que si trabajara durante 28,5 % de las 8 760 horas que tiene el año, es decir 2 496,6 horas al año, a su potencia nominal de 600 KW, y el resto de las horas del año no generara ninguna potencia.

Entonces con este factor de carga las horas anuales de funcionamiento del aerogenerador serán 2496,6 horas.

Los factores de carga pueden variar en teoría del 0 al 100, aunque en la práctica el rango de variación va del 20 al 70 %, y muy frecuentemente están alrededor del 20 al 40 % en los parques eólicos.

#### **Distribución de Weibull**

La distribución de Weibull es una función utilizada para predecir la variación del viento en una localización específica. Hace posible describir el comportamiento de la velocidad del viento y también permite estimar la producción de energía para una localización específica.

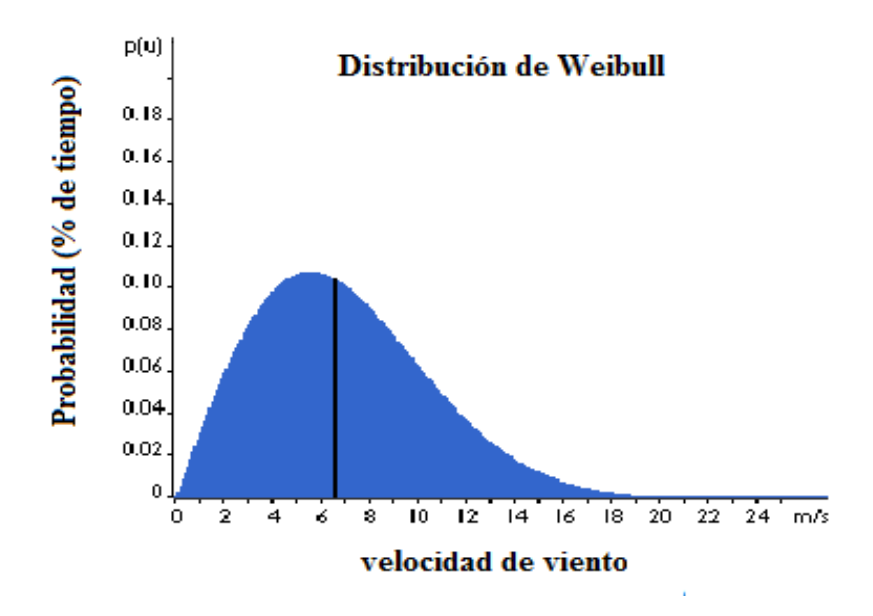

**Figura 5: Distribución de Weibull**

<span id="page-27-0"></span>Si mide las velocidades del viento a lo largo de un año observará que en la mayoría de áreas los fuertes vendavales son raros, mientras que los vientos frescos y moderados son bastante comunes.

La variación del viento en un emplazamiento típico suele describirse utilizando la llamada Distribución de Weibull, como la mostrada en la figura 5. Este emplazamiento particular tiene una velocidad media del viento de 7 m/s, y la forma de la curva está determinada por un parámetro de forma de  $(K = 2)$ .

El gráfico muestra una distribución de probabilidad, en la cual el área bajo la curva siempre vale exactamente 1, ya que la probabilidad de que el viento sople a cualquiera de las velocidades, incluyendo el cero, debe ser del 100 %. La mitad del área azul está a la izquierda de la línea negra vertical a 6,6 metros por segundo. Los 6,6 m/s son la mediana de la distribución, esto significa que la mitad del tiempo el viento soplará a menos de 6,6 m/s y la otra mitad soplará a más de 6,6 m/s.

La velocidad del viento media es realmente el promedio de las observaciones de la velocidad del viento que tendremos en ese emplazamiento, decimos entonces que la velocidad del viento media es de 7 m/s en este emplazamiento.

Como se observa en el gráfico, la distribución de las velocidades del viento no es simétrica. A veces tendrá velocidades de viento muy altas, pero son muy raras. Por otro lado, las velocidades del viento de 5,5 m/s son las más comunes. Los 5,5 metros por segundo es el llamado valor modal de la distribución. Si multiplicamos cada diminuto intervalo de la velocidad del viento por la probabilidad de tener esa velocidad particular, y los sumamos todos, obtenemos la velocidad del viento media.

Es así que la gráfica nos arroja los siguientes valores:

Escala A = 7.9 m/s; Forma k = 2; velocidad media = 7 m/s; Mediana = 6.60 m/s.

Cabe mencionar que si  $k = 1$ , la función de probabilidad resultante es una exponencial de parámetro  $1/c$ . Para valores mayores de  $k = 3$  la función se va pareciendo cada vez más a una normal. Sin embargo el viento generalmente tiene una distribución Weibull de parámetro  $k = 2$ , esta distribución es conocida como distribución de Rayleigh. Los fabricantes de aerogeneradores proporcionan gráficas de rendimiento para sus máquinas usando la distribución de Rayleigh.

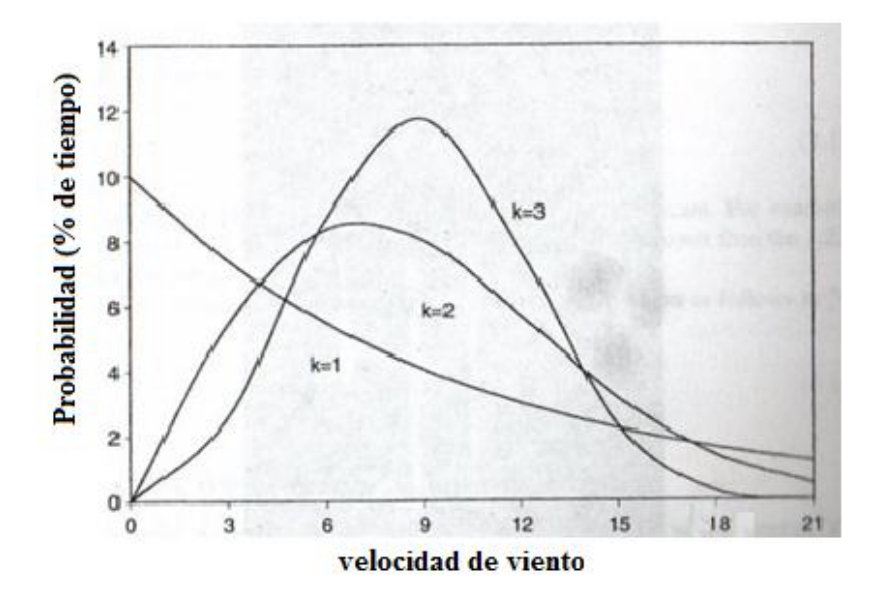

**Figura 6: Distribución de Weibull con distintos valores de K.**

<span id="page-28-0"></span>De la figura 6 se puede inferir que para valores pequeños de k, habrá mayor cantidad de valores de viento pequeños que de vientos grandes. Mientras va aumentando el valor de k, se va revirtiendo la situación, donde se puede apreciar que para  $k = 3$ , existe tanto valores altos de viento como pequeños.

### **d.2 CAPÍTULO II: Comportamiento del Viento**

El aire es un fluido y como tal en su movimiento tiende a cambiar de forma y a generar turbulencias. Además el aire es un fluido poco denso y en su movimiento es capaz de portar relativamente poca energía. Esta poca energía que porta provoca que los obstáculos que se presentan en el terreno modifiquen y alteren su trayectoria con mucha facilidad.

La energía eólica es una forma indirecta de energía solar, pues se deriva del calentamiento diferencial de la atmósfera y de las irregularidades de relieve de la superficie terrestre. Durante el día el sol calienta el aire sobre tierra firme más que al aire que está sobre el mar. El aire continental se expande y eleva disminuyendo así la presión sobre el terreno y haciendo que el viento sople desde el mar hacia las costas. La rotación terrestre, la diferencia de temperatura y la presión atmosférica tienen influencia en la dirección del viento.

El contenido energético del viento depende de su velocidad. Cerca del suelo la velocidad es baja, pero aumenta rápidamente con la altura. Cuanto más accidentada sea la superficie del terreno, más frenará éste al viento. Sopla con menos velocidad en las depresiones terrestres y en contrapunto con más velocidad sobre las colinas, pero en grandes valles y terrenos montañosos nos encontramos con el efecto túnel que puede proporcionar buenas velocidades de viento. No obstante, el viento sopla con más fuerza sobre el mar que en tierra. Es por esto, que las mejores localizaciones para las turbinas se encuentren en el mar, sobre colinas, cercanas a la costa y con poca vegetación.

#### **d.2.1 Patrones globales de circulación del viento**

El movimiento de las masas de aire se origina por diferencias de temperatura causada por la radiación solar sobre la superficie terrestre, que junto a la rotación de la tierra, crean entonces los, llamados, patrones globales de circulación.

El flujo de energía solar total absorbido por la tierra es del orden de  $10^{17}$  vatios, lo cual es aproximadamente 10000 veces la tasa total mundial del consumo energético. Una pequeña porción del flujo total solar (aproximadamente  $1\%$  o  $10^{15}$  vatios) se convierte en movimiento atmosférico o viento.

En una escala global las regiones alrededor del ecuador reciben una ganancia neta de energía mientras que en las regiones polares hay una pérdida neta de energía por radiación (Figura 7).

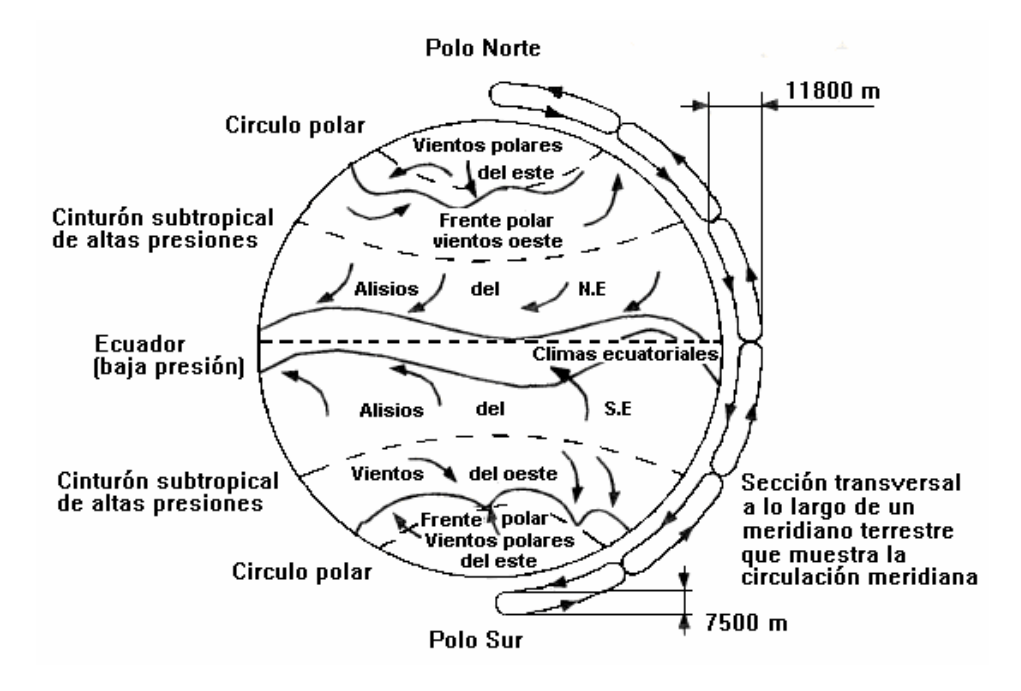

**Figura 7: Patrón global de circulación de vientos**

<span id="page-30-0"></span>Las masas de aire caliente en la región ecuatorial ascienden (causando la formación de nubes y de relámpagos) en una banda delgada de alrededor 100 Km. de ancho, llamada la Zona de Convergencia Intertropical (ZCIT). Esta zona se ubica más o menos paralela al ecuador alrededor de la tierra. En la parte superior de la atmósfera estas masas de aire se dividen en dos, una alejándose del ecuador hacia el norte y otra alejándose hacia el sur. Al alejarse del ecuador, el aire se enfría y se vuelve más pesado. A aproximadamente 30° de latitud Norte y Sur, este aire empieza a descender, causando un clima seco y sin nubes.

### **d.3 CAPÍTULO III: Estaciones Meteorológicas**

Una estación meteorológica es una instalación de ciertos instrumentos en un determinado lugar, destinada a medir y registrar regularmente diversas variables meteorológicas que nos permitan conocer los fenómenos atmosféricos. Estos datos se utilizan tanto para la elaboración de predicciones meteorológicas a partir de modelos numéricos como para estudios [climáticos.](http://es.wikipedia.org/wiki/Clima)

A continuación se mencionan los distintos tipos de estaciones meteorológicas manejadas por el INAMHI en el Ecuador.

*Estaciones agrometeorológicas:* estas estaciones generan información meteorológica y biológica para la agricultura y aplicaciones biológicas. Este tipo de observaciones pueden ayudar a la determinación de las relaciones entre el tiempo y el clima, por una parte y la vida de las plantas y los animales, por la otra. Incluye el mismo programa de observaciones de las estaciones climatológicas principales, más registros de temperatura a varias profundidades (hasta un metro) y en la capa cercana al suelo (0, 10 y 20 cm sobre el suelo).

*Estaciones climatológicas principales:* son aquellas estaciones meteorológicas que están provistas para realizar observaciones del tiempo atmosférico actual, cantidad, visibilidad, precipitaciones, temperatura del aire, humedad, viento, radiación solar, evaporación y otros fenómenos especiales. Normalmente se realizan las mediciones al menos tres veces al día.

*Estaciones climatológicas ordinarias:* se realizan observaciones al menos una vez al día estas estaciones meteorológicas tienen que estar provistas obligatoriamente de psicrómetro, de un pluviómetro y un pluviógrafo, para así poder medir las precipitaciones y la temperatura de manera instantánea.

*Estaciones pluviométricas:* son las estaciones meteorológicas que tienen un [pluviómetro](http://www.pce-iberica.es/medidor-detalles-tecnicos/logger-de-datos/pluviometro-watchdog.htm) o recipiente que permite medir la cantidad de lluvia caída entre dos mediciones realizadas consecutivas (generalmente a día seguido y a la misma hora).

*Estaciones pluviográficas:* estas estaciones meteorológicas permitan realizar de forma continua y mecánica un registro de las precipitaciones, por lo que nos permite conocer la cantidad, intensidad, duración y período en que ha ocurrido la lluvia.

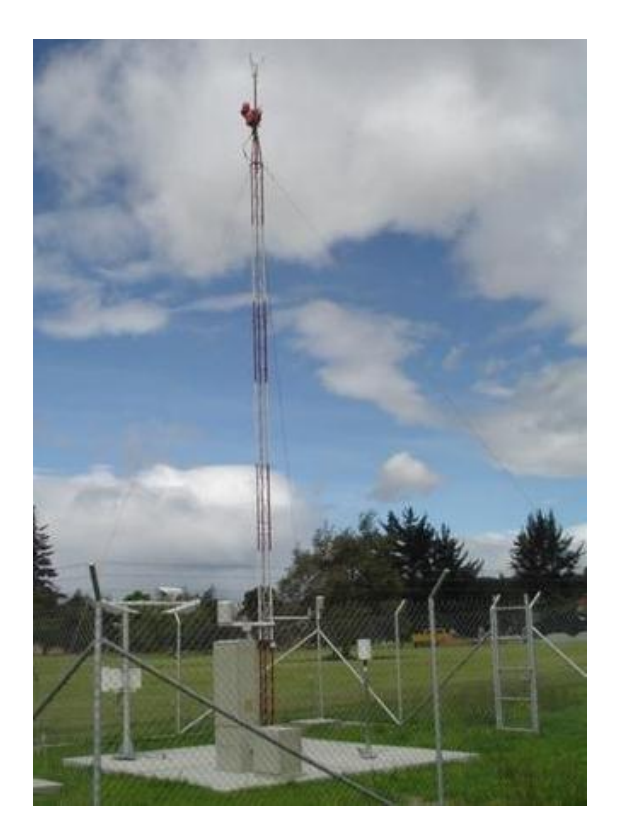

**Figura 8: Estación meteorológica.**

# <span id="page-32-0"></span>**d.3.1 Características de las estaciones meteorológicas**

Para cada una de las estaciones existen datos generales que permiten su fácil identificación.

Código del tipo de estación: Sirve para identificar el tipo de estación.

### **Tabla 1: Códigos de los Tipos de Estaciones**

<span id="page-32-1"></span>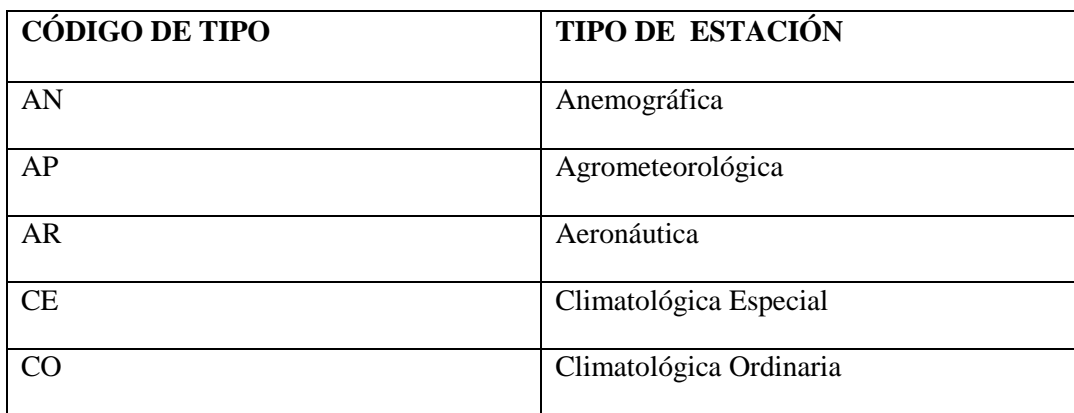

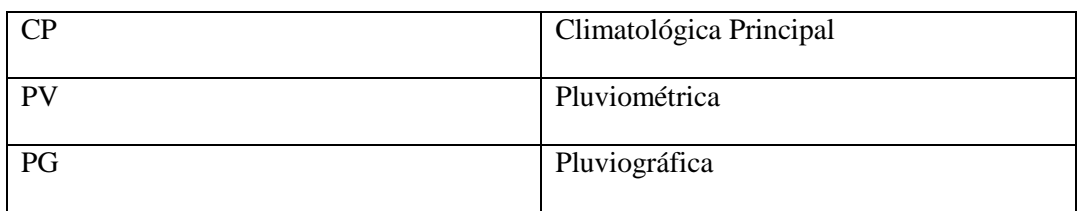

Fuente: Instituto Nacional de Meteorología e Hidrología, 2010

- Código de la estación: Está formado por cuatro caracteres, siendo el primero una letra que identifica a la red de estaciones, que para este caso es la letra M, los otros tres caracteres pueden ser letras y/o números. Por ejemplo M180, M773 o MA1Y.
- Nombre de la estación: Suele llevar el nombre del sitio donde está ubicada, como Piñas, Zaruma, etc.
- Código de la Provincia: Nos ayuda a identificar a qué Provincia pertenece cada estación. Ejemplo, de la Provincia del Azuay el código es 1, de la Provincia de EL Oro el código es 7 y de la Provincia de Loja el código es 11.
- Código de la cuenca hidrográfica: Permite conocer en que cuenca hidrográfica está ubicada la estación. El código de la cuenca del rio Puyango es 200, el de la cuenca del rio Arenillas es 190 y el de la cuenca del rio Jubones es 180.
- Ubicación geográfica: Latitud, longitud y altura sobre el nivel del mar.
- **Institución propietaria: Por ejemplo pueden pertenecer al INAMHI, INOCAR,** entre otros.

Los instrumentos comunes y variables que se miden en una estación meteorológica incluyen:

- o Termómetro, medida de temperaturas en horarios determinados del día.
- o Termómetro de máximas y mínimas
- o Termómetros de subsuelo, para medir la temperatura a 5, 10, 20, 50 y 100 cm. de profundidad.
- o Termómetro de mínima junto al suelo, mide la temperatura mínima a una distancia de 15 cm. sobre el suelo.
- o Barómetro, medida de la presión atmosférica en la superficie.
- o Pluviómetro, medida de la cantidad de precipitación.
- o Psicrómetro, medida de la humedad relativa del aire y la temperatura del punto de rocío.
- o Pirómetro, medida de la insolación solar.
- o Heliógrafo, medida de las horas de sol.
- o Anemómetro, medida de la velocidad del viento y veleta para registrar su dirección.

# **d.3.2 Estaciones Meteorológicas en Ecuador.**

Actualmente el INAMHI cuenta con una red nacional de 260 estaciones meteorológicas, 144 estaciones hidrológicas y adicionalmente cuenta con una red de 86 estaciones automáticas.

<span id="page-34-0"></span>

| <b>ESTACION</b>         | <b>CANTIDAD</b> | %          |
|-------------------------|-----------------|------------|
|                         |                 |            |
| Agrometeorológica       | 13              | 5          |
| Climatológica Ordinaria | 71              | 27,3       |
| Climatológica Principal | 37              | 14,2       |
| Pluviográfica           | 5               | 2          |
| Pluviométrica           | 134             | 51,5       |
| <b>TOTAL</b>            | 260             | <b>100</b> |

**Tabla 2: Estaciones meteorológicas operativas por el INAMHI**

Fuente: Instituto Nacional de Meteorología e Hidrología, 2010

### **d.3.2.1 Estaciones Meteorológicas en El Oro.**

Actualmente la Provincia de El Oro cuenta con una red de 9 estaciones meteorológicas divididas en: 4 Estaciones climatológicas ordinarias, 3 Estaciones pluviométricas y 2 Estaciones agrometeorológicas.

<span id="page-34-1"></span>A continuación se presenta una tabla de estas estaciones con sus características.

| Código<br>Nombre de la<br>de la |                                  | Tipo de<br>estación | Zona<br>hidro | Ubicación geográfica   |                         |                 | Códi<br>go de  | Inst.         |
|---------------------------------|----------------------------------|---------------------|---------------|------------------------|-------------------------|-----------------|----------------|---------------|
| estación<br>estación            | Latitud                          |                     |               | Longitud               | Altura                  | prov.           | Propiet.       |               |
| M040                            | <b>PASAJE</b>                    | <b>PV</b>           | 180           | $3^{\circ} 19' 19'' s$ | $79^{\circ} 46' 8''$ w  | 40 <sub>m</sub> | $\tau$         | <b>INAMHI</b> |
| M179                            | <b>ARENILLAS</b>                 | CO                  | 190           | $3^{\circ}32'27''$ s   | $80^{\circ}3'14''$ w    | 26m             | $\tau$         | <b>INAMHI</b> |
| M180                            | <b>ZARUMA</b>                    | CO                  | 200           | $3^{\circ}41'56''$ s   | $79^{\circ} 36' 41''$ w | 1100m           | $\tau$         | <b>INAMHI</b> |
| M185                            | MACHALA-<br><b>UTM</b>           | AP                  | 180           | $3^{\circ}3'0''$ s     | 79° 44' 0" w            | 13m             | 7              | <b>INAMHI</b> |
| M195                            | <b>PUERTO</b><br><b>BOLIVAR</b>  | CO                  | 190           | $3^{\circ} 15' 24'' s$ | $80^{\circ}$ 0' 0" w    | 4m              | 7              | <b>INOCAR</b> |
| M292                            | <b>GRANJA STA.</b><br>INÉS (UTM) | AP                  | 180           | $3^{\circ} 17' 16'' s$ | $79^{\circ} 54' 5''$ w  | 5m              | 7              | <b>INAMHI</b> |
| M481                            | <b>USHCURRUMI</b>                | <b>PV</b>           | 180           | $3^{\circ} 19' 16'' s$ | $79^{\circ} 35' 0''$ w  | 290m            | $\tau$         | <b>INAMHI</b> |
| M482                            | <b>CHACRAS</b>                   | CO                  | 190           | $3^{\circ}32'37''$ s   | $80^{\circ}$ 11' 53" w  | 60m             | $\overline{7}$ | <b>INAMHI</b> |
| M773                            | PIÑAS                            | <b>PV</b>           | 200           | $3^{\circ} 40' 36' s$  | $79^{\circ} 42' 10''$ w | 1126m           | 7              | <b>INAMHI</b> |

**Tabla 3: Estaciones Meteorológicas en El Oro.**

Fuente: Instituto Nacional de Meteorología e Hidrología, 2010

De las cuales utilizamos la información de las siguientes estaciones meteorológicas, la cual fue obtenida de la página web del INMHI:

- $\triangleright$  M179 ARENILLAS
- $\triangleright$  M180 ZARUMA
- $\triangleright$  M185 MACHALA UTM
- M292 GRANJA STA. INÉS (UTM)
- $\triangleright$  M482 CHACRAS

El motivo por el que se utilizó estas estaciones es que únicamente las estaciones de tipo CO (Climatológica ordinaria) y AP (Agrometeorológica) cuentan con información acerca del viento, como podemos notar se trabajó con las estaciones de este tipo, a excepción de la estación "M195 PUERTO BOLIBAR" que no está a nombre del INAMHI por lo que no pudimos obtener información de ésta.
# **d.4 CAPÍTULO IV: Los Simuladores Eólicos**

Conjuntamente con el crecimiento de las instalaciones eólicas a nivel mundial, se han ido desarrollado herramientas informáticas cada vez más sofisticadas que permiten modelizar el comportamiento del viento.

La demanda de este tipo de herramientas ha ido en incremento debido a que cada vez se requieren más espacios para satisfacer la creciente necesidad de energía eólica ya que en la mayoría de los casos no se dispone de información precisa del comportamiento del viento en las zonas de instalación, y obtener estos datos directamente con pruebas sobre el terreno puede resultar demasiado costoso y complejo. Por ello estos programas se vuelven una herramienta de valiosa ayuda.

La finalidad de los simuladores eólicos es evaluar la potencia del recurso eólico en un emplazamiento determinado y conocer aspectos del viento tales como la aceleración, el ángulo de incidencia, el perfil vertical, la cizalladura o la intensidad de turbulencia ambiental. Estos programas se emplean para la prospección del recurso eólico en las ubicaciones donde no existen datos reales.

Es así que para el diseño y construcción de un parque eólico podemos saber la zona con el mayor rendimiento posible, ya que permiten conocer con precisión la cantidad de energía eólica y el comportamiento del viento en un sitio específico.

Existen diferentes subtipos de simuladores en función del medio. Así hay simuladores específicos para la energía eólica terrestre (denominada en inglés on shore), para las instalaciones eólicas marinas (denominada en ingles offshore) y para las instalaciones de aerogeneradores urbanos. Cada una de las aplicaciones requiere métodos de cálculo específicos para las singularidades de en donde se encuentran ya que el viento reacciona de forma diferente en mar abierto, en tierra o en medio urbano.

Entre estos programas se encuentran simuladores como WAsP, Meteodyn WT, Meteodyn Urbawind o WindSim.

Existen también otros tipos de programas que ayudan a confeccionar un diseño óptimo de los parques eólicos para obtener el máximo rendimiento, minimizando en lo posible

los impactos ambientales. A estos se los denomina; Programas de diseño y de optimización del rendimiento

Estos programas consideran aspectos como las estelas que unos aerogeneradores puedan provocar sobre otros, lo que permite colocarlos en ubicaciones adecuadas y conseguir que todos puedan trabajar con el máximo rendimiento posible. Con estos programas se puede asimismo establecer y predecir el rendimiento energético que se puede obtener de los parques eólicos analizados.

En esta categoría podemos mencionar programas como Wind-PRO, GH WindFarmer, WindFarm o el Openwind.

## **d.4.1 Cómo funcionan los simuladores de recurso eólico.**

Los simuladores modernos se basan en complicadas formulas físicas que se aplican con la dinámica de fluidos computacional (CFD por sus siglas en inglés). Estas aplicaciones modelizan el comportamiento del viento en un determinado lugar, ante los obstáculos del terreno y de otros aerogeneradores. Muchos de estos programas permiten introducir variables como el tipo de terreno y obstáculos ante los cuales se encontrará el viento.

Por otro lado también estos programas pueden modelizar las diferentes características que puede tener el viento a distintas alturas, el viento se comporta de diferente manera con la altura. Es posible que una muy suave y casi inapreciable brisa a nivel del suelo, a 50 metros de altura sea un intenso vendaval. También con la altura el viento puede cambiar de dirección.

Así en un mismo espacio y en función de los accidentes del terreno es posible que el viento adquiera comportamientos, impredecibles a simple vista, como virtualmente detenerse, acelerar su velocidad, disminuirla e incluso cambiar de dirección en espacios reducidos.

En alguno de los programas más modernos es posible hacer una reconstrucción virtual del parque en tres dimensiones para permitir una mejor visualización del proyecto, permitiendo incluso animar los rotores y realizar un vuelo por todo el complejo a

voluntad. Esta herramienta puede resultar especialmente útil, por su gran poder visual, en los casos en los que se requiera exponer un proyecto para su aprobación.

También algunos de estos tipos de software ayudan a determinar donde ocurren determinados tipos de turbulencias que son perjudiciales para el aerogenerador ya que suponen una fatiga que acorta su vida útil. Por lo tanto tener conocimiento de donde se producen estas perjudiciales corrientes puede ayudar a alargar la vida útil de las turbinas y por consiguiente de la instalación.

## **d.4.2 Modelos numéricos**

La evaluación del potencial eólico consiste en la obtención de la posible producción del conjunto de aerogeneradores que componen un parque eólico.

Para ello, es imprescindible determinar el comportamiento del viento al nivel de cada componente de dicho parque eólico. Por una parte, el conocimiento del comportamiento del viento (velocidad media anual, distribución de Weibull, distribución direccional, variabilidad, etc.), en la ubicación de un aerogenerador, permite la evaluación de la producción media esperada y, en consecuencia, la viabilidad energética del proyecto. Por otra parte, es necesario para la determinación de las condiciones normales y extremas que definen la clase del emplazamiento elegido y, por tanto, del tipo de aerogenerador a instalar en el mismo.

Las campañas de medida realizadas en los potenciales emplazamientos permiten conocer, a corto o mediano plazo, el comportamiento del recurso en el emplazamiento del futuro parque eólico. Sin embargo, el comportamiento del viento puede variar notablemente en función del terreno del emplazamiento elegido. Los valores de la velocidad del viento, en una estación meteorológica, dependen esencialmente de dos factores: los sistemas generales de la climatología que se extienden generalmente unos cientos de kilómetros, y la topografía en los diez kilómetros cercanos a la estación. En efecto el tipo de orografía (cambios de elevación) y de rugosidad que pueda presentar el emplazamiento modifica el comportamiento del viento. Los obstáculos que puede presentar el espacio considerado influyen sobre el viento. Disminuyendo su velocidad, modificando su dirección, generando un nivel de turbulencia más elevado.

Estrictamente hablando, el uso directo de los datos de velocidad del viento medidos para los cálculos de recursos eólicos es válido solamente para el lugar exacto de la medida. La única información facilitada por las mediciones realizadas por la estación meteorológica no permite tener en cuenta la influencia de la orografía y de la rugosidad del terreno y, sobre todo, no es suficiente para la evaluación del recurso en la totalidad del emplazamiento del parque eólico. Por tanto, es indispensable disponer de algún sistema de conversión de esos datos de viento medidos, antes de poder utilizarlos para el cálculo del potencial eólico de toda una región.

Para ello, se han desarrollado varios modelos de cálculo de mecánica de fluidos de tal forma que permiten proporcionar más información sobre la evolución espacial del viento en el emplazamiento objeto de estudio, a través de la extrapolación vertical y horizontal de los datos de viento medidos por la torre meteorológica.

Varios modelos de Meso-escala *(Mesoscale),* como por ejemplo los modelos MM5 o MASS, se utilizan para la predicción meteorológica de media o gran escala. En el campo de la energía eólica, permiten conocer con una cierta fiabilidad los flujos de viento a escala de globo terrestre o de zonas muy amplias *(península ibérica, etc.).*

No obstante, esos datos meteorológicos no son suficientemente precisos para permitir realizar la evaluación del recurso eólico para la implantación de un parque eólico. En efecto, esos códigos de cálculo no tienen en cuenta fenómenos de micro-escala, determinantes para el conocimiento de las características del recurso al nivel de un parque eólico. Es necesario tener en cuenta que la altura de buje de un aerogenerador es de 80 metros, midiendo sus palas unos 40 metros. De hecho, es necesario conocer con precisión la evolución vertical del viento únicamente entre 0 y 200 metros (como máximo) de altura. Por lo tanto, los modelos meteorológicos de meso-escala son incapaces de proporcionar esta información. Por tanto se requiere modelos numéricos de viento de micro-escala, adaptados a los requisitos de la energía eólica, capaces de integrar los efectos generados por la orografía, por la vegetación y los obstáculos presentes en el emplazamiento del futuro parque eólico.

En los años ochenta, el laboratorio Risø National Labratory de Dinamarca, pionero en los estudios de energía eólica, desarrollo el modelo WAsP (*Wind Atlas Analysis and*  *Application Program*), utilizado la concepción del atlas eólico Europeo. En la actualidad, WAsP es el programa de modelado del comportamiento del viento más utilizado para la estimación del recurso eólico. De esta forma, varios software comerciales de modelización de parques eólicos, como *Winfarmer* o *Windpro*, integraron el modelo de cálculo *WAsP* como base de los cálculos que realizan, añadiendo otras funciones complementarias como pueden ser el tratamiento de datos de viento, la optimización del *layout* de las maquinas, los cálculos de ruido generado por los aerogeneradores del parque, etc.

Sin embargo, varios estudios o publicaciones demostraron que, para estudios en terrenos complejos, es decir, con fuertes cambios de orografía y/o rugosidad (obstáculos, bosques, lagos, etc.), WAsP está muy limitado al ser un modelo de mecánica de fluidos simplificado. Estas conclusiones justificaron el desarrollo de modelos de Dinámica de Fluidos Numérica (*Computacional Fluid Dinamics,* CFD) más complejos, con tiempos de cálculo mucho más importantes pero supuestamente capaces de describir con una mayor precisión la evaluación tridimensional del flujo de viento. Los dos principales programas de CFD especializado en energía eólica son *Windsim*, desarrollado por la empresa Noruega Vector y *Meteodyn*, desarrollado por la empresa Francesa homónima.

#### **d.4.2.1 Software** *WAsP*

**WAsP** (Del inglés *Wind Atlas Analysis and Application Program*). Es un software de modelado para la predicción de los climas de viento, los recursos eólicos, y producciones de potencia de aerogeneradores y parques eólicos, predice importantes características del viento en los lugares donde las mediciones no están disponibles, permite evaluar el recurso eólico en un determinado emplazamiento a partir de medidas de viento de estaciones meteorológicas cercanas. Con los resultados de la [simulación,](http://es.wikipedia.org/wiki/Simulaci%C3%B3n) el programa puede generar mapas de viento de la zona de estudio. Además, incluye un sofisticado modelo teórico para simular el efecto del [rozamiento](http://es.wikipedia.org/wiki/Rozamiento) con el suelo a través del [coeficiente de rugosidad](http://es.wikipedia.org/w/index.php?title=Coeficiente_de_rugosidad&action=edit&redlink=1) y también la influencia de los obstáculos en el viento disponible en las máquinas. WAsP utiliza un modelo de flujo potencial para predecir cómo fluye el viento sobre el terreno en un sitio.

El paquete de software contiene, además otros programas como complemento para poder preparar las entradas de datos al programa principal, estos son:

*OWC Wizard*; este es un analista de Clima el cual ayuda a crear las entradas de datos climatológicos del viento.

*WAsP Map Editor*; Es un editor de mapas para crear y editar las entradas de mapas topográficos al simulador.

*WAsP Turbine Editor*; Es un editor de turbina sirve para editar y crear distintos tipos de turbinas, según el tipo de viento, éstas son las entradas de aerogeneradores a WAsP.

### *Método de cálculo.*

El programa WAsP utiliza un modelo de flujo que permite modelar el comportamiento del viento sobre el terreno, incluyendo los efectos de orografía, rugosidad, obstáculos y turbinas adyacentes (efecto estela).

En un principio fue desarrollado como parte del proyecto de *Atlas Eólico Europeo* y posteriormente adaptado a la evaluación de producción de parques eólicos. Al principio del año 2007, fue presentada la versión 9.0 de *WAsP*.

Los modelos se basan en los principios físicos del movimiento de un fluido en la capa límite de la atmosfera y tienen en consideración distintos fenómenos posibles, como son el cambio de las condiciones en la superficie, los efectos de rebufo debido a edificios u otro tipo de obstáculos y las modificaciones que se producen en el flujo eólico al variar la topografía de la superficie.

El *Atlas Eólico Europeo*, al igual que el programa de análisis y aplicación del Atlas Eólico (WAsP), consiste en el uso de un conjunto de modelos para corregir los datos de viento medidos y establecer un clima local de viento para el emplazamiento estudiado.

WAsP corrige los datos de viento, medidos a través de su ajuste de Weibull, principalmente en función de los tres modelos de corrección de datos detallados a continuación.

- $\checkmark$  El modelo de cambio de rugosidad.
- El modelo de rebufo (influencia de los obstáculos).
- $\checkmark$  El modelo orográfico.

El modelo orográfico de WAsP fue desarrollado a partir de la solución analítica de Jackon y Hunt (1975), que asume un modelo lineal (basado en ecuaciones del primer orden) de movimiento del flujo de aire. Dicho modelo esta descrito en detalle en el *Atlas Eólico Europeo*.

# *WAsP Funciona a partir de:*

- o Un modelo de flujo de terreno.
	- Un modelo de cambio de rugosidad.
	- Un modelo de obstáculos.
- o ¿Qué se puede hacer con WAsP?
	- Permite predecir el comportamiento del viento en un emplazamiento un modelo de obstáculos.
	- Estimar la producción energética de los aerogeneradores y parques eólicos.

## *¿Qué necesita para realizar los cálculos?*

- $\checkmark$  Datos de viento medidos en el emplazamiento.
- $\checkmark$  Mapa topográfico con información de rugosidad y obstáculos.
- $\checkmark$  Curva de potencia del aerogenerador a instalar.
- $\checkmark$  Coordenadas de los diferentes elementos

## *WAsP consiste en 5 módulos de trabajo:*

- Análisis de datos. Observed Wind Climate Wizard
- Generación del Wind Atlas. Viento "libre", sin afecciones locales
- Estimación del viento en cualquier punto del emplazamiento
- Estimación de la potencia del viento
- Cálculo de la producción energética del Parque Eólico. Interacción aerogeneradores.

*Diagrama de funcionamiento:*

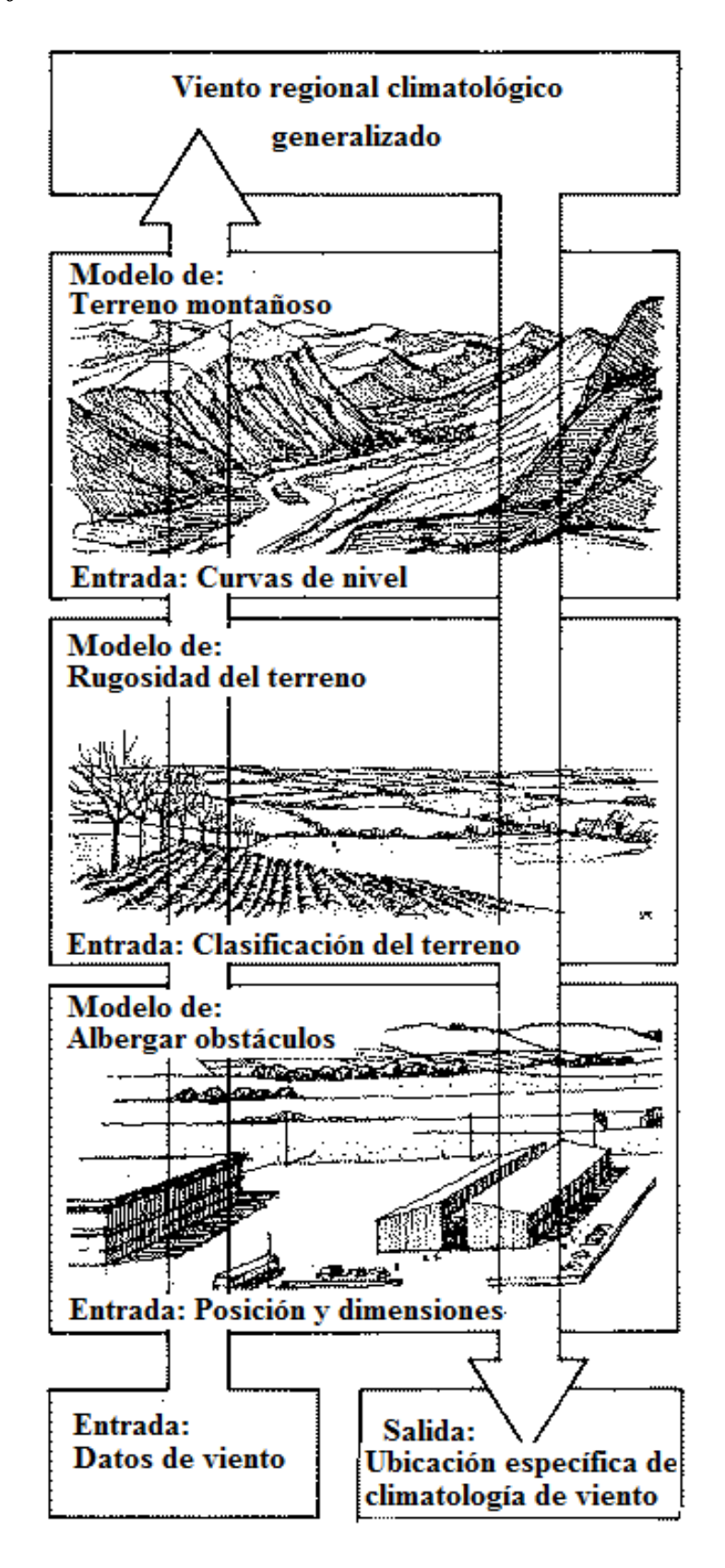

**Ilustración 9: Diagrama de flujo del análisis y simulación de WAsP**

#### *Parámetros de entrada al modelo.*

Los datos de entrada necesarios para la evaluación de un modelo con WAsP son los siguientes:

 *Serie de datos de viento*. Esta serie de datos meteorológicos está tratada por WAsP, que para cada sector de viento, proporciona un ajuste de Weibull a la distribución de frecuencia por bines de velocidad. Esta curva sirve posteriormente como base del cálculo, previamente descrito. La figura 10 presenta un ejemplo de serie de datos tras su tratamiento con *OWC Wizard* de *WAsP*. Es recomendable trabajar a través de ciclos anuales completos (uno, dos, tres años de mediciones), ya que este modelo proporciona como resultado final un valor de producción anual.

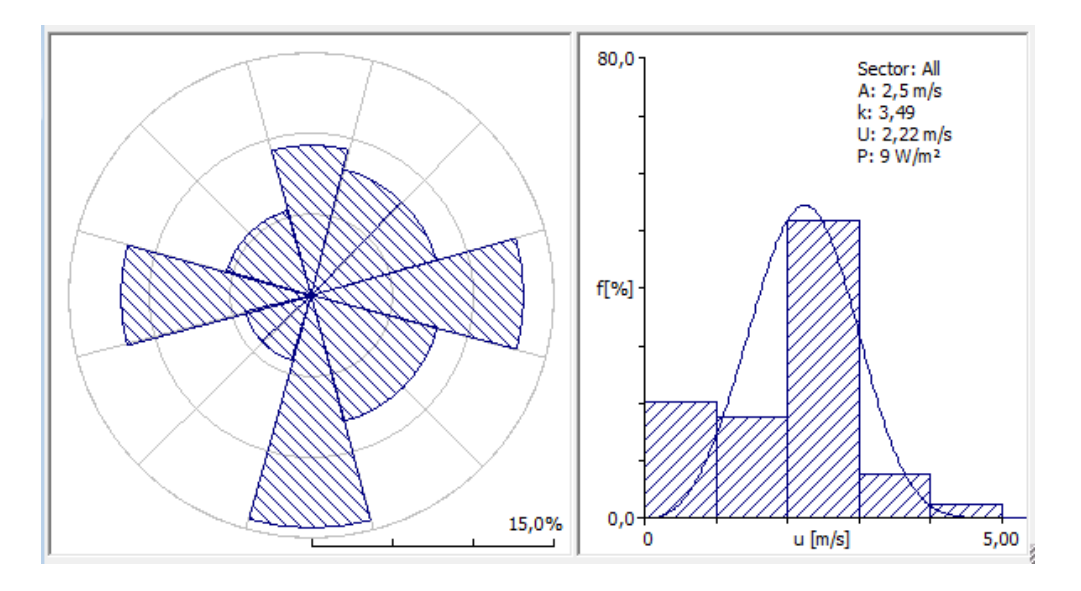

**Figura 10: Rosa de viento y ajuste de Weibull estimado por WAsP para una serie de datos meteorológicos.**

- *Datos del terreno:*
- Orografía (mapa topográfico del emplazamiento).
- Rugosidad (mapa de líneas de rugosidad del emplazamiento).
- Obstáculos (dimensiones, porosidad, etc.).

o Orografía. Se recomienda usar un mapa de una extensión entre 10 y 20 km alrededor de las turbinas del parque, con una definición en 1 km alrededor de las mismas entre 2 y 5 m de diferencia entre curvas de nivel pudiéndose, si el mapa lo permite, espaciarse en el resto a curvas cada 10-20 m.

Para obtener los mapas en formato .map (utilizado por WAsP), se puede usar el programa *WAsP Map Editor*, herramienta complementaria de WAsP para la digitalización de mapas. Se puede usar una tabla digitalizada, pero lo más recomendable es utilizar un mapa de alta definición usado para la construcción del proyecto y completar con un mapa extraído de una base de datos existentes (por ejemplo, un formato Auto-CAD).

La figura 11 muestra un ejemplo de mapa de orografía utilizado por WAsP.

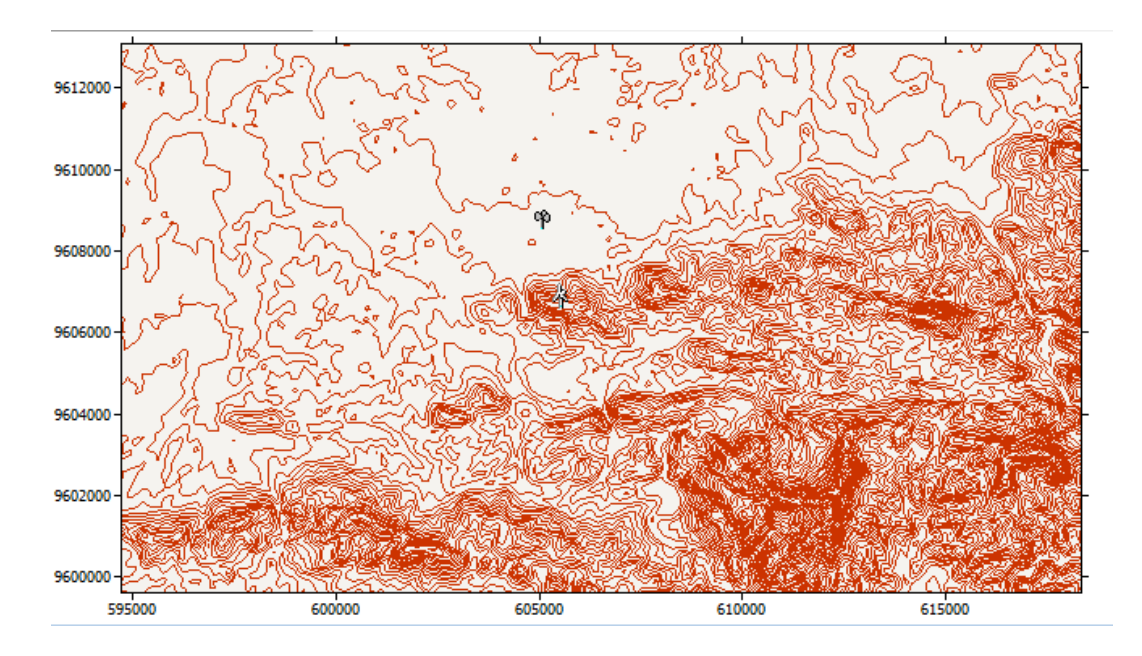

**Figura 11: Mapa de orografía utilizado por WAsP**

o *Rugosidad*. Se define como rugosidad todo aquello que esta sobre la corteza terrestre y no se contempla como un obstáculo. La medida de la rugosidad es subjetiva al ojo del proyectista, pero a modo de ejemplo se adjuntan los valores de longitud de rugosidad,  $Z_0$ , caracterizado por Risø National Laboratory para clasificar los siguientes emplazamientos (Figura 12).

En WAsP, los mapas de rugosidad se definen como líneas de separación entre zonas de diferentes rugosidades, caracterizadas por su valor de longitud de rugosidad.

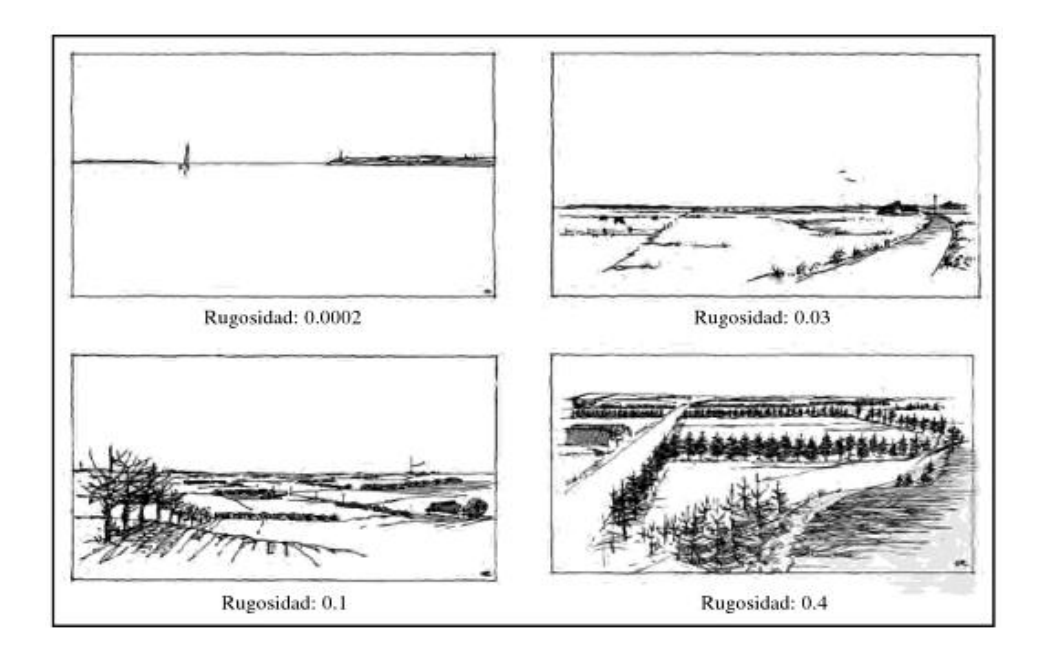

**Figura 12: Ejemplos de clasificaciones estándares de terreno en función de su rugosidad.**

Una de las clasificaciones estándares de rugosidad más utilizada se muestra en la siguiente tabla:

| $Z_0(m)$ | Características del terreno                   | Clase de rugosidad |
|----------|-----------------------------------------------|--------------------|
| 1.00     | Ciudad                                        |                    |
| 0.80     | <b>Bosque</b>                                 |                    |
| 0.50     | Suburbios                                     |                    |
| 0.40     | Bosques o granjas separados cientos de metros | 3                  |
| 0.30     | Cinturón de edificios                         |                    |
| 0.20     | Algunos árboles o arbustos                    | $\overline{2}$     |
| 0.10     | Terreno cultivado con apariencia cerrada      |                    |
| 0.05     | Terreno cultivado con apariencia abierta      | 1                  |
| 0.03     | Terreno cultivado con algún edificio o árbol  |                    |
| 0.02     | Areas de aeropuertos con edificios y árboles  |                    |
| 0.01     | Pistas de aterrizaje                          |                    |
| 0.008    | Hierba baja                                   |                    |
| 0.005    | Tierra sin vegetación                         |                    |
| 0.001    | Superficies nevadas                           |                    |

**Tabla 4: Clasificación estándar de rugosidad en función del tipo de terreno.**

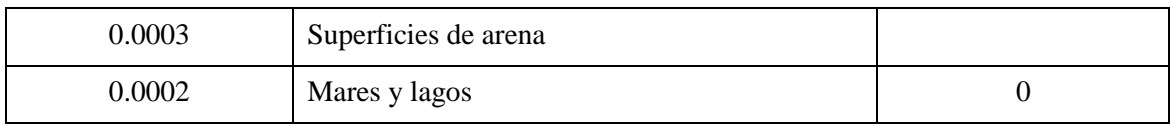

Fuente: Energía Eólica (2° Edición).

o *Obstáculos*. WAsP permite insertar obstáculos que afecten tanto a los datos medidos como a las turbinas instaladas, al ser integrado en el proceso de corrección de los datos meteorológicos. Para ello se debe añadir un grupo de obstáculos asociado a aquel objeto al que vaya a perturbar el mismo (torre meteorológica, turbina o en el proyecto si afecta a todo el emplazamiento). Esta diferenciación tiene sentido si consideramos que los datos meteorológicos son registrados años antes de la instalación del parque, por lo que los obstáculos pueden afectar a la campaña de medida pero no a los aerogeneradores instalados o viceversa.

Para insertar el obstáculo se necesita definir algunos parámetros básicos (porosidad, tamaño, altura...), además de un punto de referencia para que WAsP pueda ubicarlo.

- *Coordenadas de los objetos* (torre de medición, obstáculos, turbina).
- *Curva de potencia y curva del coeficiente de empuje de los aerogeneradores.*

# *Resultados obtenidos.*

A partir de todos los parámetros de entrada al modelo previamente descritos, WAsP proporciona para cada aerogenerador del parque, y para cada sector de dirección del viento, los factores de la distribución de Weibull (factor de escala C y factor de forma k) asociada.

Posteriormente, combinando esta distribución de velocidades con la curva de potencia del modelo de aerogenerador a instalar en el parque, WAsP estima el valor de producción anual bruta correspondiente.

De esta forma, WAsP puede construir mapas de recurso, y representar velocidad media, densidad de potencia, parámetros de Weibull para toda la zona de interés. Esos mapas son muy útiles a la hora de optimizar el *layuot* de un parque eólico, al permitir identificar las zonas con mayor potencial eólico. A continuación se presenta un ejemplo de dichos mapas (figura 13).

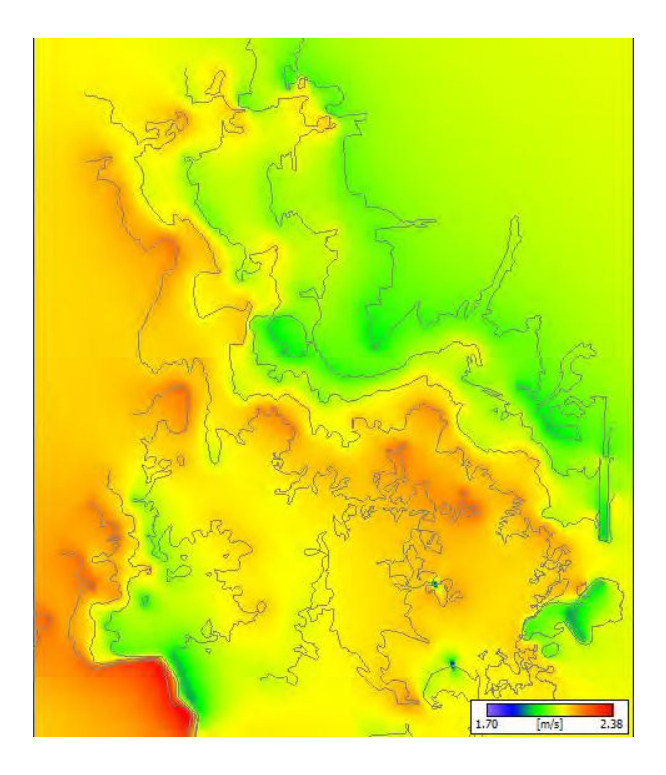

**Figura 13: Mapa de velocidad media de viento.** *Resource grid – WasP*

WAsP es capaz de calcular la producción bruta de un aerogenerador del parque eólico objeto de estudio, a partir de los parámetros de la distribución de Weibull calculada en su ubicación.

Sabemos que el comportamiento del viento a nivel de un aerogenerador está fuertemente influenciado por la presencia de los otros aerogeneradores del parque, y del efecto estela que generan dichas maquinas vecinas. Para ello, WAsP integra un modelo de valoración de las perdidas en producción por *efecto estela* basado en la teoría de N. O. Jensen (1984). Dicho modelo estima la disminución de velocidad y, por tanto, de potencia que genera el rotor de los aerogeneradores del parque a partir de la curva del coeficiente de empuje que facilita cada fabricante.

De esta forma, WAsP puede proporcionar un valor de producción de aerogenerador neta, teniendo en cuenta el *layout* del parque.

#### **d.4.3 Software Surfer**

Surfer es un programa para hacer mapas y trazar líneas de contorno en 3D para Windows únicamente. Con facilidad y rapidez, surfer se utiliza ampliamente para el modelado del terreno, modelado batimétrico, la visualización del paisaje, análisis de superficies, cartografía para el contorno, las cuencas hidrográficas y la cartografía de superficie 3D, grillado, volumetría, y mucho más.

Procesos que se pueden realizar con la utilización del software Surfer.

- o Contorno de Mapas,
- o Superficie de mapas en 3D,
- o Mapas de vectores,
- o Imagen de Mapas,
- o Mallas,
- o Variogramas,

Virtualmente todos los aspectos de sus mapas pueden ser personalizados para que produzcan exactamente la presentación que usted desea. Producir mapas de calidad con mucha facilidad y eficiencia.

## **d.4.4 Software Global Mapper**

El software Global Mapper es capaz de exhibir los más populares formatos de raster, vectores y datos de elevación. Global Mapper convierte, edita, imprime, registra pistas GPS y permite usar toda la funcionalidad GIS de su base de datos a un bajo costo y fácil manipulación.

El Global Mapper puede acceder a múltiples fuentes de imagen, mapas topográficos y grids de terreno online, lo que significa acceso a las imágenes coloridas de alta resolución y acceso completo a la base de datos de imágenes de satélite USGS y mapas topográficos TerraServer USA sin ningún costo.

El Global Mapper también puede acceder fácilmente a fuentes de datos WMS (Web Mapping Service), incluyendo acceso directo a los datos de elevación e imágenes coloridas de todo el mundo, además de visualizar datos de elevación en 3D a partir de la degradación del raster por modelos de elevación.

El Global Mapper es un software completo y rico en funcionalidades, polivalente y de uso muy fácil e intuitivo. Por esta razón es recomendable para usuarios rutinarios en el área de geo-tecnologías, como software de procesamiento de imágenes, GIS (Sistemas de Información Geográfica) y utilitario de conversión y manipulación de datos.

La principal ventaja de este software es que puede manejar un gran número de formatos de archivos entre los más comunes, geotiff, shapefile, dwg, dxf, kml, kmz, dem, bsb, bt; por mencionar los más comunes, maneja más de 40 tipos de archivos.

Con este software podemos geo referenciar imágenes, realizar en base a la topografía vistas en 3D de algunos puntos que hayamos levantado con GPS o tomado de sus base de datos, calcular curvas de nivel, obviamente con las limitaciones que se tienen de que sea de forma satelital de hasta de 1m, además de poder conectarnos con servicios del tipo WMS (Web Mapping Service), y poder dibujar datos vectoriales geo referenciados con una cierta simbología.

La siguiente figura es un ejemplo de un mapa satelital obtenido con Global Mapper (figura 14).

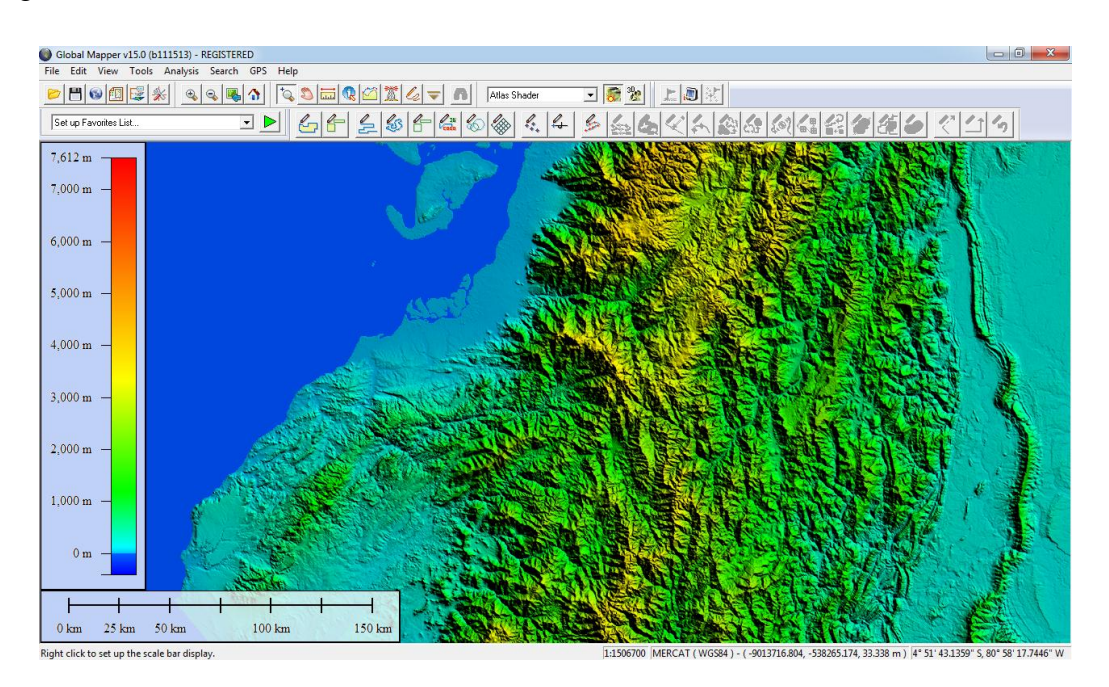

**Figura 14: Imagen obtenida con Global Mapper.**

# **e. MATERIALES Y MÉTODOS**

## **e.1 Materiales.**

En la presente investigación se emplearán como materiales todos aquellos utilizados como materiales de escritorio, además recursos bibliográficos e internet para la obtención de información de utilidad para el proyecto. Y por último los distintos software utilizados como herramienta para llegar a obtener el potencial eólico.

Software utilizados.

- > Microsoft Word
- $\triangleright$  Microsoft Excel
- $\triangleright$  Bloc de notas
- $\triangleright$  Paint
- Global Mapper
- $\triangleright$  WAsP
	- o OWC Wizard
	- o WAsP Map Editor
	- o WAsP Turbine Editor
- $\triangleright$  Surfer

Para el proceso que conlleva a la obtención de resultados se dividirá la metodología en subniveles.

- Obtención y tratamiento de los mapas orográficos de los sitios.
- $\checkmark$  Obtención y tratamiento de los datos meteorológicos de las estaciones a estudiar.
- $\checkmark$  Ingreso de datos al software principal (WAsP).
- $\checkmark$  Simulación y obtención de resultados.
- $\checkmark$  Obtención de mapas en SURFER

#### **e.2 Métodos.**

Para realizar los cálculos de viento se procedió a introducir los datos meteorológicos como también los mapas de curvas de nivel por separado, ya que para el programa WAsP era muy pesado introducir el mapa completo de la Provincia.

Es decir los datos y los mapas respectivos de una zona que comprenda la estación meteorológica que sirvió como referencia para tomar los datos de viento.

La figura 15 muestra el diagrama de flujo que se utiliza para llevar a cabo la metodología utilizada en el proyecto, misma que se detallara a continuación.

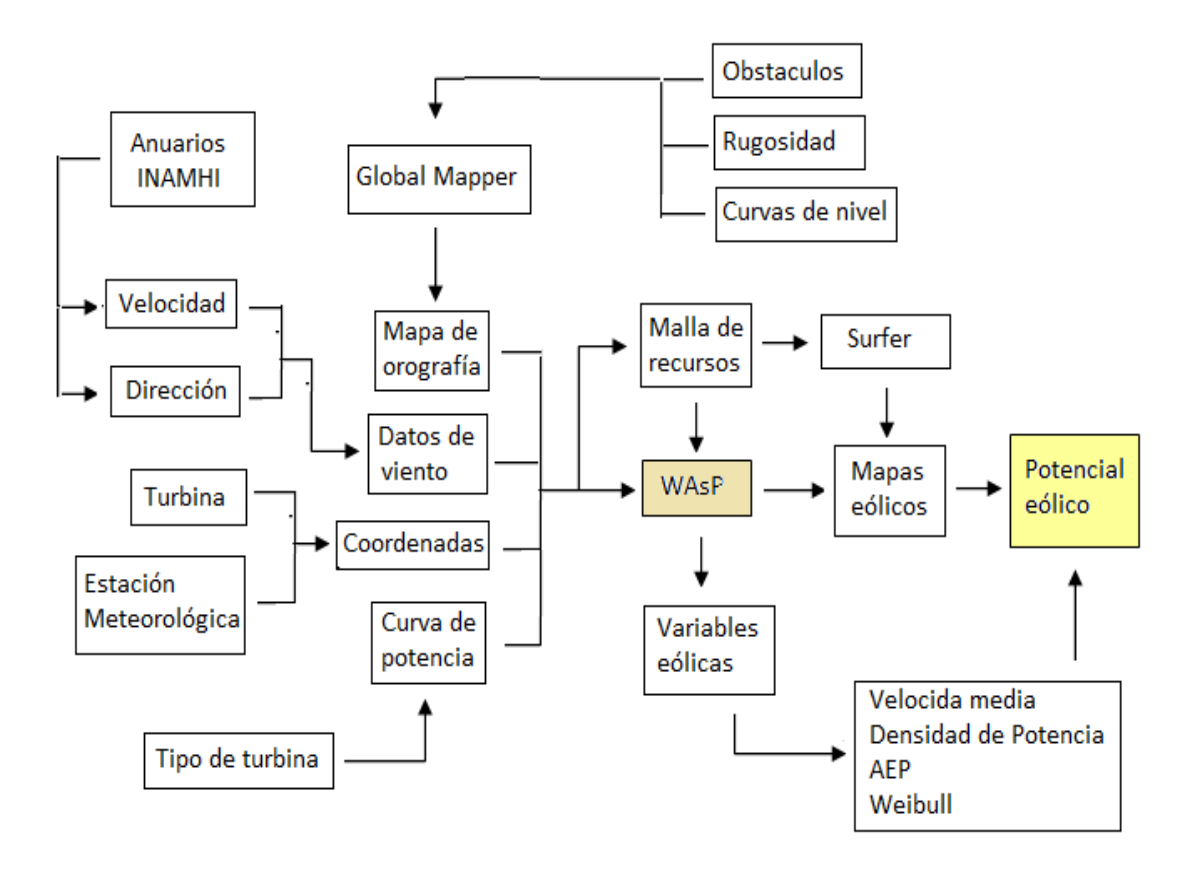

**Figura 15: Diagrama de flujo de la metodología.**

#### **e.2.1 Obtención y tratamiento de los mapas orográficos de los sitios.**

Se utilizó el software Global Mapper debido a su facilidad de uso y rápida obtención de los mapas mediante la descarga directa y gratuita de estos, no así el software ARC Gis, el cual sirve más bien para construir los mapas a partir de daos del terreno como relieve, rugosidad y coordenadas de estos sitios. También debido a la facilidad de obtención del software, asimismo se contaba con el conocimiento del funcionamiento del mismo.

Mediante el software Global Mapper se descargaron los mapas de la zona de estudio, seleccionando la opción "Download Free Maps" en la pantalla principal del programa (figura 16).

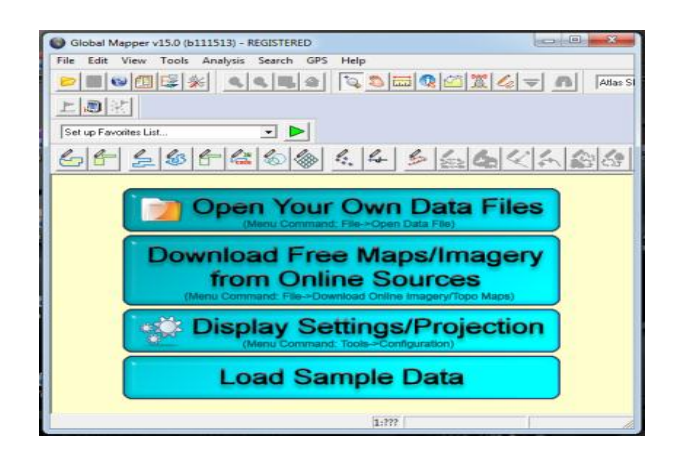

**Figura 16: Descarga del mapa satelital con Global Mapper.**

Seguidamente aparece una ventana donde se selecciona el tipo de archivo a descargar, escogiendo la opción "SRTM Worldwide Elevation Data". Aquí ya aparece el mapa satelital que comprende todo el planeta, donde se elige solamente el área a estudiar, en este caso la zona que comprende el emplazamiento de la estación meteorológica (figura 17).

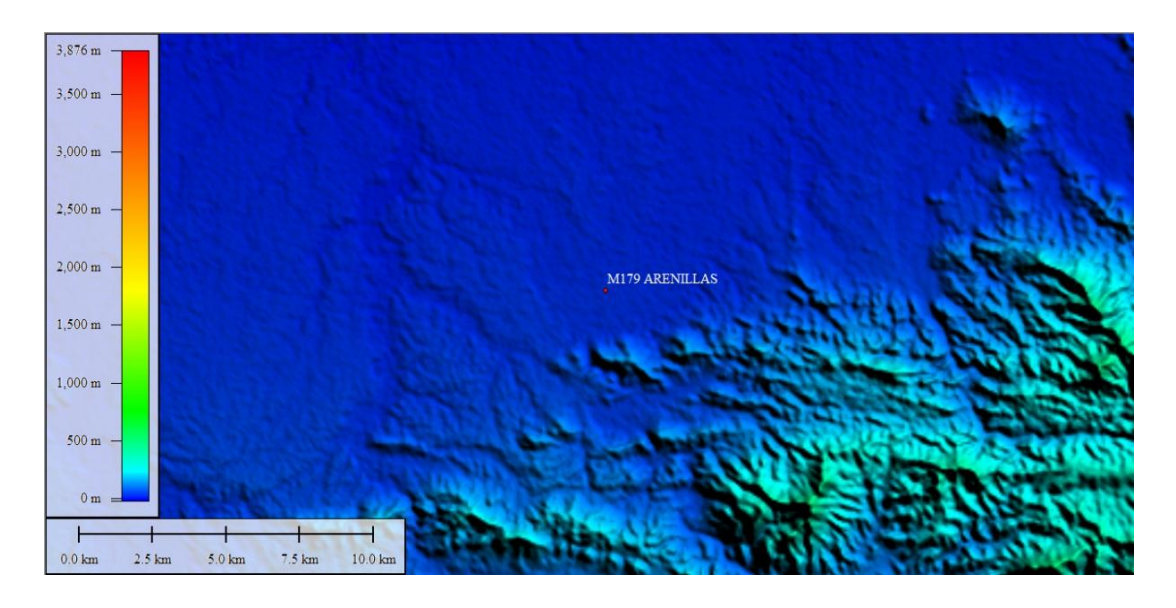

**Figura 17: Mapa satelital de la zona en estudio.**

En la siguiente tabla se indica las coordenadas del área de estudio correspondiente a cada estacion meteorológica, tomando como referencia la ubicación de dicha estacion, situada en el centro de la zona a estudiar. En el anexo 1 se observa el mapa de la Provincia de El Oro con la ubicación de las estaciones meteorologicas y sus respectivas zonas de estudio, tal como se especifica en la tabla.

| <b>ESTACIÓN</b>         |           | Esquina superior        | Esquina inferior        | Ubicación de la          |
|-------------------------|-----------|-------------------------|-------------------------|--------------------------|
| METEOROLÓGICA           |           | derecha                 | izquierda               | estación                 |
| <b>M179 ARENILLAS</b>   | Latitud:  | $3^{\circ}$ 27' 27'' s  | $3^{\circ}37'27''$ s    | $3^{\circ}32'27''$ s     |
|                         | Longitud: | 79° 58′ 14″ w           | $80^{\circ} 8' 14''$ w  | $80^{\circ}$ 3' $14''$ w |
| M <sub>180</sub> ZARUMA | Latitud:  | $3^{\circ} 36' 56'' s$  | $3^{\circ} 46' 56'' s$  | $3^{\circ}41'56''$ s     |
|                         | Longitud: | $79^{\circ} 31' 41''$ w | $79^{\circ} 41' 41''$ w | $79^{\circ} 36' 41''$ w  |
| M185 MACHALA -          | Latitud:  | $2^{\circ} 58' 0'' s$   | $3^{\circ} 8' 0'' s$    | $3^{\circ}3'0''$ s       |
| <b>UTM</b>              | Longitud: | $79^{\circ} 39' 0''$ w  | $79^{\circ} 49' 0''$ w  | $79^{\circ} 44' 0''$ w   |
| M292 GRANJA STA.        | Latitud:  | $3^{\circ} 12' 16'' s$  | $3^{\circ} 22' 16'' s$  | $3^{\circ} 17' 16'' s$   |
| INÉS (UTM)              | Longitud: | $79^{\circ} 49' 5''$ w  | $79^{\circ} 59' 5''$ w  | $79^{\circ} 54' 5''$ w   |
|                         | Latitud:  | $3^{\circ}$ 27' 37'' s  | $3^{\circ}37'37''$ s    | $3^{\circ}32'37''$ s     |
| M179 CHACRAS            | Longitud: | $80^{\circ}$ 6' 53" w   | $80^{\circ} 16' 53''$ w | $80^{\circ}$ 11' 53" w   |

**Tabla 5: Coordenadas del área de estudio**

#### Fuente: Autor

También se configura las coordenadas del mapa de geográficas a UTM, seleccionando la opción "tools > configure". En el mismo programa se genera las curvas de nivel de la zona, en la opción "Analysis > Generate Contours (from Terrain Grid)" y aparecerá una nueva ventana donde debemos ordenar que las curvas se realicen en intervalos de cada 10 metros (figura 18).

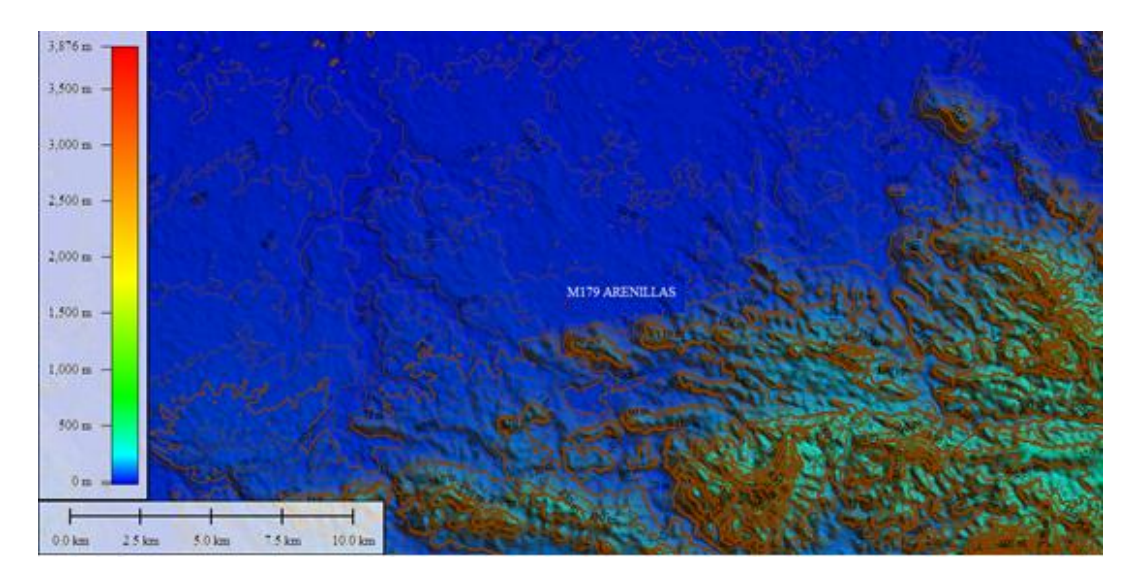

**Figura 18: Mapa de la zona con curvas de nivel.**

Luego se exporta el mapa en formato DXF para poderlo tratar con el software Map Editor de WAsP, seleccionando la opción "Export Vector Format" del menú File.

Para la transformación del mapa con curvas de nivel de formato .dxf a formato .map utilizamos el software Map Editor de WAsP, en el cual se abre el archivo exportado como DXF seleccionando la opción "Open" del menú File, una vez cargado el mapa se procede a guardarlo en tipo de formato "WAsP Ascii map (\*.map)" seleccionando la opción "Save as" del menú File.

La figura 19 muestra un mapa convertido a formato .map tratado con Map Editor de WAsP.

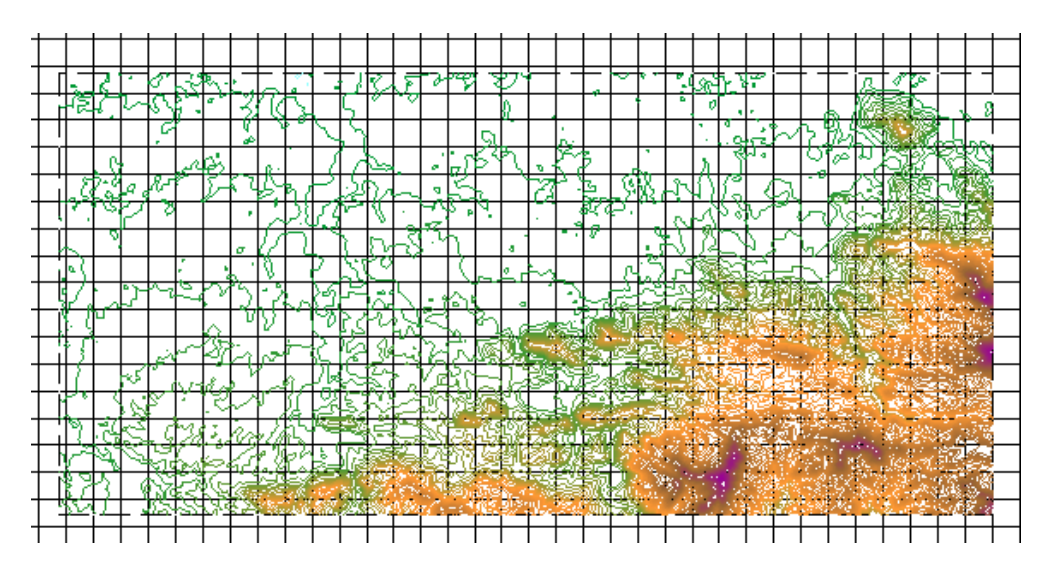

**Figura 19: Mapa tratado en Map Editor de WAsP en formato .map.**

# **e.2.2 Obtención y tratamiento de los datos meteorológicos de las estaciones a estudiar.**

Se descargó los datos meteorológicos desde la página web del INAMHI. Utilizando para este proyecto la información de 5 estaciones meteorológicas de los últimos 5 años (2006 - 2010) publicada en el sitio web.

Se manejó estos datos en el software "bloc de notas" ubicando solamente dos columnas de velocidad y dirección. Se trabajó con este programa porque este tipo de formato nos permite tratar los datos de viento en el programa OWC Wizard de WAsP, al cual se importan los datos meteorológicos. Para esto primeramente al abrir el programa debemos ingresar las coordenadas de ubicación de la estación meteorológica que nos arrojó dichos datos, así también la altura del anemómetro y un nombre o descripción del sitio (figura 20).

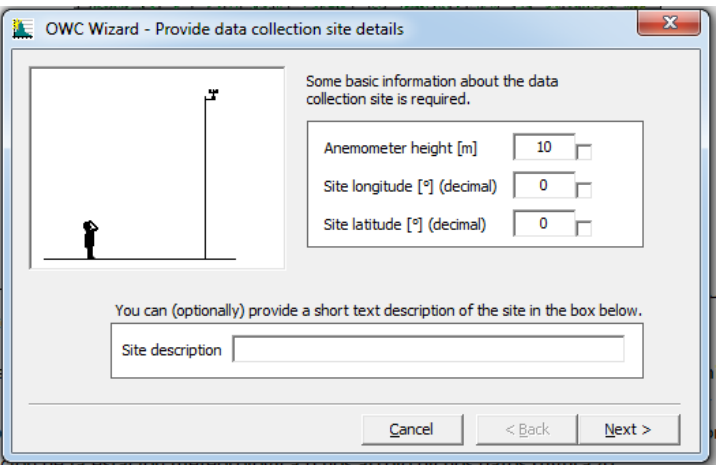

**Figura 20: Ingreso d datos en el software OWC Wizard de WAsP.**

Luego de ingresar los datos y pulsar "Next" se abrirá otra ventana en la cual podemos importar los datos buscando el archivo guardado como formato .txt, después de importar el archivo aparece una ventana que permite visualizar las dos columnas de datos como son velocidad y dirección.

Ya aceptados estos datos se abre una ventana en la que nos muestra el número de pares de datos importados y a la vez nos permite seleccionar la columna de dirección y velocidad (figura 21).

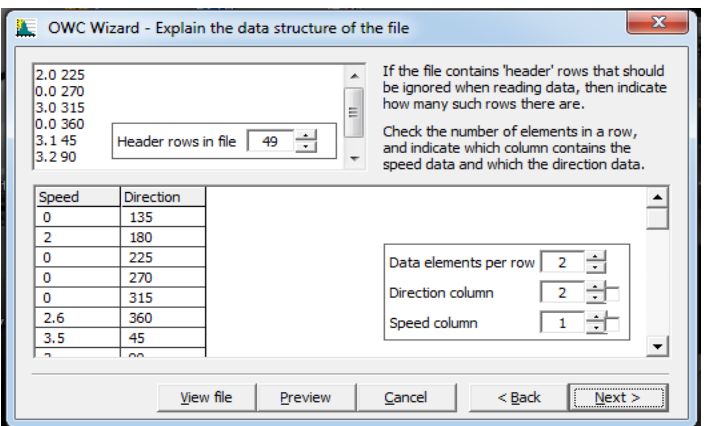

**Figura 21: Número de datos importados y selección de velocidad y dirección.**

Luego de pulsar "Next" en esta ventana, aparecerán una serie de ventanas con datos que el programa da por defecto y es recomendable dejarlos así. Entonces se elige la opción siguiente hasta la penúltima ventana que nos pide donde deseamos guardar el archivo y luego se da clic en finalizar.

## **e.2.3 Ingreso de datos al software principal.**

Generados los datos de entrada que necesita el software WAsP, se procede a introducir los datos en el programa de forma jerárquica. Primero se abre WAsP y en la opción File se elige "New workspace" creando un nuevo espacio de trabajo, aquí ya podemos ingresar los datos necesarios iniciando con el mapa tratado en el software Map Editor, éste paso se lo hace dando clic derecho en el nuevo proyecto y seleccionando la opción "Insert from file > Vector map" y se abre el archivo guardado como .map (figura 22).

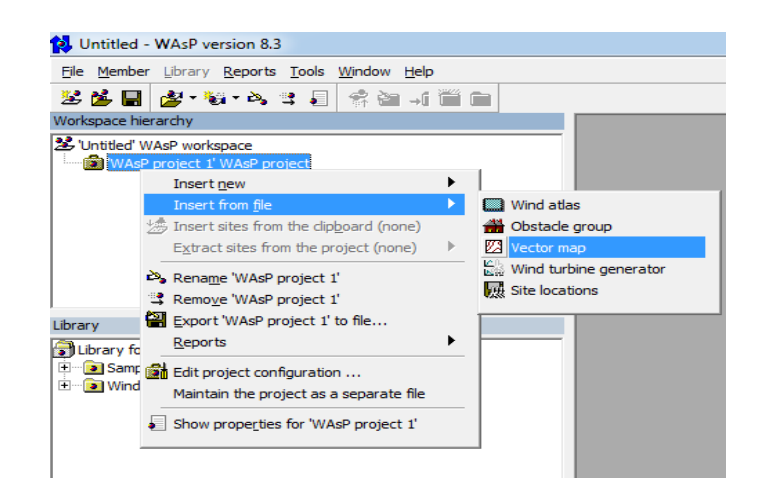

**Figura 22: Importación de archivos en el programa WAsP.**

Luego de cargar el mapa se inserta el Atlas eólico, el cual será el responsable de predecir las condiciones de viento en un entorno próximo a la torre de medida, partiendo de los datos de viento y del mapa de la zona.

Para la creación del Atlas se necesita introducir varios elementos en la jerarquía del proyecto:

- Insertar el Atlas.
- Insertar la estación meteorológica.
- Introducir los datos de la torre de medida en formato .tab.

Para iniciar con este paso se hace clic en el proyecto y escogemos la opción "Insert new > Wind atlas" y automáticamente se crean dos archivos nuevos. El atlas eólico y la estación meteorológica, en la segunda se deben introducir las coordenadas UTM de la ubicación de la estación dentro del mapa (figura 23).

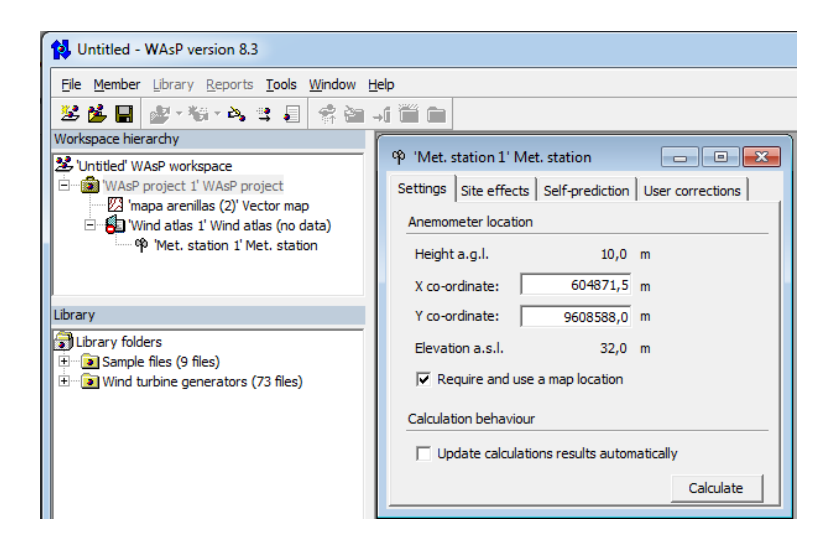

**Figura 23: Introducción de coordenadas de la estación.**

Para completar el atlas eólico se crea un subnivel a partir de la estación meteorológica con los datos de viento de la misma, para esto se selecciona "Insert from file > Observed wind climate" y cargamos los datos de dicha estación tratados con OWC Wizard, inmediatamente aparecerá una nueva ventana con la rosa de los vientos y la distribución de Weibull generados a partir de los datos de viento (figura 24).

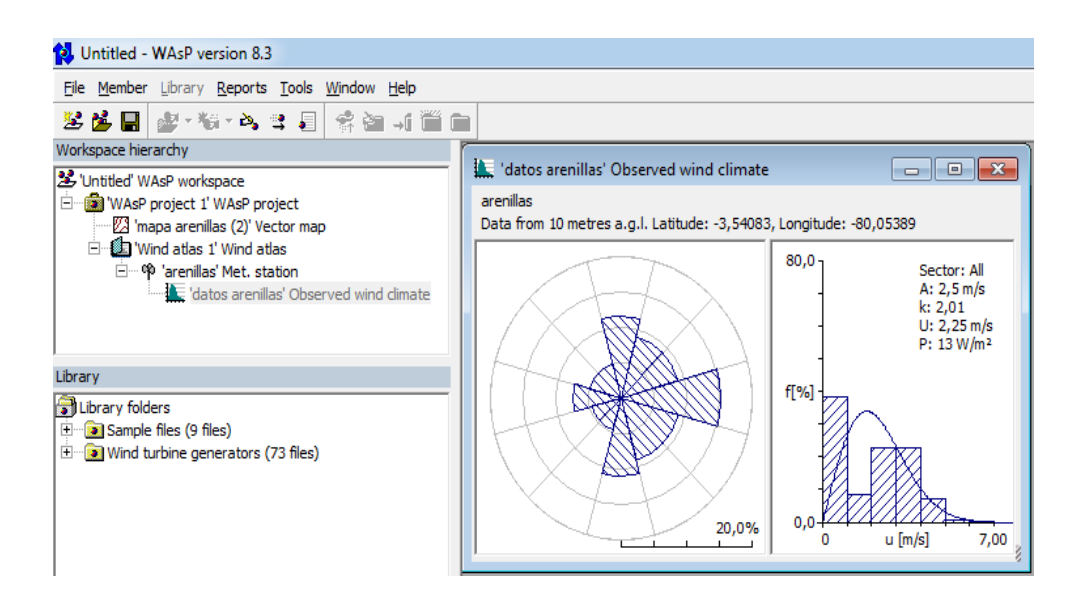

**Figura 24: Creación del atlas eólico, datos de viento.**

Luego de crear el atlas eólico se inserta una turbina a partir del proyecto, seleccionando "Insert new > turbine site", en la cual aparecerá una nueva ventana que pedirá la altura de la ubicación del anemómetro respecto a la superficie terrestre, así como también las coordenadas UTM de la ubicación de la turbina.

Seguidamente se elige el tipo de turbina a utilizar en función de la altura de medición del anemómetro, esto se realiza a partir de la turbina dando clic derecho en Turbine site y seleccionando la opción "Insert from file > Wind turbine generator" (figura 25).

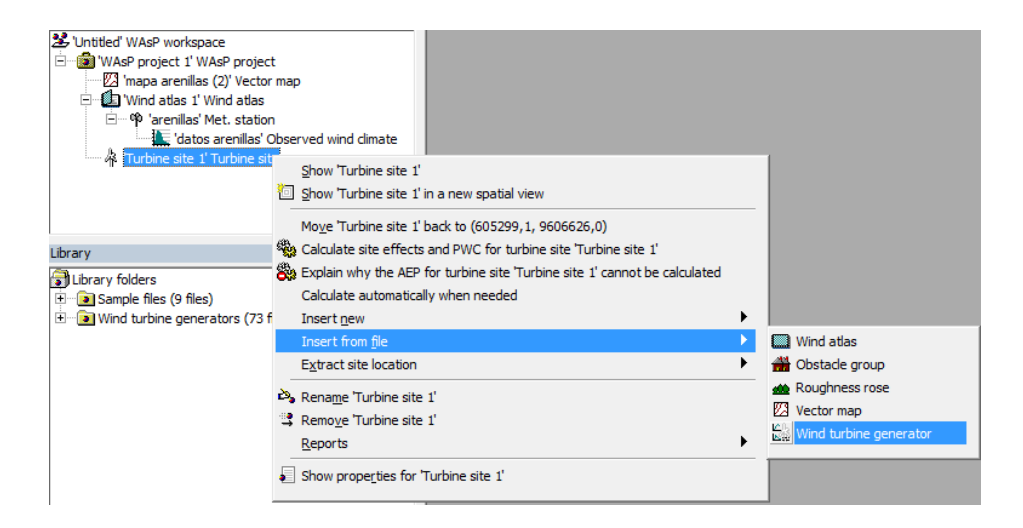

**Figura 25: Insertar tipo de turbina.**

#### **e.2.3.1** *Selección del tipo de turbina a utilizar.*

Al introducir el aerogenerador de la base de datos" wind turbine generator". WAsP dispone de 73 archivos de aerogeneradores de las marcas Bonus, Micon, Nordex y Vestas, de diferentes potencias que van desde el VESTAS V27 de 225 kW hasta el Bonus de 2 MW.

A manera de ejemplo en la figura 26 se presenta la curva de potencia del aerogenerador VESTAS 27 de 225KW de potencia nominal, este aerogenerador consta en la biblioteca de WAsP.

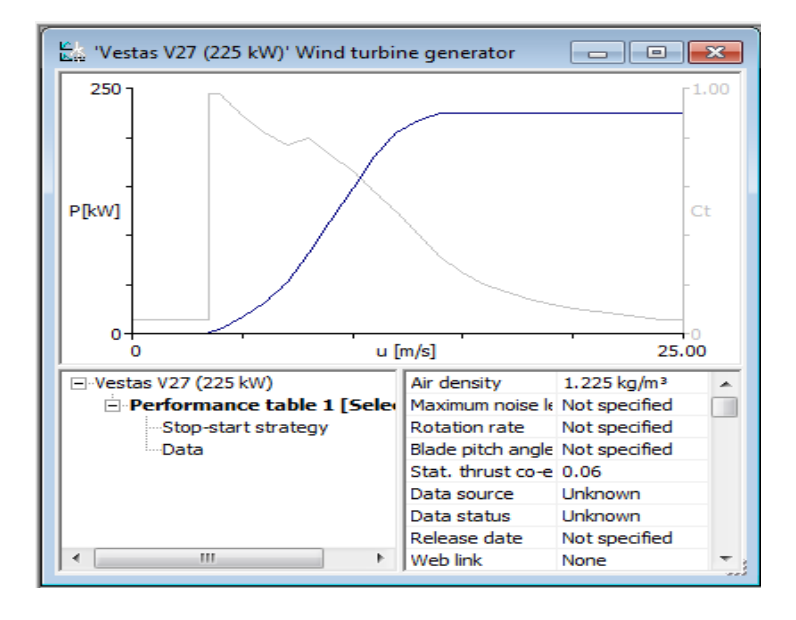

**Figura 26: curva de potencia del aerogenerador VESTAS 27 de 225KW de potencia nominal.**

Se utilizó la herramienta "WAsP Turbine Editor", en vista de que las turbinas que dispone la biblioteca de WAsP resultan sobredimensionadas para este tipo de estudio.

Para crear la nueva turbina se ingresan los datos técnicos de la misma al programa, estos datos son la altura del aerogenerador, el diámetro del rotor y el nombre o descripción. Así como también se ingresan los datos de la velocidad de viento y su potencia generada con cada velocidad. Estos datos se los toma de la curva de potencia del aerogenerador seleccionado, que en este caso es la curva del aerogenerador BORNAY 6000, como se muestra en la figura 27.

La siguiente imagen muestra la curva de potencia de aerogenerador BORNAY 6000, aerogenerador que se va a utilizar en este estudio (figura 27).

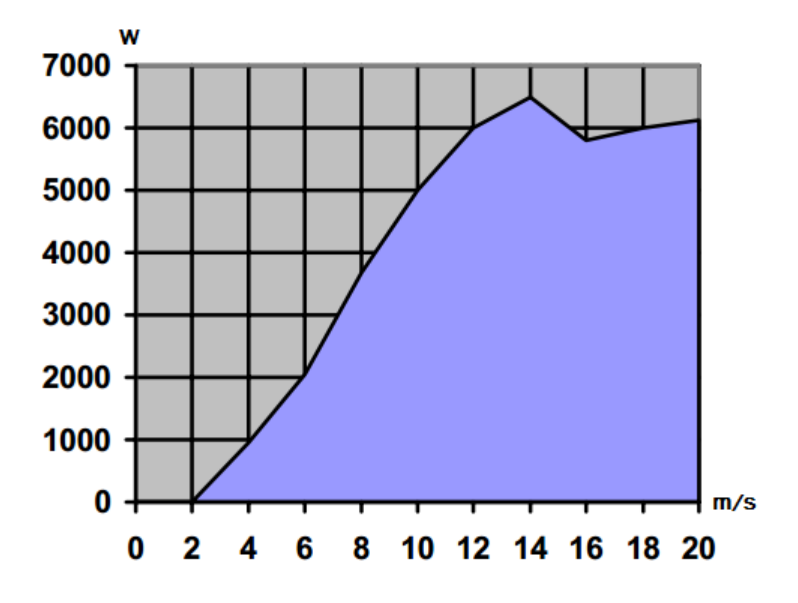

**Figura 27: Curva de potencia del aerogenerador BORNAY 6000**

Así para la velocidad de 2 m/s la potencia es 0 Kw, para 4 m/s la potencia es 1 Kw, para 6 m/s es 2 Kw, y así para cada valor de velocidad obtenemos un valor de potencia, estos datos se ingresan al programa "WAsP Turbine Editor", como se muestra en la figura 28.

Al guardar la curva de la turbina se generar el fichero (.wtg) interpretable por el programa y que contiene la información de la curva de potencia discretizada en bines de velocidad y la curva Ct (thrust coeficient) o coeficiente de rozamiento también discretizada en bines de velocidad, como se observa en la figura 28.

La curva de potencia debe introducirse a la densidad correcta del emplazamiento, y se utiliza para calcular la producción libre de la turbina. La curva de Ct se utiliza para calcular el efecto estela entre las turbinas; y el efecto conjunto de ambas nos dará la producción del parque teniendo en cuenta las estelas.

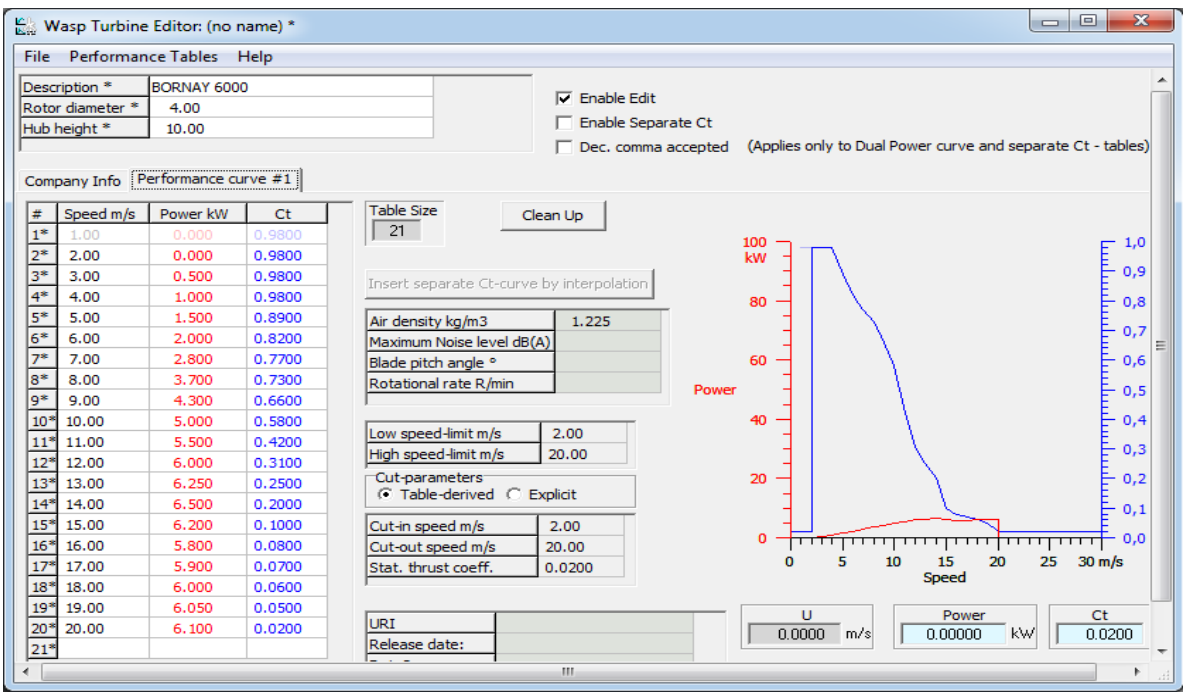

**Figura 28: Edición de la turbina BORNAY 6000.**

## *Resultados de la simulación.*

Finalmente se realizó el cálculo de la producción de energía del aerogenerador BORNAY 6000, posteriormente se calculó sus horas equivalentes de funcionamiento, para estudios de factibilidad, el aerogenerador que se seleccionará será aquel que tenga el mayor número de horas equivalentes de funcionamiento al año.

En la figura 29 se puede observar los resultados de la simulación en WAsP, en donde se hace especial referencia a la producción de energía anual con el aerogenerador BORNAY 6000, que para este estudio, la demanda proyectada es de 7, 499 MWh/año, esto para el sector correspondiente a la torre de medida M185 MACHALA, sector que más producción arroja en este estudio.

|                                                            |             | 奉 'Turbine site 1' Turbine site (7,499 MWh) |             |           |                            |                           |                            |                                                                                         |  |  |
|------------------------------------------------------------|-------------|---------------------------------------------|-------------|-----------|----------------------------|---------------------------|----------------------------|-----------------------------------------------------------------------------------------|--|--|
| Site effects   Wind   Power   User corrections<br>Settings |             |                                             |             |           |                            |                           |                            |                                                                                         |  |  |
| Sector                                                     |             | Wind climate                                |             |           |                            |                           |                            |                                                                                         |  |  |
| #                                                          | angle $[°]$ | freq. [%]                                   | $W-A$ [m/s] | Weibull-k | $U$ [m/s]                  | power [W/m <sup>2</sup> ] | AEP [MWh]                  | wake [%]                                                                                |  |  |
| $\mathbf{1}$                                               | $\mathbf 0$ | 7,0                                         | 3,8         | 2,43      | 3,38                       | 38                        | 0,329                      | 0,00                                                                                    |  |  |
| 2                                                          | 30          | 10,3                                        | 5,4         | 2,45      | 4,78                       | 107                       | 1,148                      | 0,00                                                                                    |  |  |
| 3                                                          | 60          | 11,8                                        | 5,5         | 3,13      | 4,92                       | 100                       | 1,328                      | 0,00                                                                                    |  |  |
| 4                                                          | 90          | 11,6                                        | 5,0         | 3,58      | 4,50                       | 72                        | 1,020                      | 0,00                                                                                    |  |  |
| 5                                                          | 120         | 6,7                                         | 3,7         | 3,75      | 3,30                       | 28                        | 0,251                      | 0,00                                                                                    |  |  |
| 6                                                          | 150         | 7,3                                         | 3,8         | 3,20      | 3,42                       | 33                        | 0,320                      | 0,00                                                                                    |  |  |
| 7                                                          | 180         | 10,8                                        | 4,2         | 2,81      | 3,74                       | 47                        | 0,628                      | 0,00                                                                                    |  |  |
| 8                                                          | 210         | 7,5                                         | 4,4         | 1,88      | 3,91                       | 75                        | 0.585                      | 0,00                                                                                    |  |  |
| 9                                                          | 240         | 8,2                                         | 4,7         | 1,90      | 4,21                       | 92                        | 0.753                      | 0,00                                                                                    |  |  |
| 10                                                         | 270         | 9,3                                         | 4,8         | 2,12      | 4,29                       | 88                        | 0,858                      | 0,00                                                                                    |  |  |
| 11                                                         | 300         | 4,6                                         | 3,2         | 2,81      | 2,89                       | 22                        | 0,121                      | 0,00                                                                                    |  |  |
|                                                            | 330         | 4,9                                         | 3,4         | 2,50      | 3,00                       | 26                        | 0.159                      | 0,00                                                                                    |  |  |
|                                                            |             |                                             | (4, 5)      | (2, 31)   | 4,02                       | 67                        | 7,499                      | 0,00                                                                                    |  |  |
|                                                            |             |                                             |             | 0         |                            |                           | -- Combined                | 25,00                                                                                   |  |  |
|                                                            | 12          |                                             |             | 15,0%     | $40,0 -$<br>f[%]<br>$0,0+$ | $3,68 \text{ m/s}$        | 22,8 (20,9) %<br>$u$ [m/s] | Sector: All<br>A: $4,5 \text{ m/s}$<br>k: 2,31<br>U: 4,02 m/s<br>P: 67 W/m <sup>2</sup> |  |  |

**Figura 29: Curva de potencia y producción de energía del aerogenerador BORNAY 6000.**

Se seleccionó la turbina BORNAY 6000 principalmente porque realiza los cálculos a una altura de 10 metros, misma altura a la que se obtienen los datos de viento en las estaciones meteorológicas. También porque este tipo de aerogenerador en muy comercial en el país y se lo puede obtener con facilidad.

#### **e.2.4 Simulación y obtención de resultados.**

Después de insertar la turbina a utilizar ya están todos los datos que necesita WAsP para realizar los cálculos, por lo que ya podemos calcular los resultados de velocidad de viento y densidad de potencia arrojada con los mismos. Para este proceso de cálculo se hace clic derecho en el proyecto y seleccionamos la opción "Do any feasible calculations for all proyect members" (figura 30).

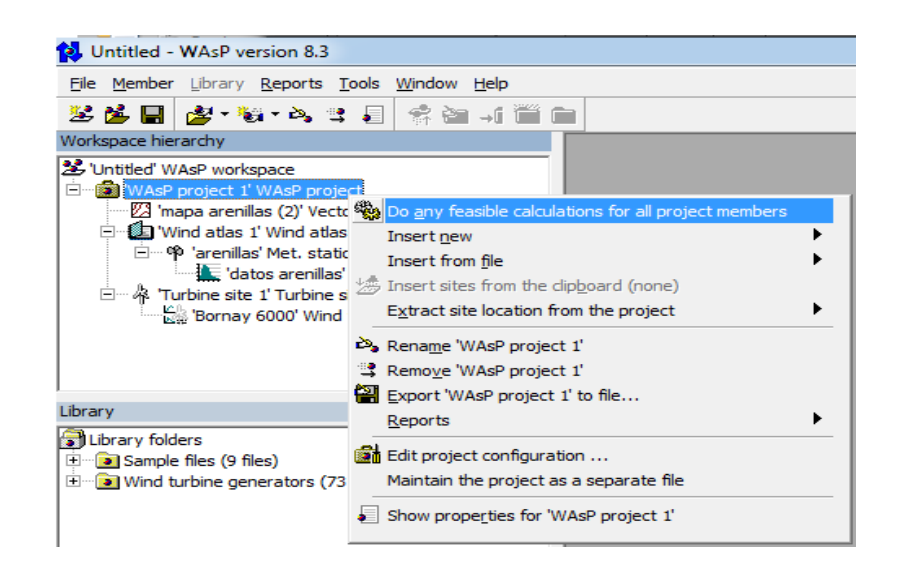

**Figura 30: Proceso de cálculo de resultados.**

Los resultados obtenidos mediante este cálculo se mostraran en tablas y figuras con valores de velocidad de viento, densidad de potencia, producción anual de energía, entre otros, en el apartado de *"RESULTADOS"* (figuras 35 a 49)

Luego se ingresa al programa la opción malla de recursos, con la cual se muestran mapas de la zona estudiada con escalas de distintos colores, la variación de recursos de viento, velocidad media, distribución de weibull, densidad de potencia, entre otros. Para esto se selecciona desde el proyecto principal la opción "Insert new > Resource grid" y luego se le da la opción de calcular en "Do all selected grid calculations", inmediatamente después aparecen los mapas, en los cuales se puede elegir el tipo de mapa a mostrar y también se puede configurar la resolución y con ello el número de nodos deseados.

Las imágenes obtenidas como consecuencia del cálculo de la malla de recursos se muestran en *"RESULTADOS"* (figuras 55 a 74).

#### **e.2.5 Obtención de mapas en SURFER**

Se utilizó *SURFER* porque este programa nos ayuda a visualizar los mapas tanto de altura y relieve del terreno, como también de vientos en forma tridimensional, con estos mapas podemos tener una idea más clara de la relación entre las velocidades de viento y la altura del terreno.

Para poder visualizar los mapas de viento se necesita el software Surfer, para lo cual debemos primeramente guardar el archivo de malla de recursos montado en el programa WAsP en formato ".wrg", este proceso se realiza dando clic derecho en "resource grid" y seleccionando la opción "Export Resource grid".

Ahora ya podemos abrir el archivo .wrg desde Surfer desde el menú File la opción Open y seleccionamos el archivo y pulsamos OK, se abrirá una nueva ventana de datos con el nombre del archivo importado (figura 31).

| $\left  \right $<br>Plot1<br>Resource grid 2.wrg                                                                                                    |                  |        |         |         |                 |      |       |         |    |     |    |     |                          |
|----------------------------------------------------------------------------------------------------|------------------|--------|---------|---------|-----------------|------|-------|---------|----|-----|----|-----|--------------------------|
| Resource grid 2.wrg<br>$\begin{array}{c c c c c c} \hline \multicolumn{3}{c }{\mathbf{C}} & \multicolumn{3}{c }{\mathbf{C}} & \multicolumn{3}{c }{\mathbf{X}} \end{array}$ |                  |        |         |         |                 |      |       |         |    |     |    |     |                          |
|                                                                                                    | 107<br>A1        |        |         |         |                 |      |       |         |    |     |    |     |                          |
|                                                                                                    | А                | B      | C       | D       | E               | F    | G     | н       | п  | J   | ĸ  | L   | N A                      |
| 1                                                                                                    | 107              | 47     | 597685  | 9605505 | 200             |      |       |         |    |     |    |     |                          |
| $\overline{c}$                                                                                                    | <b>GridPoint</b> | 597685 | 9605505 | 30      | 10 <sup>1</sup> | 2.38 | 1,787 | 12.5967 | 12 | 118 | 26 | 221 |                          |
| 3                                                                                                    | <b>GridPoint</b> | 597885 | 9605505 | 30      | 10              | 2.38 | 1.795 | 12.4315 | 12 | 118 | 26 | 224 |                          |
| 4                                                                                                    | GridPoint        | 598085 | 9605505 | 32      | 10              | 2.39 | 1.795 | 12,6057 | 12 | 112 | 25 | 224 |                          |
| 5                                                                                                    | <b>GridPoint</b> | 598285 | 9605505 | 37      | 10 <sup>1</sup> | 2.45 | 1.814 | 13.4137 | 12 | 107 | 25 | 228 |                          |
| 6                                                                                                    | GridPoint        | 598485 | 9605505 | 39      | 10              | 2.45 | 1.814 | 13.4745 | 12 | 108 | 25 | 228 |                          |
| 7                                                                                                    | <b>GridPoint</b> | 598685 | 9605505 | 40      | 10              | 2.44 | 1.814 | 13.293  | 12 | 113 | 26 | 228 |                          |
| 8                                                                                                    | <b>GridPoint</b> | 598885 | 9605505 | 40      | 10 <sup>1</sup> | 2.43 | 1,818 | 12.9897 | 12 | 115 | 26 | 227 |                          |
| 9                                                                                                    | <b>GridPoint</b> | 599085 | 9605505 | 40      | 10              | 2,4  | 1,822 | 12.547  | 12 | 113 | 25 | 226 |                          |
| 10                                                                                                    | <b>GridPoint</b> | 599285 | 9605505 | 43      | 10              | 2.43 | 1.814 | 13.146  | 12 | 111 | 25 | 228 |                          |
| 11                                                                                                    | <b>GridPoint</b> | 599485 | 9605505 | 46      | 10 <sup>1</sup> | 2.47 | 1,779 | 14,0396 | 12 | 108 | 25 | 221 |                          |
| 12                                                                                                    | <b>GridPoint</b> | 599685 | 9605505 | 48      | 10              | 2.47 | 1.787 | 14.0607 | 12 | 109 | 26 | 223 |                          |
| 13                                                                                                    | <b>GridPoint</b> | 599885 | 9605505 | 50      | 10              | 2.48 | 1.791 | 14.1228 | 12 | 110 | 26 | 224 |                          |
| 14                                                                                                    | GridPoint        | 600085 | 9605505 | 50      | 10 <sup>1</sup> | 2.47 | 1.795 | 13.8688 | 12 | 112 | 26 | 225 |                          |
| 15                                                                                                    | <b>GridPoint</b> | 600285 | 9605505 | 52      | 10              | 2.48 | 1,799 | 14,1431 | 12 | 110 | 26 | 226 |                          |
| 16                                                                                                    | <b>GridPoint</b> | 600485 | 9605505 | 54      | 10              | 2.49 | 1.791 | 14.366  | 12 | 107 | 25 | 226 |                          |
| 17                                                                                                    | <b>GridPoint</b> | 600685 | 9605505 | 54      | 10              | 2.49 | 1.791 | 14.2859 | 12 | 107 | 25 | 226 |                          |
| 18                                                                                                    | <b>GridPoint</b> | 600885 | 9605505 | 52      | 10              | 2.47 | 1,799 | 13,8485 | 12 | 109 | 25 | 227 |                          |
| 19                                                                                                    | <b>GridPoint</b> | 601085 | 9605505 | 50      | 10              | 2.43 | 1.799 | 13.1756 | 12 | 115 | 26 | 225 |                          |
| 20                                                                                                    | GridPoint        | 601285 | 9605505 | 51      | 10              | 2.42 | 1,795 | 13.177  | 12 | 114 | 26 | 224 |                          |
| 21                                                                                                    | GridPoint        | 601485 | 9605505 | 56      | 10              | 2.49 | 1.807 | 14.1476 | 12 | 117 | 27 | 227 |                          |
| 22                                                                                                    | GridPoint        | 601685 | 9605505 | 60      | 10 <sup>1</sup> | 2.53 | 1807  | 14 9023 | 12 | 113 | 27 | 228 | $\overline{\phantom{a}}$ |
| ∢                                                                                                    |                  | Ш      |         |         |                 |      |       |         |    |     |    |     | Þ.<br>$\mathbb{R}^2$     |

**Figura 31: Datos del archivo importado tipo .wrg.**

Tanto la primera fila como la primera columna no nos interesan, se eliminan, y posteriormente se agrega una nueva columna a las ya existentes. Se selecciona una columna vacía (AS) y dentro del menú "Data" se escoge la opción "Transform", y en la ventana que aparece se escribe:  $(AS = E * 0.9)$ . Se guarda usando la opción "Save as..." dentro del menú "File" y luego cerramos la ventana de datos (Worksheet) para volver a la ventana principal.

De la ventana principal seleccionamos dentro del menú "Grid" la opción "Data" y cargamos el archivo recién creado (.bln), inmediatamente aparece una ventana en la que debemos seleccionan las siguientes columnas para la representación del mapa de orografía (figura 32):

- $\bullet$  Columna X = Columna A (coordenadas X)
- Columna Y = Columna B (coordenadas Y)
- $\bullet$  Columna Z = Columna C (coordenadas Z)

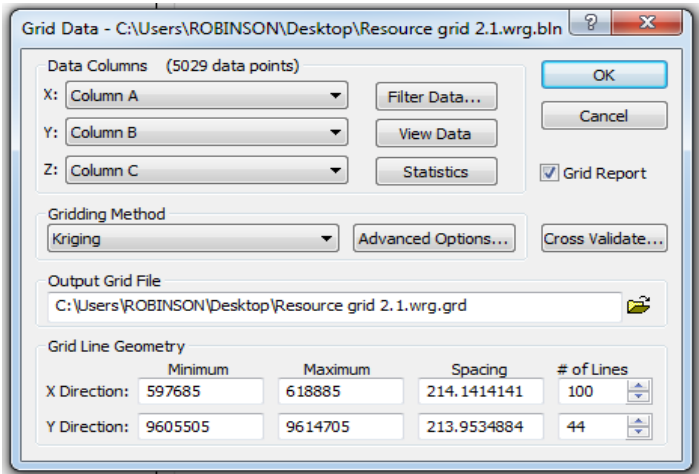

**Figura 32: Selección de columnas para representación de la orografía.**

Al dar clic en OK se guardará un nuevo archivo en formato (.grd). Si se quiere ver una imagen de la zona de estudio, dentro del menú "Map" se escoge la opción "New > Contour Map", y escogemos el archivo .grd (figura 33).

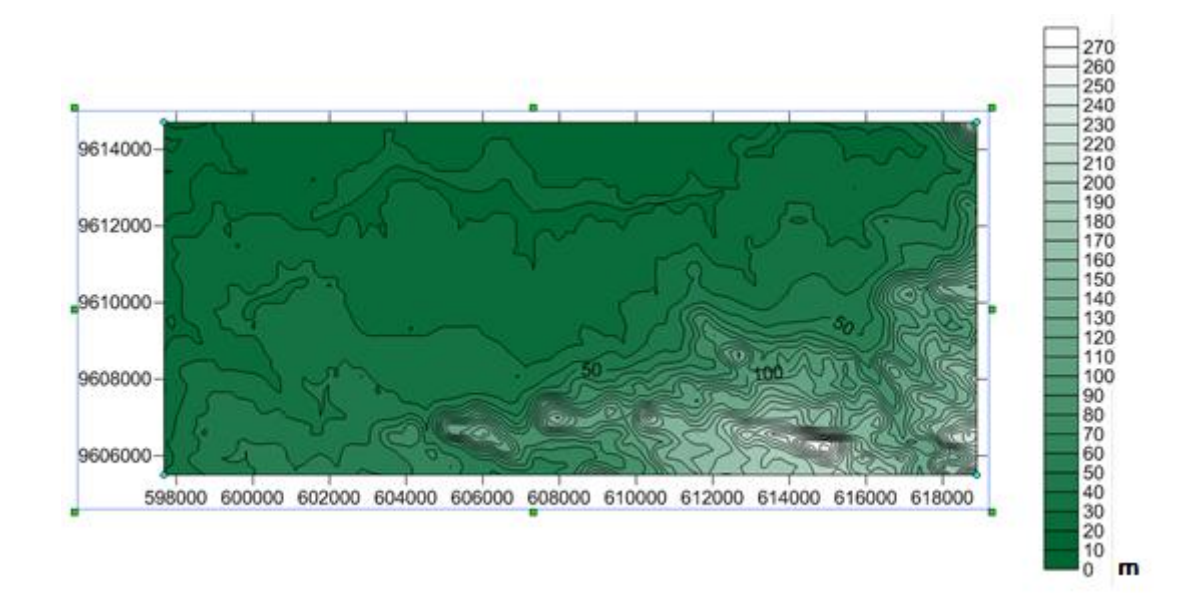

**Figura 33: Mapa de orografía del terreno.**

Si se quiere obtener una imagen con aspecto tridimensional de la zona de estudio; dentro del menú "Map" se selecciona la opción "3D Wireframe", y se escoge el archivo ".grd.

La figura 34 muestra un mapa orográfico del terreno en 3D, obtenido con SURFER.

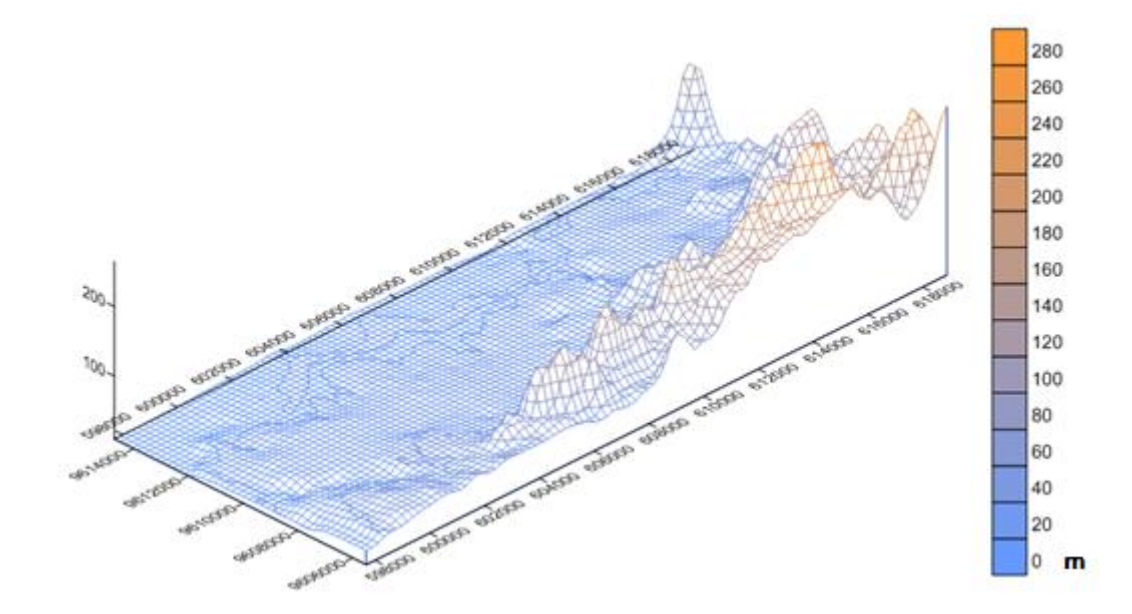

**Figura 34: Mapa de orografía del terreno 3D**

Tanto en la figura 33 como en la 34, la barra lateral de colores indica la altura del terreno, por lo que su unidad está dada en metros (m).

Para obtener el mapa de densidad de potencia seleccionar dentro del menú "Grid" la opción "Data", cargamos el archivo ".bln" y aparece la ventana mostrada en la figura 32 y seleccionamos:

- Columna  $X =$  Columna A (coordenadas X)
- Columna  $Y =$  Columna B (coordenadas Y)
- $\bullet$  Columna  $Z =$  Columna G (densidad de potencia)

Al dar clic en OK se guardará un nuevo archivo en formato (.grd). Para ver una imagen del mapa de densidad de potencia, dentro del menú "Map" se escoge la opción "New > Contour Map", y escogemos el archivo de densidad de potencia recién guardado .grd.

Para obtener el mapa de velocidad de viento seleccionar dentro del menú "Grid" la opción "Data", cargamos el archivo ".bln" y aparece la ventana mostrada en la figura 32 y seleccionamos:

- $\bullet$  Columna X = Columna A (coordenadas X)
- Columna Y = Columna B (coordenadas Y)
- $\bullet$  Columna  $Z =$  Columna AS (vientos)

Al dar clic en OK se guardará un nuevo archivo en formato (.grd). Para ver una imagen del mapa de vientos o isoventas, dentro del menú "Map" se escoge la opción "New > Contour Map", y escogemos el archivo de vientos recién guardado .grd.

Los mapas obtenidos con el programa SURFER se muestran en *"RESULTADOS"* (figuras 75 a 84).

#### **f. RESULTADOS**

En este apartado se muestran todas las figuras y tablas obtenidas producto del uso de los programas antes mencionados, las cuales se muestran de acuerdo a la estación y relacionando aspectos como velocidad, densidad de potencia, producción anual de energía y mapas de los sitios, para poder comparar los resultados entre las estaciones.

 Tablas y figuras de velocidad de viento, densidad de potencia, entre otros, obtenidas para el generador de 6000 W (figuras 35 a 49).

## *1. Estación M179 ARENILLAS*

| 4<br>'Turbine site 1' Turbine site (4,404 MWh)                  |                       |           |              |           |           |                           |           |          |  |  |
|-----------------------------------------------------------------|-----------------------|-----------|--------------|-----------|-----------|---------------------------|-----------|----------|--|--|
| Wind<br>Site effects<br>Power  <br>User corrections<br>Settings |                       |           |              |           |           |                           |           |          |  |  |
| Sector                                                          | Wind climate<br>Power |           |              |           |           |                           |           |          |  |  |
| number                                                          | angle $[°]$           | freq. [%] | Weib-A [m/s] | Weibull-k | $U$ [m/s] | power [W/m <sup>2</sup> ] | AEP [MWh] | wake [%] |  |  |
| 1                                                               | o                     | 14,1      | 4,2          | 2,07      | 3,72      | 58                        | 0,926     | 0,00     |  |  |
| 2                                                               | 30                    | 10,7      | 4,8          | 2,04      | 4,23      | 87                        | 0,958     | 0,00     |  |  |
| з                                                               | 60                    | 8,9       | 3,9          | 2,23      | 3,42      | 42                        | 0,451     | 0,00     |  |  |
| 4                                                               | 90                    | 10,7      | 3,3          | 4,18      | 3,00      | 20                        | 0,270     | 0,00     |  |  |
| 5                                                               | 120                   | 7,6       | 3,3          | 2,44      | 2,91      | 24                        | 0,228     | 0,00     |  |  |
| 6                                                               | 150                   | 9,4       | 3,9          | 2,16      | 3,44      | 44                        | 0,487     | 0,00     |  |  |
| 7                                                               | 180                   | 14,1      | 3,7          | 1,64      | 3,34      | 55                        | 0,803     | 0,00     |  |  |
| 8                                                               | 210                   | 5,4       | 1,4          | 0,87      | 1,54      | 20                        | 0,091     | 0,00     |  |  |
| 9                                                               | 240                   | 4,4       | 1,5          | 1,06      | 1,51      | 11                        | 0,049     | 0,00     |  |  |
| 10                                                              | 270                   | 5,2       | 2,1          | 1,93      | 1,88      | 8                         | 0,036     | 0,00     |  |  |
| 11                                                              | 300                   | 4,2       | 1,6          | 1,27      | 1,51      | 8                         | 0,031     | 0,00     |  |  |
| 12                                                              | 330                   | 5,3       | 1,9          | 1,19      | 1,76      | 14                        | 0,075     | 0,00     |  |  |
| All                                                             |                       |           | (3,4)        | (1,65)    | 3,02      | 40                        | 4,404     | 0,00     |  |  |

**Figura 35: Resumen de resultados de velocidad y Densidad de potencia (Arenillas).**

La figura 35 muestra los resultados de los valores obtenidos para las 12 direcciones de viento, así también el promedio entre estas direcciones de: Weibull, velocidad media de viento y densidad de potencia, igualmente muestra la producción anual de energía, cuyos valores promedios para la zona que comprende la estación M179 ARENILLAS son los siguientes:

- $\checkmark$  Weibull A: 3.4 m/s
- $\checkmark$  Weibull K: 1,65
- $\checkmark$  Velocidad Media: 3,02 m/s
- $\checkmark$  Densidad de Potencia: 40 W/m2
- $\checkmark$  Producción Anual de Energía (AEP): 4,404 MWh

Con la producción anual de energía se puede calcular el factor de planta, como también las horas anuales de funcionamiento del aerogenerador en su respectiva ubicación.

$$
F_P = \frac{E. Entregada}{P. Nominal \, x \, 7860h} = \frac{4404 \, kWh}{6kW \, x \, 8760h} = 0,084
$$
\n
$$
F_P = 0,084 \, x \, 100\% = 8,4\%
$$

*Horas anuales de funcionamiento* =  $F_P x 8760h = 0,084 x 8760h = 735,84h$ 

Estas cifras nos muestran que el Factor de Planta en el sitio correspondiente a la ubicación de la estación M179 ARENILLAS es de 8,4% y las horas anuales de funcionamiento del aerogenerador en este sitio son 735,84 h.

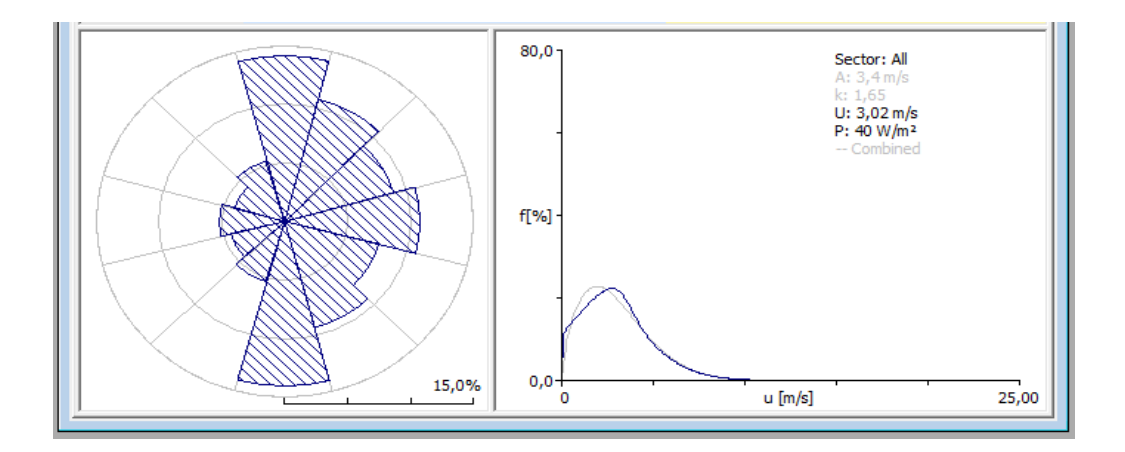

**Figura 36: Curva de velocidad de viento (Arenillas).**

En la figura 36 se puede observar la rosa de los vientos como también la curva de la velocidad media del viento, obtenida mediante el uso de WAsP para la zona de estudio que comprende la estación M179 ARENILLAS.

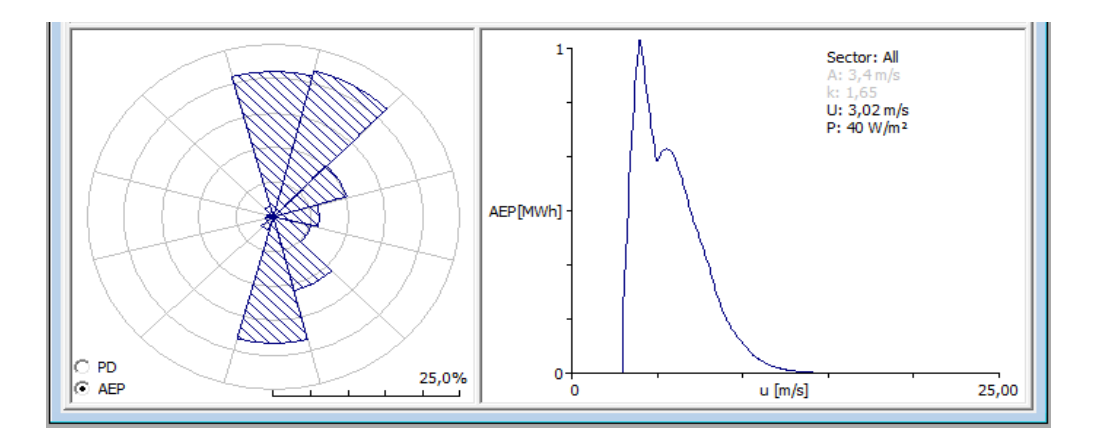

**Figura 37: Curva de Producción anual de energía (Arenillas).**

En la figura 37 observamos la rosa de los vientos y su respectiva curva de la producción anual de energía, obtenida mediante el uso de WAsP para la zona de estudio que comprende la estación M179 ARENILLAS.

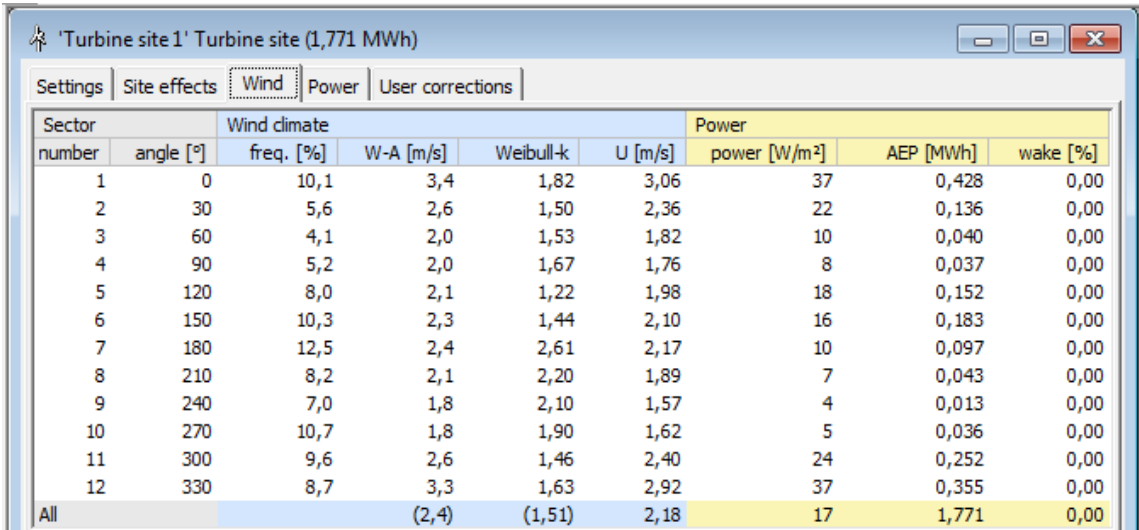

# *2. Estación M180 ZARUMA*

#### **Figura 38: Resumen de resultados de velocidad y Densidad de potencia (Zaruma).**

La figura 38 muestra los resultados de los valores obtenidos para las 12 direcciones de viento, así también el promedio entre estas direcciones de: Weibull, velocidad media de viento y densidad de potencia, igualmente muestra la producción anual de energía, cuyos valores promedios para la zona que comprende la estación M180 ZARUMA son los siguientes:

- $\checkmark$  Weibull A: 2,4 m/s
- $\checkmark$  Weibull K: 1,51
- $\checkmark$  Velocidad Media: 2,18 m/s
- $\checkmark$  Densidad de Potencia: 17 W/m2
- $\checkmark$  Producción Anual de Energía (AEP): 1,771 MWh

Con la producción anual de energía se puede calcular el factor de planta, como también las horas anuales de funcionamiento del aerogenerador en su respectiva ubicación.

$$
F_P = \frac{E. Entregada}{P. Nominal x 7860h} = \frac{1771 kWh}{6 kW x 8760h} = 0.0337
$$
$F_P = 0.0337 \times 100\% = 3.37\%$ 

# *Horas anuales de funcionamiento* =  $F_P x 8760h = 0.0337 x 8760h = 295,21h$

Estas cifras nos muestran que el Factor de Planta en el sitio correspondiente a la ubicación de la estación M180 ZARUMA es de 3,37% y las horas anuales de funcionamiento del aerogenerador en este sitio son 295,21 h.

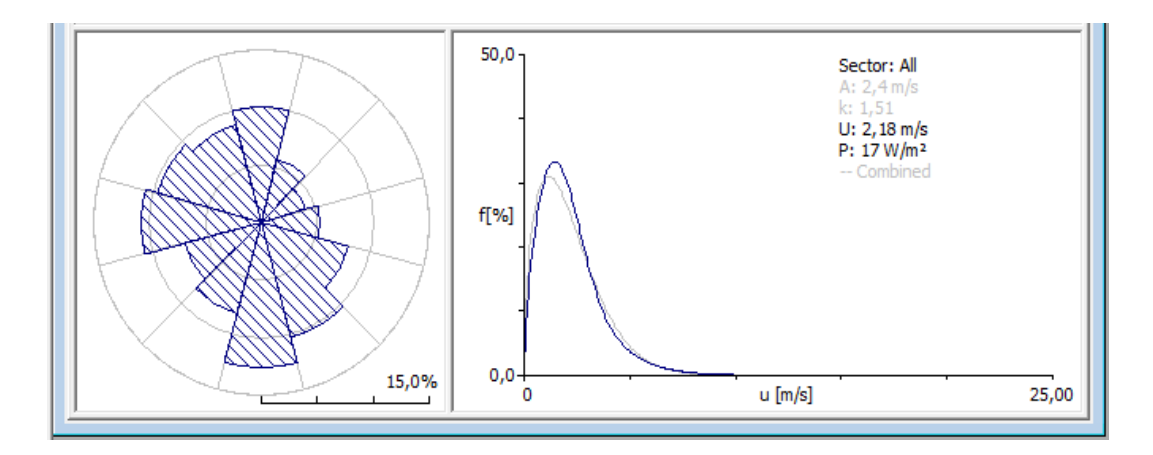

**Figura 39: Curva de velocidad de viento (Zaruma).**

En la figura 39 se puede observar la rosa de los vientos como también la curva de la velocidad media del viento, obtenidas mediante el uso de WAsP para la zona de estudio que comprende la estación M180 ZARUMA.

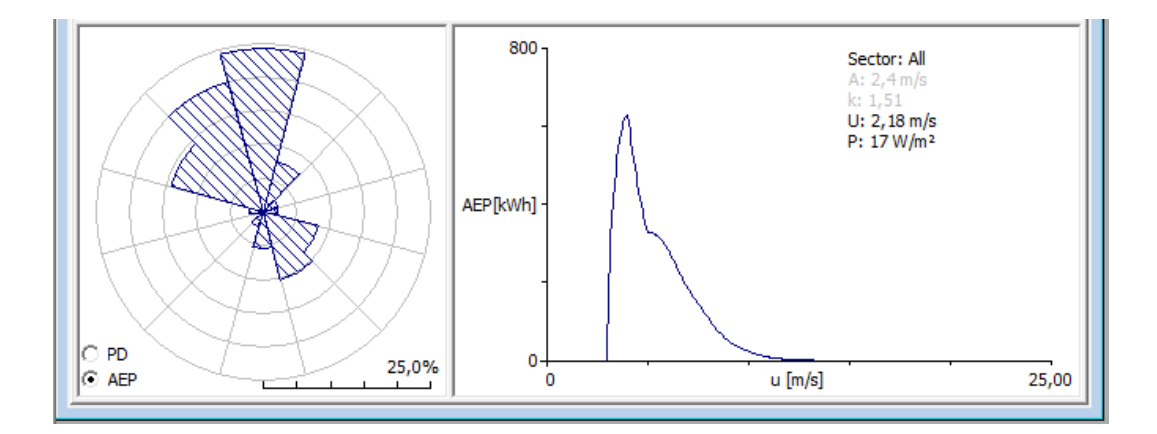

**Ilustración 40: Curva de Producción anual de energía (Zaruma).**

En la figura 40 observamos la rosa de los vientos y su respectiva curva de la producción anual de energía, obtenida mediante el uso de WAsP para la zona de estudio que comprende la estación M180 ZARUMA.

#### *3. Estación M185 MACHALA – UTM*

| 鼎<br>'Turbine site 1' Turbine site (7,499 MWh)                     |           |              |                |           |           |                           | $\Box$    | $\Box$ X |
|--------------------------------------------------------------------|-----------|--------------|----------------|-----------|-----------|---------------------------|-----------|----------|
| Wind<br>Site effects<br>-<br>Power<br>User corrections<br>Settings |           |              |                |           |           |                           |           |          |
| Sector                                                             |           | Wind climate |                |           |           | Power                     |           |          |
| number                                                             | angle [°] | freq. [%]    | Weib-A $[m/s]$ | Weibull-k | $U$ [m/s] | power [W/m <sup>2</sup> ] | AEP [MWh] | wake [%] |
| 1                                                                  | 0         | 7,0          | 3,8            | 2,43      | 3,38      | 38                        | 0,329     | 0,00     |
| 2                                                                  | 30        | 10,3         | 5,4            | 2,45      | 4,78      | 107                       | 1,148     | 0,00     |
| 3                                                                  | 60        | 11,8         | 5,5            | 3,13      | 4,92      | 100                       | 1,328     | 0,00     |
| 4                                                                  | 90        | 11,6         | 5,0            | 3,58      | 4,50      | 72                        | 1,020     | 0,00     |
| 5                                                                  | 120       | 6,7          | 3,7            | 3,75      | 3,30      | 28                        | 0,251     | 0,00     |
| 6                                                                  | 150       | 7,3          | 3,8            | 3,20      | 3,42      | 33                        | 0,320     | 0,00     |
| 7                                                                  | 180       | 10,8         | 4,2            | 2,81      | 3,74      | 47                        | 0,628     | 0,00     |
| 8                                                                  | 210       | 7,5          | 4,4            | 1,88      | 3,91      | 75                        | 0,585     | 0,00     |
| 9                                                                  | 240       | 8,2          | 4,7            | 1,90      | 4,21      | 92                        | 0,753     | 0,00     |
| 10                                                                 | 270       | 9,3          | 4,8            | 2,12      | 4,29      | 88                        | 0,858     | 0,00     |
| 11                                                                 | 300       | 4,6          | 3,2            | 2,81      | 2,89      | 22                        | 0,121     | 0,00     |
| 12                                                                 | 330       | 4,9          | 3,4            | 2,50      | 3,00      | 26                        | 0,159     | 0,00     |
| All                                                                |           |              | (4, 5)         | (2,31)    | 4,02      | 67                        | 7,499     | 0,00     |

**Figura 41: Resumen de resultados de velocidad y Densidad de potencia (Machala).**

La figura 41 muestra los resultados de los valores obtenidos para las 12 direcciones de viento, así también el promedio entre estas direcciones de: Weibull, velocidad media de viento y densidad de potencia, igualmente muestra la producción anual de energía, cuyos valores promedios para la zona que comprende la estación M185 MACHALA-UTM son los siguientes:

- $\checkmark$  Weibull A: 4,5 m/s
- $\checkmark$  Weibull K: 2,31
- $\checkmark$  Velocidad Media: 4,02 m/s
- $\checkmark$  Densidad de Potencia: 67 W/m2
- $\checkmark$  Producción Anual de Energía (AEP): 7,499 MWh

Con la producción anual de energía se puede calcular el factor de planta, como también las horas anuales de funcionamiento del aerogenerador en su respectiva ubicación.

$$
F_P = \frac{E. Entregada}{P. Nominal x 7860h} = \frac{7499 \text{ kWh}}{6 \text{ kW} \times 8760h} = 0.1427
$$

 $F_P = 0.1427 \times 100\% = 14.27\%$ 

*Horas anuales de funcionamiento* =  $F_P x 8760h = 0,1427 x 8760h = 1250h$ 

Estas cifras nos muestran que el Factor de Planta en el sitio correspondiente a la ubicación de la estación M185 MACHALA-UTM es de 14,27% y las horas anuales de funcionamiento del aerogenerador en este sitio son 1250 h.

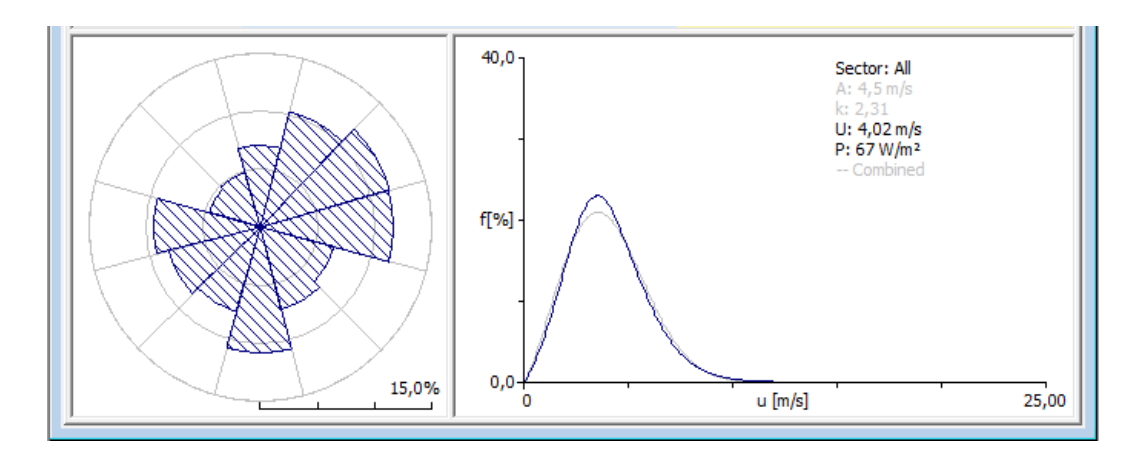

**Figura 42: Curva de velocidad de viento (Machala).**

En la figura 42 se puede observar la rosa de los vientos como también la curva de la velocidad media del viento, obtenidas mediante el uso de WAsP para la zona de estudio que comprende la estación M185 MACHALA-UTM.

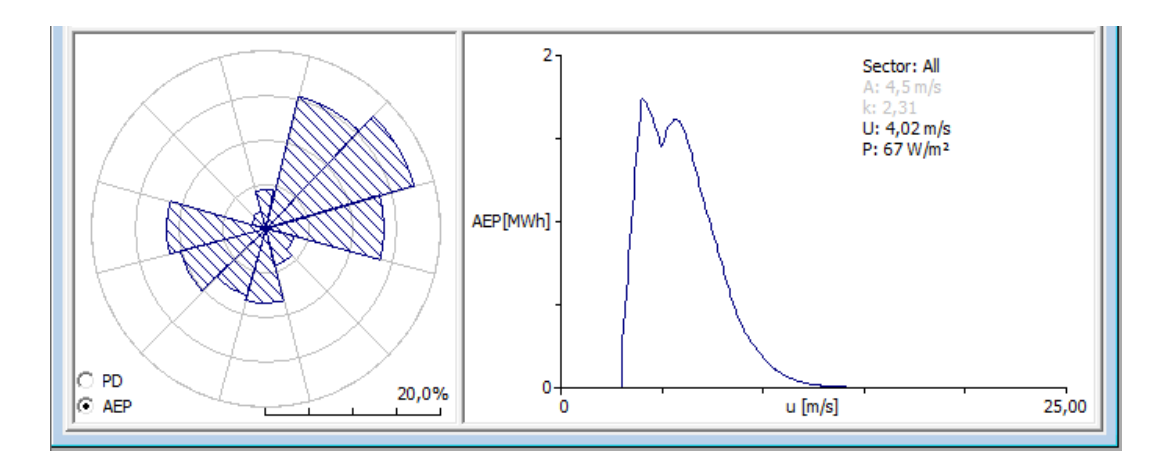

**Figura 43: Curva de Producción anual de energía (Machala).**

En la figura 43 observamos la rosa de los vientos y su respectiva curva de la producción anual de energía, obtenida mediante el uso de WAsP para la zona de estudio que comprende la estación M185 MACHALA-UTM.

# *4. Estación M292 GRANJA STA. INÉS (UTM)*

| 盗                                                            | $\Box$ X<br>'Turbine site 1' Turbine site (347 kWh)<br>$\Box$ |              |              |           |           |                           |           |          |
|--------------------------------------------------------------|---------------------------------------------------------------|--------------|--------------|-----------|-----------|---------------------------|-----------|----------|
| Wind<br>Site effects<br>Power   User corrections<br>Settings |                                                               |              |              |           |           |                           |           |          |
| Sector                                                       |                                                               | Wind climate |              |           |           | Power                     |           |          |
| number                                                       | angle [°]                                                     | freq. $[%]$  | Weib-A [m/s] | Weibull-k | $U$ [m/s] | power [W/m <sup>2</sup> ] | AEP [kWh] | wake [%] |
|                                                              | 0                                                             | 14,7         | 2,2          | 3,86      | 2,02      | 6                         | 15        | 0,00     |
| 2                                                            | 30                                                            | 8,7          | 2,6          | 2,84      | 2,27      | 10                        | 75        | 0,00     |
| 3                                                            | 60                                                            | 8,8          | 2,5          | 2,84      | 2,27      | 10                        | 75        | 0,00     |
| 4                                                            | 90                                                            | 14,5         | 2,3          | 4,50      | 2,06      | 6                         | 8         | 0,00     |
| 5                                                            | 120                                                           | 7,8          | 2,1          | 2,73      | 1,83      | 6                         | 15        | 0,00     |
| 6                                                            | 150                                                           | 7,8          | 2,1          | 2,74      | 1,82      | 6                         | 14        | 0,00     |
| 7                                                            | 180                                                           | 12,4         | 2,2          | 2,03      | 1,93      | 8                         | 88        | 0,00     |
| 8                                                            | 210                                                           | 5,3          | 1,6          | 1,61      | 1,43      | 4                         | 16        | 0,00     |
| 9                                                            | 240                                                           | 5,3          | 1,6          | 1,62      | 1,43      | 4                         | 15        | 0,00     |
| 10                                                           | 270                                                           | 6,4          | 1,8          | 2,06      | 1,60      | 5                         | 14        | 0,00     |
| 11                                                           | 300                                                           | 4,1          | 1,2          | 1,35      | 1,09      | 3                         | 5         | 0,00     |
| 12                                                           | 330                                                           | 4,2          | 1,2          | 1,41      | 1,13      | 3                         | 6         | 0,00     |
| All                                                          |                                                               |              | (2, 1)       | (2, 35)   | 1,86      | 7                         | 347       | 0,00     |

**Figura 44: Resumen de resultados de velocidad y Densidad de potencia (Sta. Inés).**

La figura 44 muestra los resultados de los valores obtenidos para las 12 direcciones de viento, así también el promedio entre estas direcciones de: Weibull, velocidad media de viento y densidad de potencia, igualmente muestra la producción anual de energía, cuyos valores promedios para la zona que comprende la estación M292 GRANJA STA. INÉS (UTM) son los siguientes:

- $\checkmark$  Weibull A: 2,1 m/s
- $\checkmark$  Weibull K: 2,35
- $\checkmark$  Velocidad Media: 1,86 m/s
- $\checkmark$  Densidad de Potencia: 7 W/m2
- $\checkmark$  Producción Anual de Energía (AEP): 0,347 MWh

Con la producción anual de energía se puede calcular el factor de planta, como también las horas anuales de funcionamiento del aerogenerador en su respectiva ubicación.

$$
F_P = \frac{E. Entregada}{P. Nominal x 7860h} = \frac{347 \text{ kWh}}{6 \text{ kW} \times 8760h} = 0,0066
$$

 $F_P = 0,0066 \times 100\% = 0,66\%$ 

*Horas anuales de funcionamiento* =  $F_P x 8760h = 0,0066 x 8760h = 51,88h$ 

Estas cifras nos muestran que el Factor de Planta en el sitio correspondiente a la ubicación de la estación M292 GRANJA STA. INÉS (UTM) es de 0,66% y las horas anuales de funcionamiento del aerogenerador en este sitio son 51,88 h.

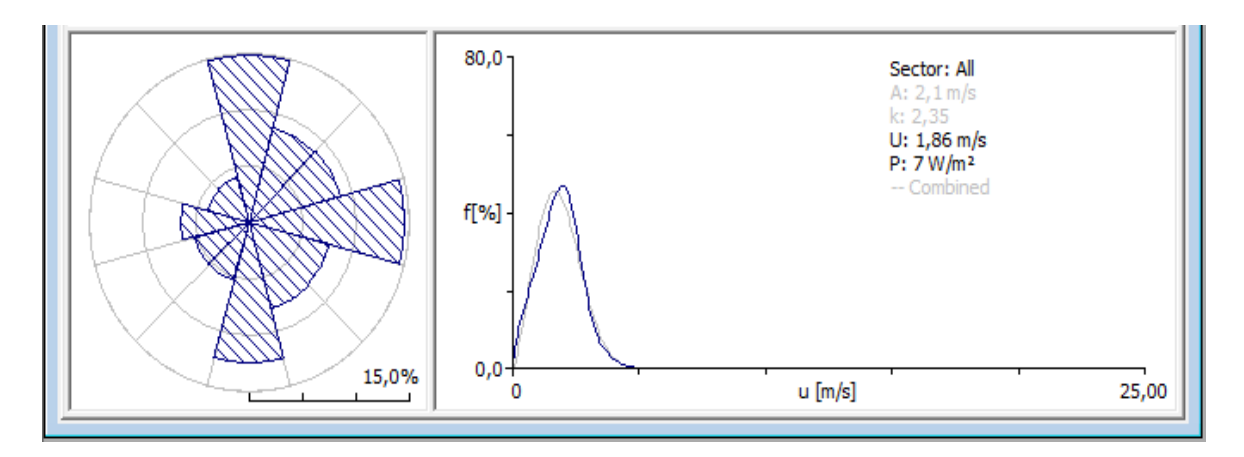

**Figura 45: Curva de velocidad de viento (Sta. Inés).**

En la figura 45 se puede observar la rosa de los vientos como también la curva de la velocidad media del viento, obtenidas mediante el uso de WAsP para la zona de estudio que comprende la estación M292 GRANJA STA. INÉS (UTM).

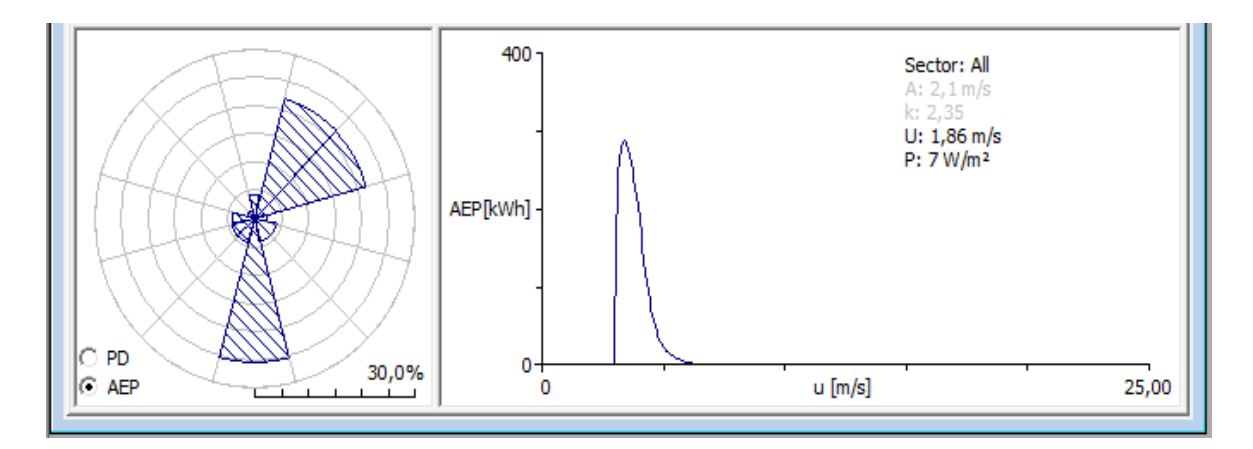

**Figura 46: Curva de Producción anual de energía (Sta. Inés).**

En la figura 46 observamos la rosa de los vientos y su respectiva curva de la producción anual de energía, obtenida mediante el uso de WAsP para la zona de estudio que comprende la estación M292 GRANJA STA. INÉS (UTM).

#### *5. Estación M482 CHACRAS*

| 42                                                            | $\Box$ X<br>'Turbine site 1' Turbine site (168 kWh)<br>$\Box$ |              |              |           |           |                           |           |          |
|---------------------------------------------------------------|---------------------------------------------------------------|--------------|--------------|-----------|-----------|---------------------------|-----------|----------|
| Wind<br>Site effects<br>Power<br>User corrections<br>Settings |                                                               |              |              |           |           |                           |           |          |
| Sector                                                        |                                                               | Wind climate |              |           |           | Power                     |           |          |
| number                                                        | angle [°]                                                     | freq. [%]    | Weib-A [m/s] | Weibull-k | $U$ [m/s] | power [W/m <sup>2</sup> ] | AEP [kWh] | wake [%] |
|                                                               | 0                                                             | 16,5         | 2,3          | 3,78      | 2,08      | 7                         | 28        | 0,00     |
| 2                                                             | 30                                                            | 4,9          | 0,7          | 1,19      | 0,67      |                           |           | 0,00     |
| 3                                                             | 60                                                            | 5,0          | 0,7          | 1,06      | 0,70      |                           | 2         | 0,00     |
| 4                                                             | 90                                                            | 16,2         | 2,6          | 4,62      | 2,33      | 9                         | 50        | 0,00     |
| 5                                                             | 120                                                           | 4,4          | 0,6          | 4,48      | 0,51      | 0                         | 0         | 0,00     |
| 6                                                             | 150                                                           | 4,6          | 0,6          | 1,23      | 0,59      | 0                         | 0         | 0,00     |
| 7                                                             | 180                                                           | 16,5         | 2,2          | 3,40      | 1,99      | 6                         | 27        | 0,00     |
| 8                                                             | 210                                                           | 4,9          | 0,7          | 1,21      | 0,66      |                           | 1         | 0,00     |
| 9                                                             | 240                                                           | 4,9          | 0,7          | 1,25      | 0,66      |                           | 0         | 0,00     |
| 10                                                            | 270                                                           | 13,1         | 2,0          | 1,94      | 1,73      | 6                         | 59        | 0,00     |
| 11                                                            | 300                                                           | 4,4          | 0,5          | 5,48      | 0,51      | 0                         | 0         | 0,00     |
| 12                                                            | 330                                                           | 4,6          | 0,6          | 1,20      | 0,59      |                           | 0         | 0,00     |
| All                                                           |                                                               |              | (1,7)        | (1,73)    | 1,51      | 5                         | 168       | 0,00     |

**Figura 47: Resumen de resultados de velocidad y Densidad de potencia (Chacras).**

La figura 47 muestra los resultados de los valores obtenidos para las 12 direcciones de viento, así también el promedio entre estas direcciones de: Weibull, velocidad media de viento y densidad de potencia, igualmente muestra la producción anual de energía, cuyos valores promedios para la zona que comprende la estación M482 CHACRAS son los siguientes:

- $\checkmark$  Weibull A: 1,7 m/s
- $\checkmark$  Weibull K: 1,73
- $\checkmark$  Velocidad Media: 1,51 m/s
- $\checkmark$  Densidad de Potencia: 5 W/m2
- $\checkmark$  Producción Anual de Energía (AEP): 0,168 MWh

Con la producción anual de energía se puede calcular el factor de planta, como también las horas anuales de funcionamiento del aerogenerador en su respectiva ubicación.

 $F_P = \frac{E. Entregada}{P\ Nominal\ x, 784}$  $\frac{E. Entregada}{P. Nominal x\ 7860h} = \frac{168\ kWh}{6 kW\ x\ 8760}$  $\frac{166 \text{ km} \cdot n}{6 \text{kW} \cdot x \cdot 8760 \text{h}} = 0,0032$ 

 $F_P = 0.0032 \times 100\% = 0.32\%$ 

Horas anuales de funcionamiento =  $F_P x 8760h = 0,0032 x 8760h = 28h$ 

Estas cifras nos muestran que el Factor de Planta en el sitio correspondiente a la ubicación de la estación M482 CHACRAS es de 0,32% y las horas anuales de funcionamiento del aerogenerador en este sitio son 28 h.

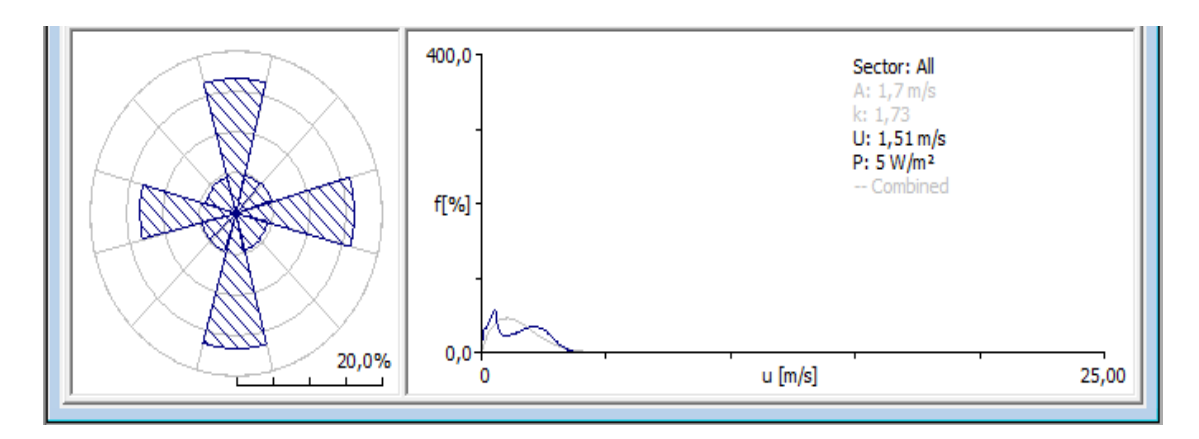

**Figura 48: Curva de velocidad de viento (Chacras).**

En la figura 48 se puede observar la rosa de los vientos como también la curva de la velocidad media del viento, obtenidas mediante el uso de WAsP para la zona de estudio que comprende la estación M482 CHACRAS.

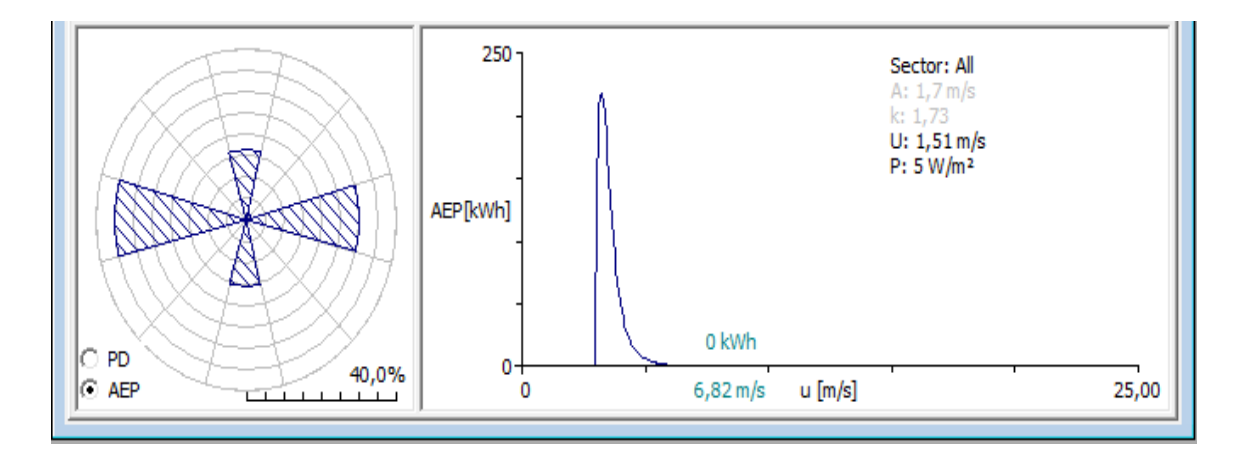

**Figura 49: Curva de Producción anual de energía (Chacras).**

En la figura 49 observamos la rosa de los vientos y su respectiva curva de la producción anual de energía, obtenida mediante el uso de WAsP para la zona de estudio que comprende la estación M482 CHACRAS.

La siguiente tabla muestra en resumen los resultados mostrados en las figuras anteriores, de velocidades de viento, densidad de potencia, producción anual de energía (AEP), entre otros, valores arrojados por el programa WAsP correspondientes al área delimitada de cada estación estudiada.

|                                        |       | M 179<br><b>ARENILLAS</b> | M 180<br><b>ZARUMA</b> | M 185<br>MACHALA-<br><b>UTM</b> | M 292<br><b>GRANJA</b><br>STA. INÉS<br>(UTM) | M 482<br><b>CHACRAS</b> |
|----------------------------------------|-------|---------------------------|------------------------|---------------------------------|----------------------------------------------|-------------------------|
|                                        | Min   | 1,5                       | 1,8                    | 3,2                             | 1,2                                          | 0,5                     |
| Weibull $-A$<br>(m/s)                  | Media | 3,4                       | 2,4                    | 4,5                             | 2,1                                          | 1,7                     |
|                                        | Max   | 4,8                       | 3,4                    | 5,5                             | 2,6                                          | 2,3                     |
|                                        | Min   | 0,87                      | 1,22                   | 1,88                            | 1,35                                         | 1,19                    |
| $Weibull - K$                          | Media | 1,65                      | 1,51                   | 2,31                            | 2,35                                         | 1,73                    |
|                                        | Max   | 4,18                      | 2,61                   | 3,75                            | 4,5                                          | 4,62                    |
|                                        | Min   | 1,51                      | 1,57                   | 2,89                            | 1,09                                         | 0,51                    |
| Mean speed<br>(m/s)                    | Media | 3,02                      | 2,18                   | 4,02                            | 1,86                                         | 1,51                    |
|                                        | Max   | 4,23                      | 3,06                   | 4,92                            | 2,27                                         | 2,33                    |
| Power                                  | Min   | 8                         | $\overline{4}$         | 22                              | 3                                            | $\overline{0}$          |
| Density                                | Media | 40                        | 17                     | 67                              | $\overline{7}$                               | 5                       |
| (W/m <sup>2</sup> )                    | Max   | 87                        | 37                     | 107                             | 10                                           | 9                       |
| AEP (MWh)                              |       | 4,404                     | 1,771                  | 7,499                           | 0,347                                        | 0,168                   |
| Factor de Planta (%)                   |       | 8,4                       | 3,37                   | 14,27                           | 0,66                                         | 0,32                    |
| Horas Anuales de<br>Funcionamiento (h) |       | 735,84                    | 295,21                 | 1250                            | 51,88                                        | 28                      |

**Tabla 6: Resumen de resultados.**

#### Fuente: Autor

Los siguientes diagramas muestran los resultados expuestos en la tabla 6, en los que se podrá notar con mayor claridad la diferencia entre los resultados obtenidos para las diferentes zonas de estudio, con el uso de la turbina BORNAY 6000.

La figura 50 muestra las distintas velocidades de viento obtenidas en los sitios de estudio con el uso del aerogenerador BORNAY 6000.

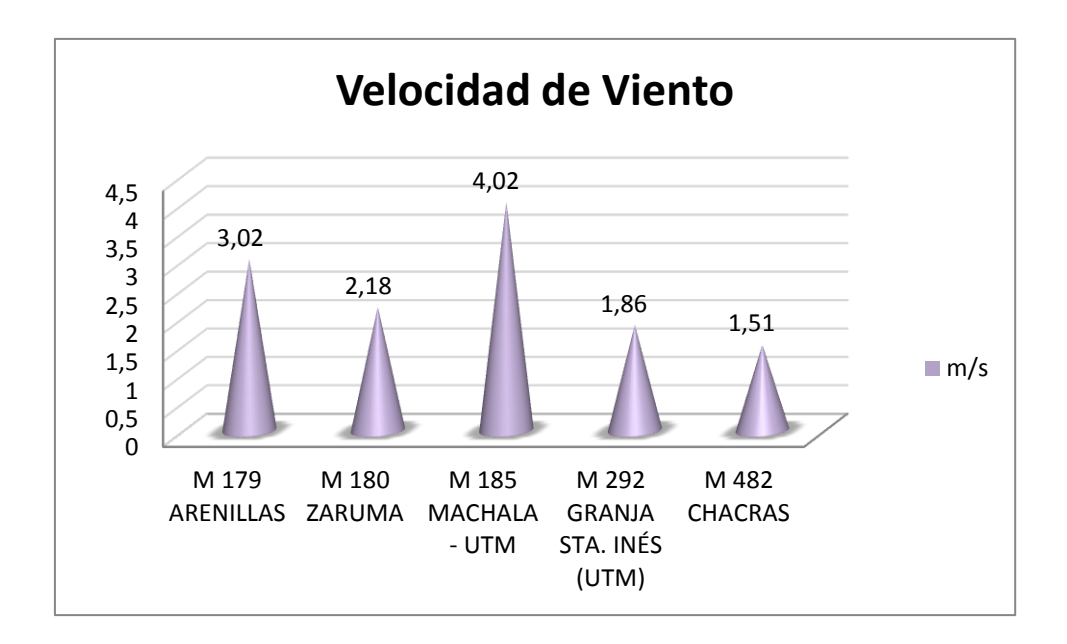

**Figura 50: Diagrama de Velocidades de Viento.**

La figura 51 muestra la densidad de potencia obtenida en los sitios de estudio con el uso del aerogenerador BORNAY 6000.

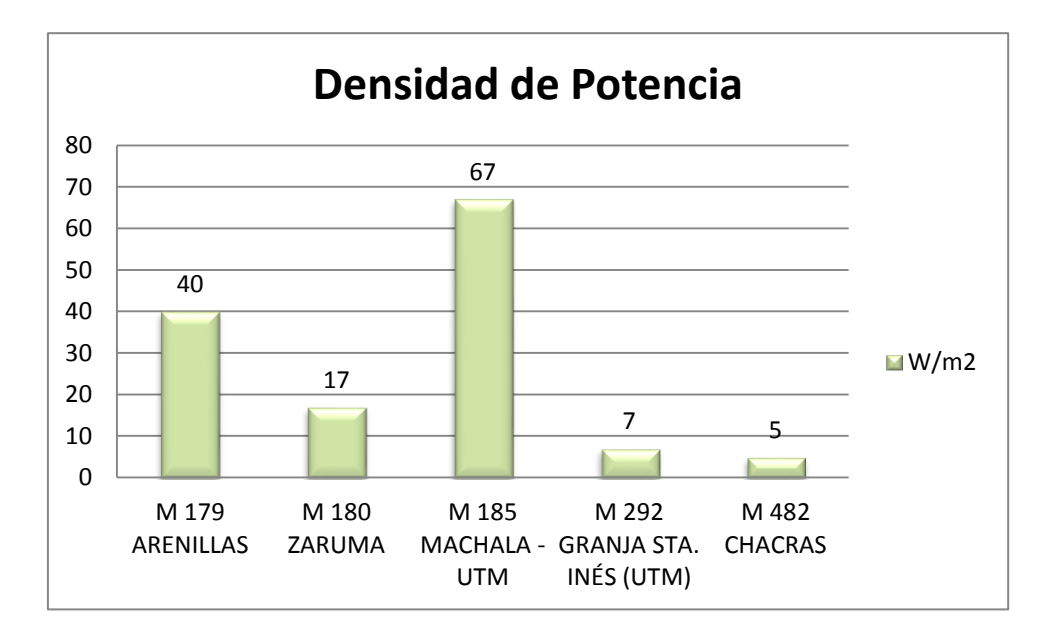

**Figura 51: Diagrama de Densidad de Potencia.**

La figura 52 muestra el diagrama de la producción anual de energía obtenida en los sitios de estudio con el uso del aerogenerador BORNAY 6000.

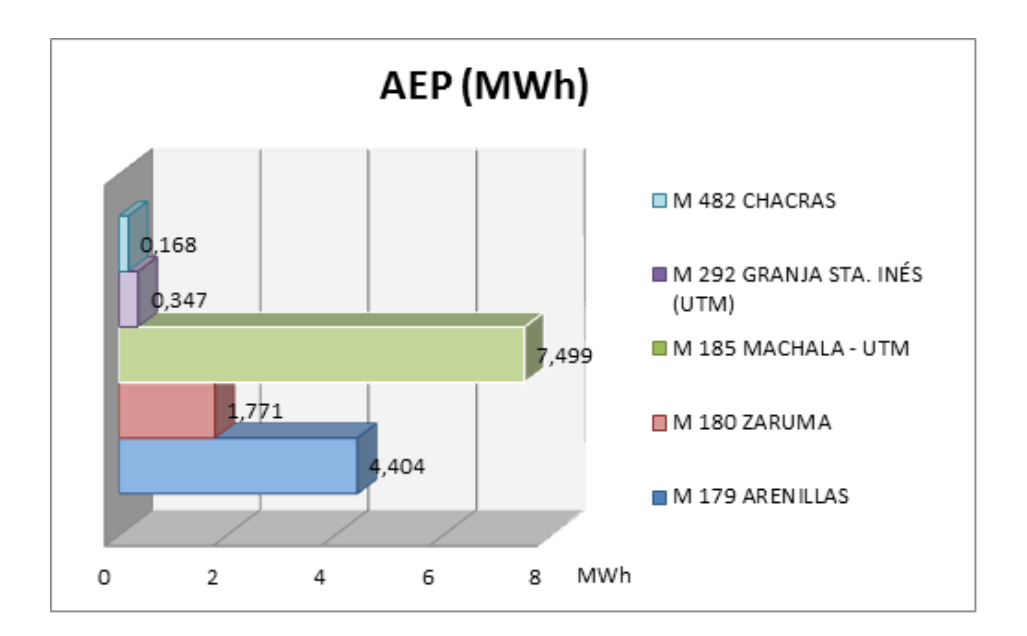

**Figura 52: Diagrama de Producción Anual de Energía.**

La figura 53 muestra el diagrama del factor de planta del aerogenerador BORNAY 6000 en los sitios de estudio correspondientes.

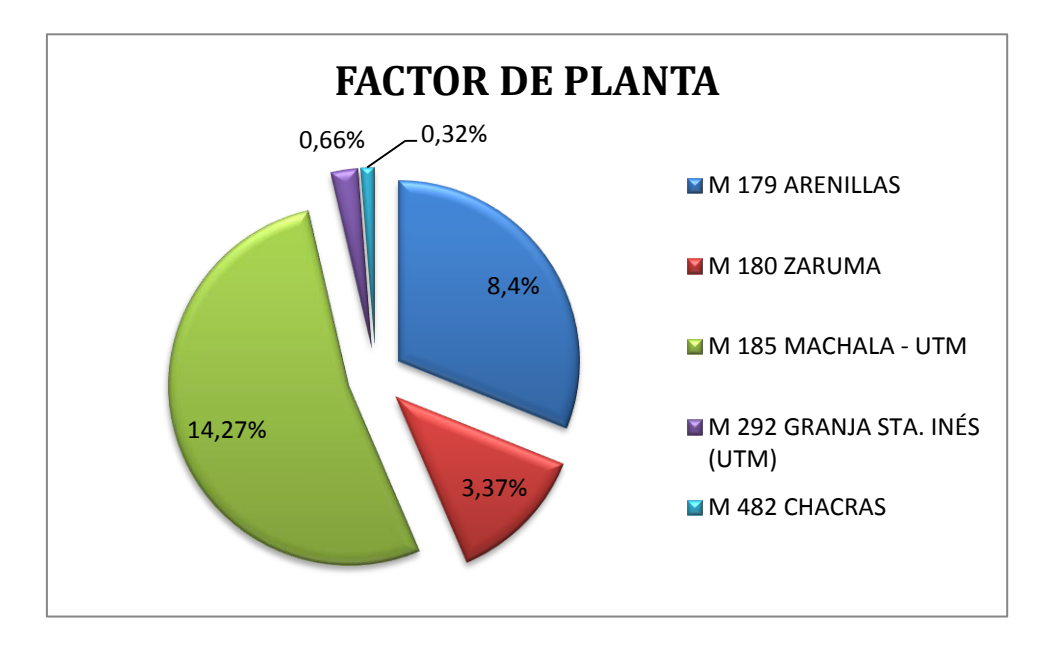

**Ilustración 53: Diagrama del Factor de Planta.**

La figura 54 muestra el diagrama de las horas anuales de funcionamiento del aerogenerador BORNAY 6000, correspondiente a los distintos sitios de estudio.

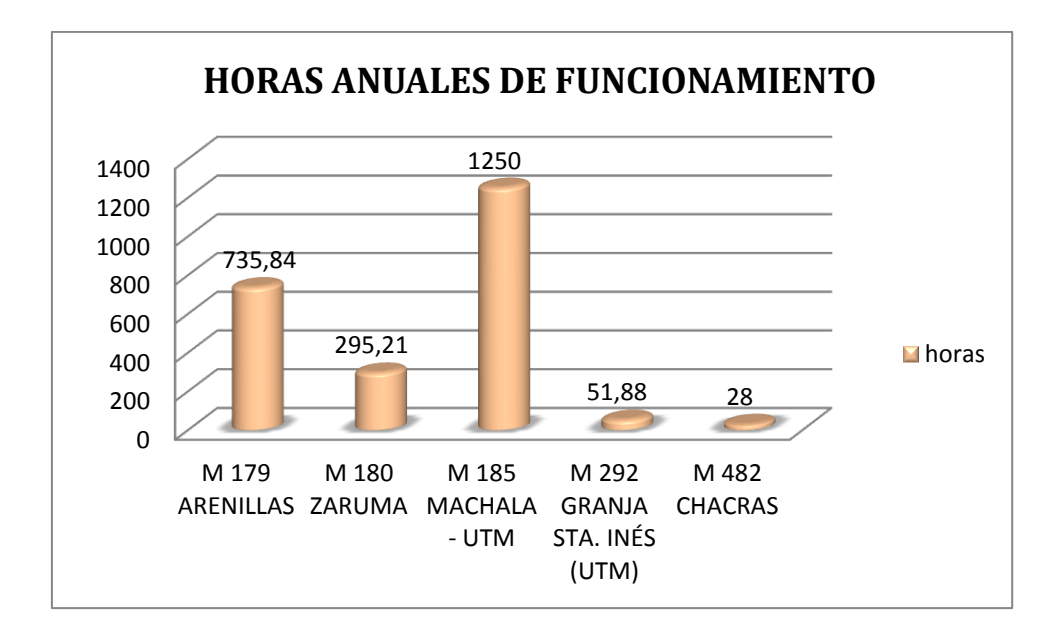

**Ilustración 54: Diagrama de las Horas Anuales de Funcionamiento.**

 Las siguientes imágenes muestran los resultados obtenidos con el cálculo de la malla de recursos ordenados de acuerdo a cada estación, en las cuales se muestran mapas que indican la velocidad media del viento, la densidad de potencia y la distribución de Weibull del sector, cuyos datos arrojados por WAsP son tomados a una altura de 10 metros sobre el terreno, asimismo se muestra una tabla en la cual se resume los resultados observados en los mapas (figuras 55 a 74).

#### *1. Estación M179 ARENILLAS*

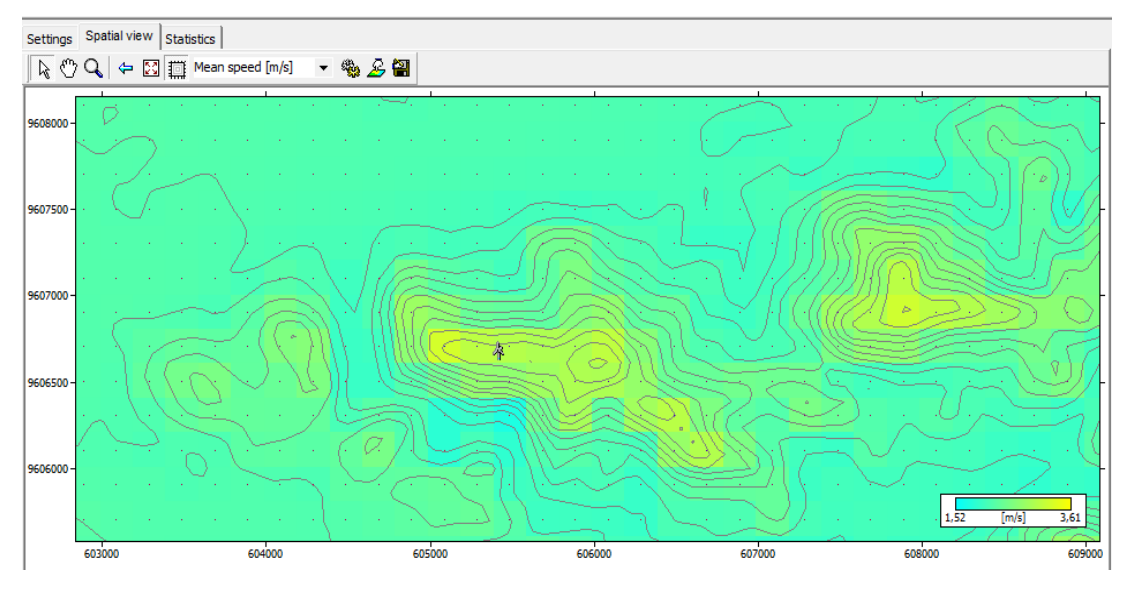

**Figura 55: Mapa de velocidad media (m/s) (Arenillas).**

En la figura 55 se puede observar el mapa de velocidades arrojado por WAsP, correspondiente a la zona de estudio comprendida por la estación M179 ARENILLAS. En este mapa se evidencia la ubicación del aerogenerador, como también se observa que en la barra de colores indicadora de velocidad de viento existen valores desde 1,52 m/s hasta 3,61 m/s, velocidades que se pueden distinguir en el mapa haciendo referencia al color perteneciente.

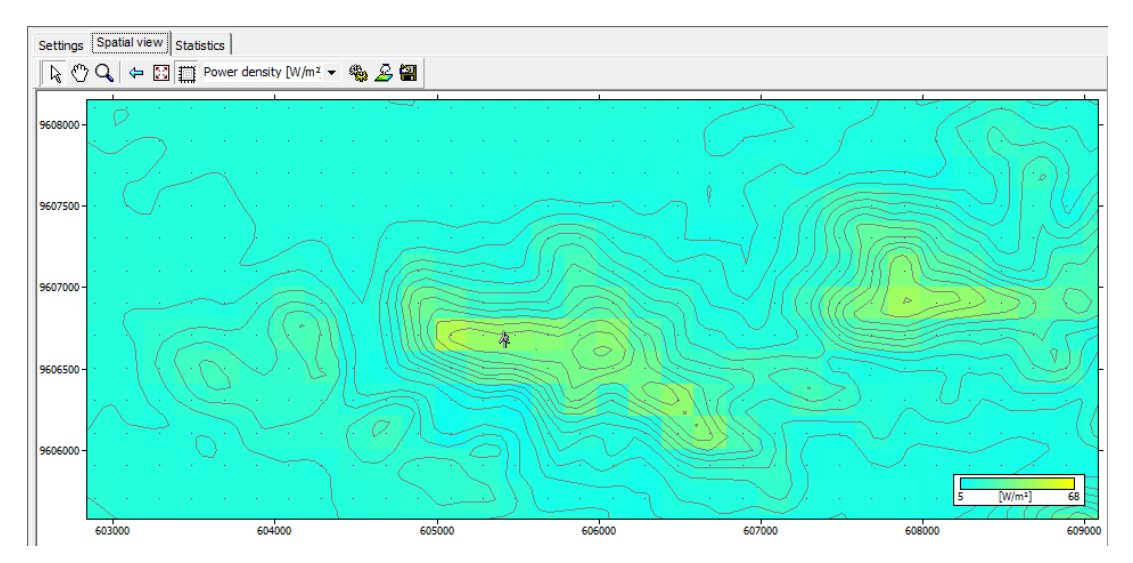

**Figura 56: Mapa de densidad de potencia (W/m 2 ) (Arenillas).**

En la figura 56 se puede observar el mapa de densidad de potencia arrojado por WAsP, correspondiente a la zona de estudio comprendida por la estación M179 ARENILLAS. En este mapa se evidencia la ubicación del aerogenerador, como también se observa que en la barra de colores indicadora de densidad de potencia existen valores desde 5  $W/m^2$ hasta 68 W/m<sup>2</sup>, valores que se pueden distinguir en el mapa haciendo referencia al color perteneciente.

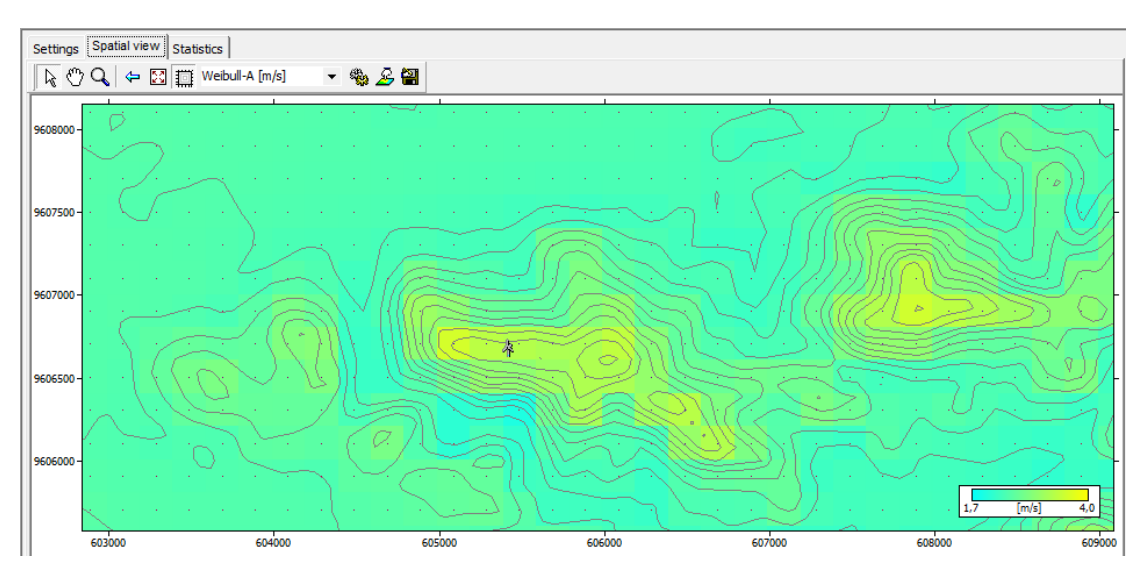

**Figura 57: Mapa de distribución de Weibull (m/s) (Arenillas).**

En la figura 57 se puede observar el mapa con valores de Weibull-A, arrojado por WAsP, correspondiente a la zona de estudio comprendida por la estación M179 ARENILLAS. En este mapa se evidencia la ubicación del aerogenerador, como también se observa en la barra de colores que los valores de Weibull-A van desde 1,52 m/s hasta 3,61 m/s, valores que se pueden distinguir en el mapa haciendo referencia al color perteneciente.

| Settings   Spatial view | <b>Statistics</b>     |                      |                       |
|-------------------------|-----------------------|----------------------|-----------------------|
| Variable                | Mean                  | Min                  | Max                   |
| Weibull-A               | 2,5 m/s               | 1,7 m/s              | $4.0 \, \text{m/s}$   |
| Weibull-k               | 1,79                  | 1,49                 | 1,83                  |
| Mean speed              | $2,21 \,\mathrm{m/s}$ | $1,52 \, \text{m/s}$ | $3,61 \,\mathrm{m/s}$ |
| Power density           | 14 W/m <sup>2</sup>   | 5 W/m <sup>2</sup>   | 68 W/m <sup>2</sup>   |
| Elevation               | 50,7m                 | 9.9 <sub>m</sub>     | 271,6 m               |

**Figura 58: Resumen estadístico de resultados (Arenillas).**

En la figura 58 observamos el resumen de los resultados dados en los mapas anteriores pertenecientes a la zona de estudio que comprende la estación M179 ARENILLAS, cuyos valores son dependientes del sitio de ubicación del aerogenerador, ya que como se observa en los mapas existen zonas con mayor potencial que otras. Los valores medios obtenidos de acuerdo a la ubicación del aerogenerador son los siguientes:

- $\checkmark$  Weibull-A: 2,5 m/s
- $\checkmark$  Velocidad Media: 2.21 m/s
- $\checkmark$  Densidad de potencia: 14 W/m<sup>2</sup>

# *2. Estación M180 ZARUMA*

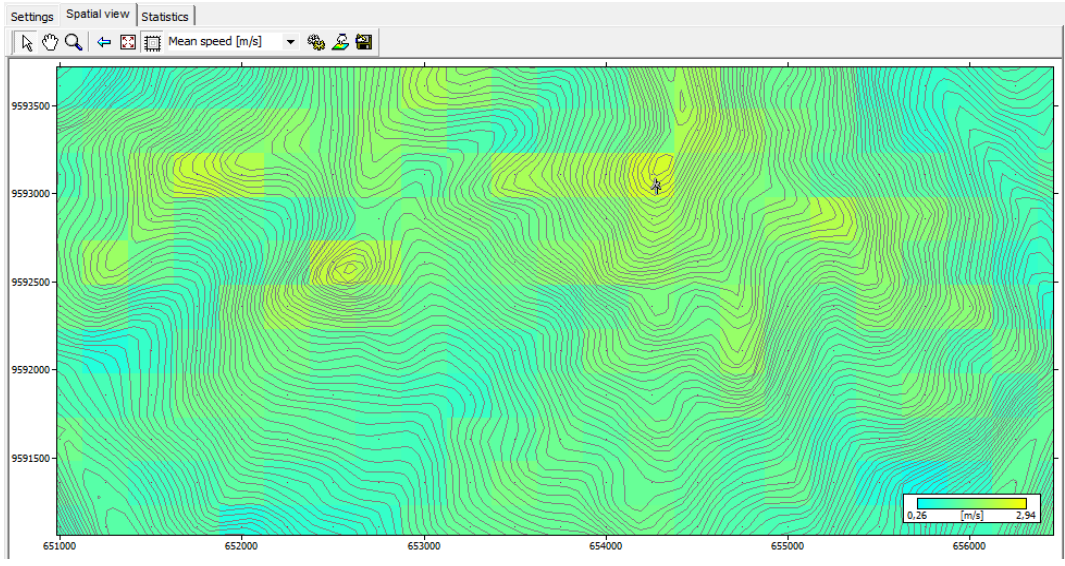

**Figura 59: Mapa de velocidad media (m/s) (Zaruma).**

En la figura 59 se puede observar el mapa de velocidades arrojado por WAsP, correspondiente a la zona de estudio comprendida por la estación M180 ZARUMA. En este mapa se evidencia la ubicación del aerogenerador, como también se observa que en la barra de colores indicadora de velocidad de viento existen valores desde 0,26 m/s hasta 2,94 m/s, velocidades que se pueden distinguir en el mapa haciendo referencia al color perteneciente.

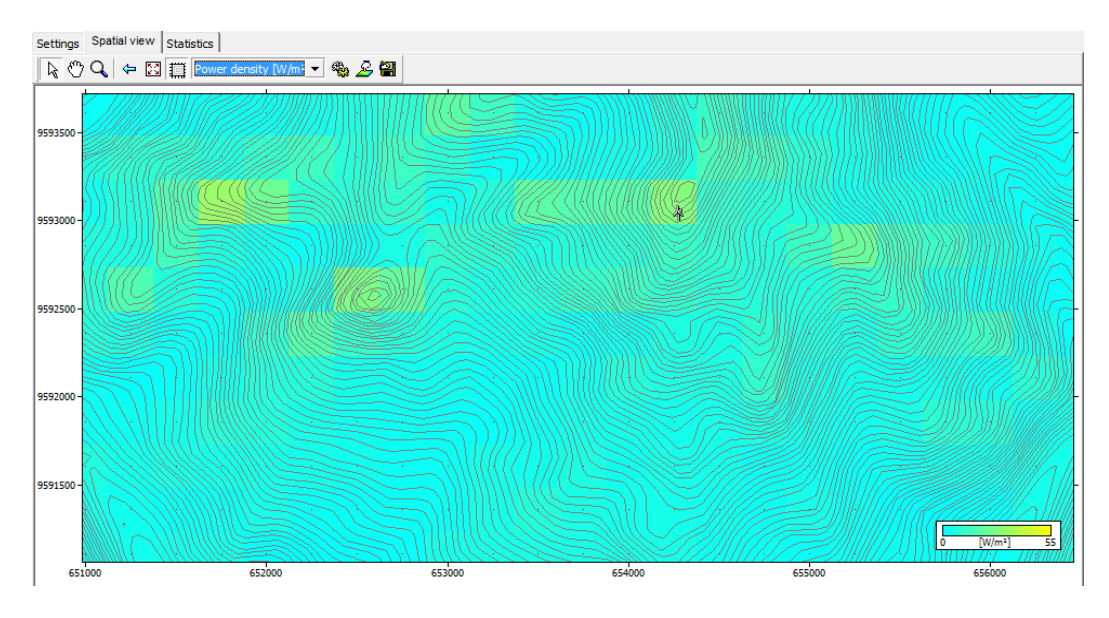

**Figura 60: Mapa de densidad de potencia (W/m 2 ) (Zaruma).**

En la figura 60 se puede observar el mapa de densidad de potencia arrojado por WAsP, correspondiente a la zona de estudio comprendida por la estación M180 ZARUMA. En este mapa se evidencia la ubicación del aerogenerador, como también se observa que en la barra de colores indicadora de densidad de potencia existen valores desde  $0 \text{ W/m}^2$ hasta 55 W/m<sup>2</sup>, valores que se pueden distinguir en el mapa haciendo referencia al color perteneciente.

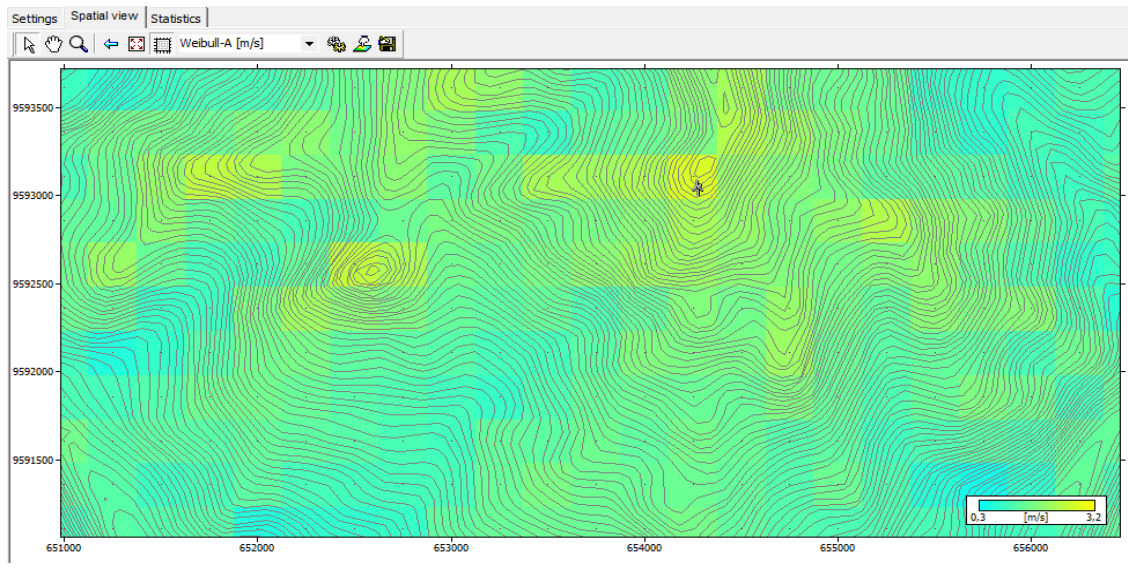

**Figura 61: Mapa de distribución de Weibull (m/s) (Zaruma).**

En la figura 61 se puede observar el mapa con valores de Weibull-A, arrojado por WAsP, correspondiente a la zona de estudio comprendida por la estación M180 ZARUMA. En este mapa se evidencia la ubicación del aerogenerador, como también se observa en la barra de colores que los valores de Weibull-A van desde 0,3 m/s hasta 3,2 m/s, valores que se pueden distinguir en el mapa haciendo referencia al color perteneciente.

| <b>Statistics</b><br>Spatial view<br>Settings |                      |                    |                       |  |  |  |
|-----------------------------------------------|----------------------|--------------------|-----------------------|--|--|--|
| Variable                                      | Mean                 | Min                | Max                   |  |  |  |
| l Weibull-A                                   | $1,3 \,\mathrm{m/s}$ | $0.3$ m/s          | $3,2 \,\mathrm{m/s}$  |  |  |  |
| l Weibull-k                                   | 1,29                 | 1,00               | 1,63                  |  |  |  |
| Mean speed                                    | $1,20 \; \text{m/s}$ | $0,26 \text{ m/s}$ | $2,94 \,\mathrm{m/s}$ |  |  |  |
| Power density                                 | 5 W/m <sup>2</sup>   | 0 W/m <sup>2</sup> | 55 W/m <sup>2</sup>   |  |  |  |
| Elevation                                     | 995,3m               | 600,0 m            | 1570,7m               |  |  |  |

**Figura 62: Resumen estadístico de resultados (Zaruma).**

En la figura 62 observamos el resumen de los resultados dados en los mapas anteriores pertenecientes a la zona de estudio que comprende la estación M180 ZARUMA, cuyos valores son dependientes del sitio de ubicación del aerogenerador, ya que como se observa en los mapas existen zonas con mayor potencial que otras. Los valores medios obtenidos de acuerdo a la ubicación del aerogenerador son los siguientes:

- $\checkmark$  Weibull-A: 1,3 m/s
- $\checkmark$  Velocidad Media: 1,2 m/s
- $\checkmark$  Densidad de potencia: 5 W/m<sup>2</sup>

# *3. Estación M185 MACHALA – UTM*

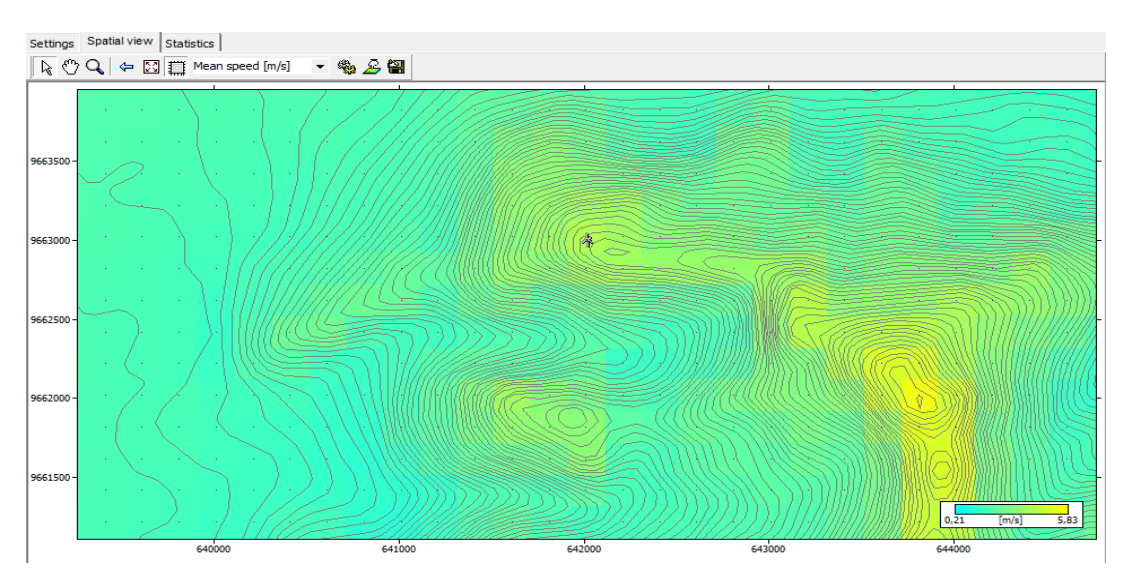

**Figura 63: Mapa de velocidad media (m/s) (Machala).**

En la figura 63 se puede observar el mapa de velocidades arrojado por WAsP, correspondiente a la zona de estudio comprendida por la estación M185 MACHALA– UTM. En este mapa se evidencia la ubicación del aerogenerador, como también se observa que en la barra de colores indicadora de velocidad de viento existen valores desde 0,21 m/s hasta 5,83 m/s, velocidades que se pueden distinguir en el mapa haciendo referencia al color perteneciente.

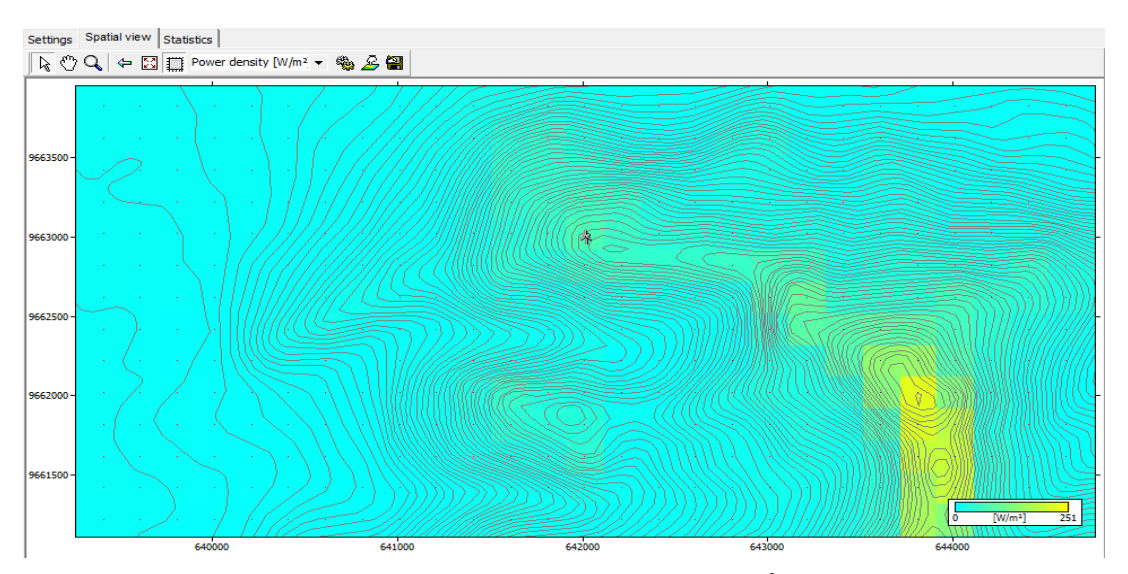

**Figura 64: Mapa de densidad de potencia (W/m 2 ) (Machala).**

En la figura 64 se puede observar el mapa de densidad de potencia arrojado por WAsP, correspondiente a la zona de estudio comprendida por la estación M185 MACHALA– UTM. En este mapa se evidencia la ubicación del aerogenerador, como también se observa que en la barra de colores indicadora de densidad de potencia existen valores desde 0 W/m<sup>2</sup> hasta 251 W/m<sup>2</sup>, valores que se pueden distinguir en el mapa haciendo referencia al color perteneciente.

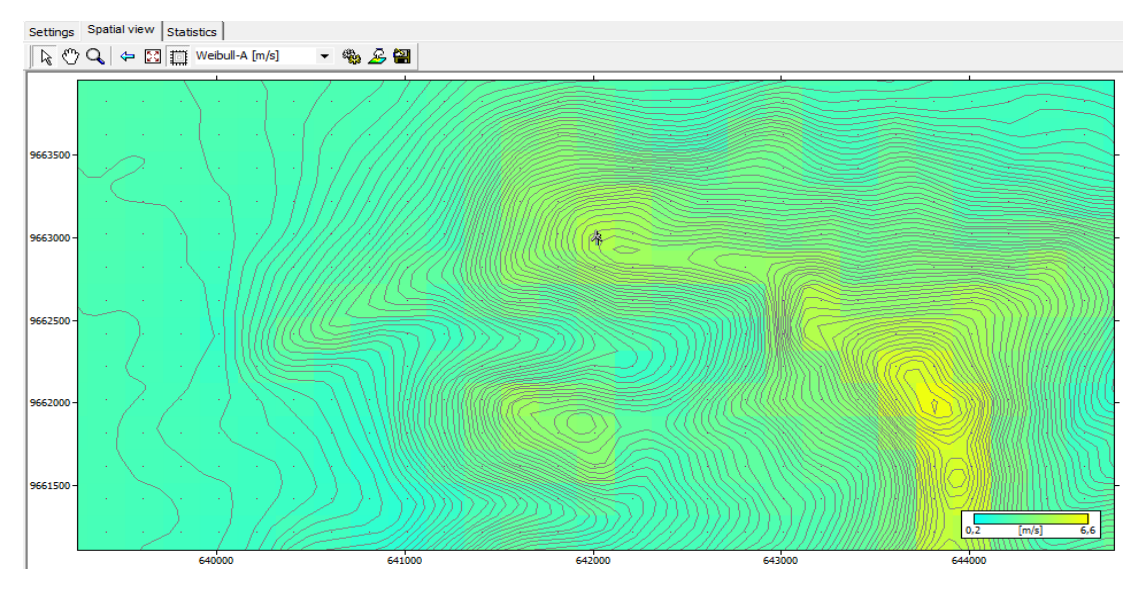

**Figura 65: Mapa de distribución de Weibull (m/s) (Machala).**

En la figura 65 se puede observar el mapa con valores de Weibull-A, arrojado por WAsP, correspondiente a la zona de estudio comprendida por la estación M185 MACHALA–UTM. En este mapa se evidencia la ubicación del aerogenerador, como también se observa en la barra de colores que los valores de Weibull-A van desde 0,2 m/s hasta 6,6 m/s, valores que se pueden distinguir en el mapa haciendo referencia al color perteneciente.

| Statistics<br>Settings   Spatial view<br> |                       |                       |                      |  |  |  |  |
|-------------------------------------------|-----------------------|-----------------------|----------------------|--|--|--|--|
| Variable                                  | Mean                  | Min                   | Max                  |  |  |  |  |
| Weibull-A                                 | $2,6$ m/s             | 0,2 m/s               | $6,6$ m/s            |  |  |  |  |
| Weibull-k                                 | 2,14                  | 1.37                  | 2,64                 |  |  |  |  |
| Mean speed                                | $2,34 \,\mathrm{m/s}$ | $0,21 \,\mathrm{m/s}$ | 5,83 $m/s$           |  |  |  |  |
| Power density                             | 20 W/m <sup>2</sup>   | 0 W/m <sup>2</sup>    | 251 W/m <sup>2</sup> |  |  |  |  |
| Elevation                                 | 405,5 m               | 0,0 m                 | 1599,5 m             |  |  |  |  |

**Figura 66: Resumen estadístico de resultados (Machala).**

En la figura 66 observamos el resumen de los resultados dados en los mapas anteriores pertenecientes a la zona de estudio que comprende la estación M185 MACHALA– UTM, cuyos valores son dependientes del sitio de ubicación del aerogenerador, ya que como se observa en los mapas existen zonas con mayor potencial que otras. Los valores medios obtenidos de acuerdo a la ubicación del aerogenerador son los siguientes:

- $\checkmark$  Weibull-A: 2,6 m/s
- $\checkmark$  Velocidad Media: 2,34 m/s

 $\checkmark$  Densidad de potencia: 20 W/m<sup>2</sup>

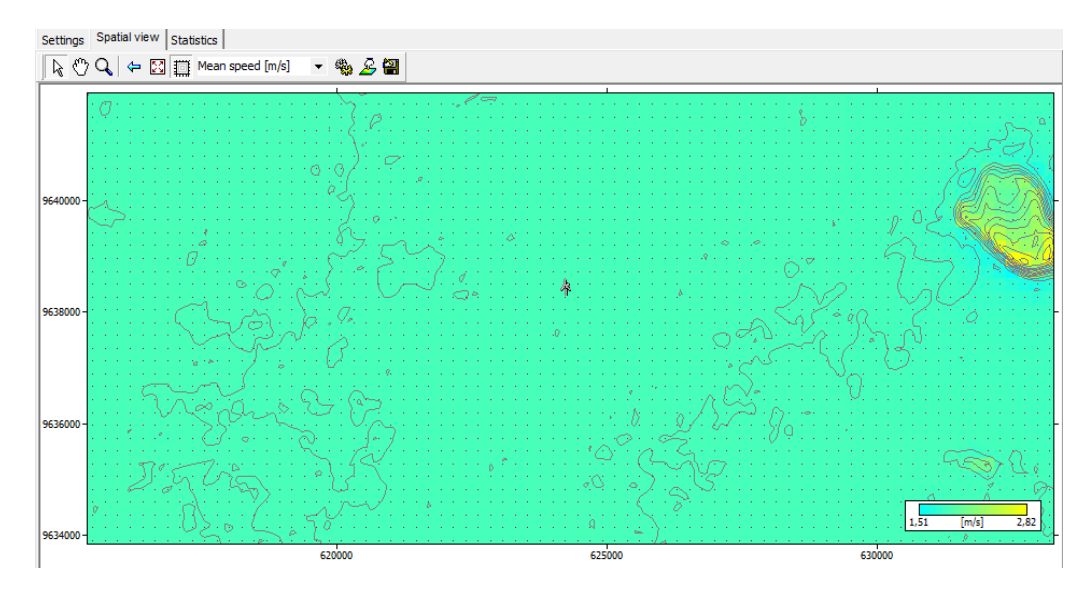

# *4. Estación M292 GRANJA STA. INÉS (UTM)*

**Figura 67: Mapa de velocidad media (m/s) (Sta. Inés).**

En la figura 67 se puede observar el mapa de velocidades arrojado por WAsP, correspondiente a la zona de estudio comprendida por la estación M292 GRANJA STA. INÉS (UTM). En este mapa se evidencia la ubicación del aerogenerador, como también se observa que en la barra de colores indicadora de velocidad de viento existen valores desde 1,51 m/s hasta 2,82 m/s, velocidades que se pueden distinguir en el mapa haciendo referencia al color perteneciente.

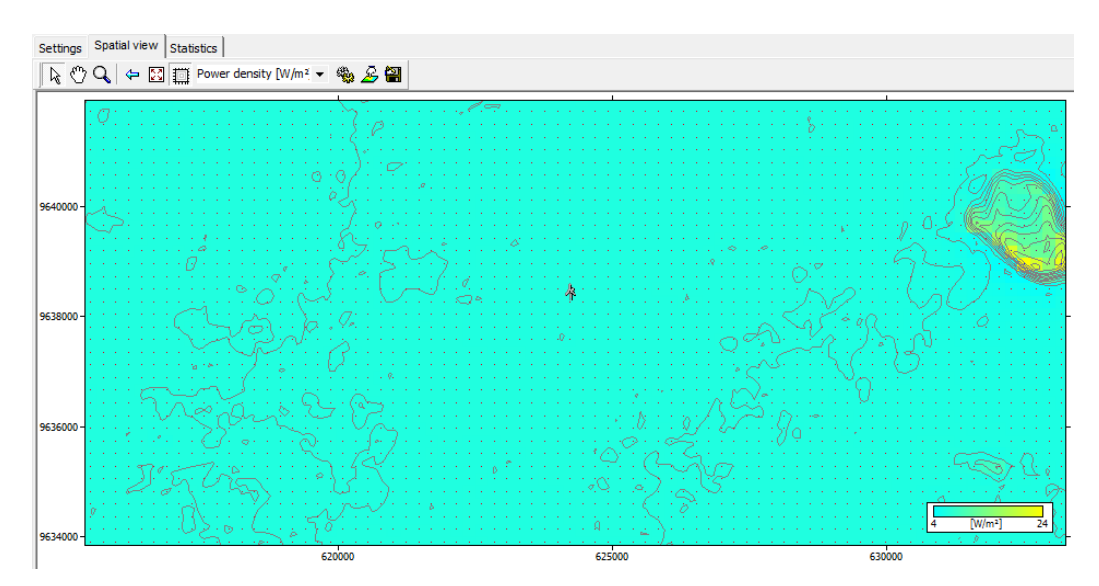

**Figura 68: Mapa de densidad de potencia (W/m 2 ) (Sta. Inés).**

En la figura 68 se puede observar el mapa de densidad de potencia arrojado por WAsP, correspondiente a la zona de estudio comprendida por la estación M292 GRANJA STA. INÉS (UTM). En este mapa se evidencia la ubicación del aerogenerador, como también se observa que en la barra de colores indicadora de densidad de potencia existen valores desde 4 W/m<sup>2</sup> hasta 24 W/m<sup>2</sup>, valores que se pueden distinguir en el mapa haciendo referencia al color perteneciente.

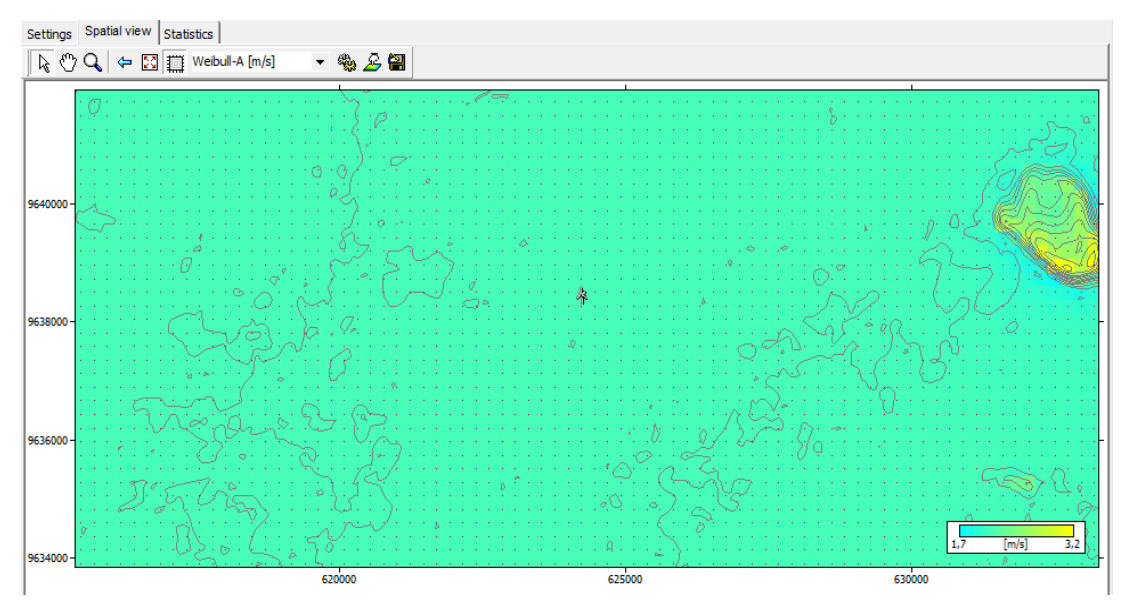

**Figura 69: Mapa de distribución de Weibull (m/s) (Sta. Inés).**

En la figura 69 se puede observar el mapa con valores de Weibull-A, arrojado por WAsP, correspondiente a la zona de estudio comprendida por la estación M292 GRANJA STA. INÉS (UTM). En este mapa se evidencia la ubicación del aerogenerador, como también se observa en la barra de colores que los valores de Weibull-A van desde 1,7 m/s hasta 3,2 m/s, valores que se pueden distinguir en el mapa haciendo referencia al color perteneciente.

| Statistics<br>Spatial view<br>Settings |                    |                       |                       |  |  |  |  |
|----------------------------------------|--------------------|-----------------------|-----------------------|--|--|--|--|
| Variable                               | Mean               | Min                   | Max                   |  |  |  |  |
| Weibull-A                              | 2,1 m/s            | 1,7 m/s               | 3,2 m/s               |  |  |  |  |
| Weibull-k                              | 2,36               | 1,82                  | 2,40                  |  |  |  |  |
| Mean speed                             | $1,86 \text{ m/s}$ | $1,51 \,\mathrm{m/s}$ | $2,82 \,\mathrm{m/s}$ |  |  |  |  |
| Power density                          | 7 W/m <sup>2</sup> | 4 W/m <sup>2</sup>    | 24 W/m <sup>2</sup>   |  |  |  |  |
| Elevation                              | 15,2 m             | 0,0 m                 | 129,0 m               |  |  |  |  |

**Figura 70: Resumen estadístico de resultados (Sta. Inés).**

En la figura 70 observamos el resumen de los resultados dados en los mapas anteriores pertenecientes a la zona de estudio que comprende la estación M292 GRANJA STA. INÉS (UTM), cuyos valores son dependientes del sitio de ubicación del aerogenerador, ya que como se observa en los mapas existen zonas con mayor potencial que otras. Los valores medios obtenidos de acuerdo a la ubicación del aerogenerador son los siguientes:

- $\checkmark$  Weibull-A: 2,1 m/s
- $\checkmark$  Velocidad Media: 1,86 m/s
- $\checkmark$  Densidad de potencia: 7 W/m<sup>2</sup>

## *5. Estación M482 CHACRAS*

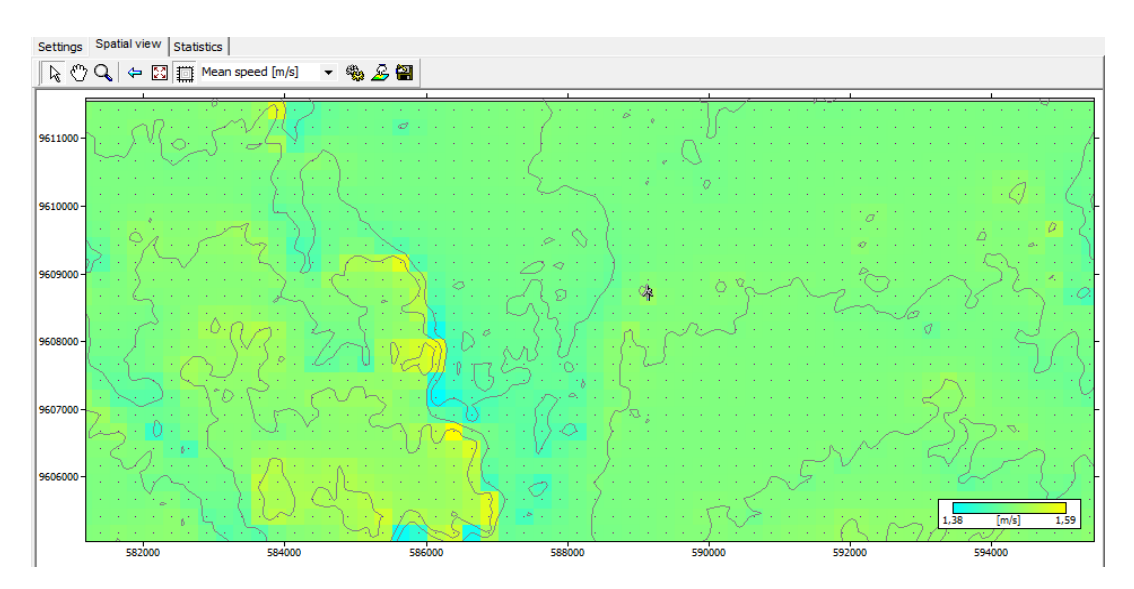

**Figura 71: Mapa de velocidad media (m/s) (Chacras).**

En la figura 71 se puede observar el mapa de velocidades arrojado por WAsP, correspondiente a la zona de estudio comprendida por la estación M482 CHACRAS. En este mapa se evidencia la ubicación del aerogenerador, como también se observa que en la barra de colores indicadora de velocidad de viento existen valores desde 1,38 m/s hasta 1,59 m/s, velocidades que se pueden distinguir en el mapa haciendo referencia al color perteneciente.

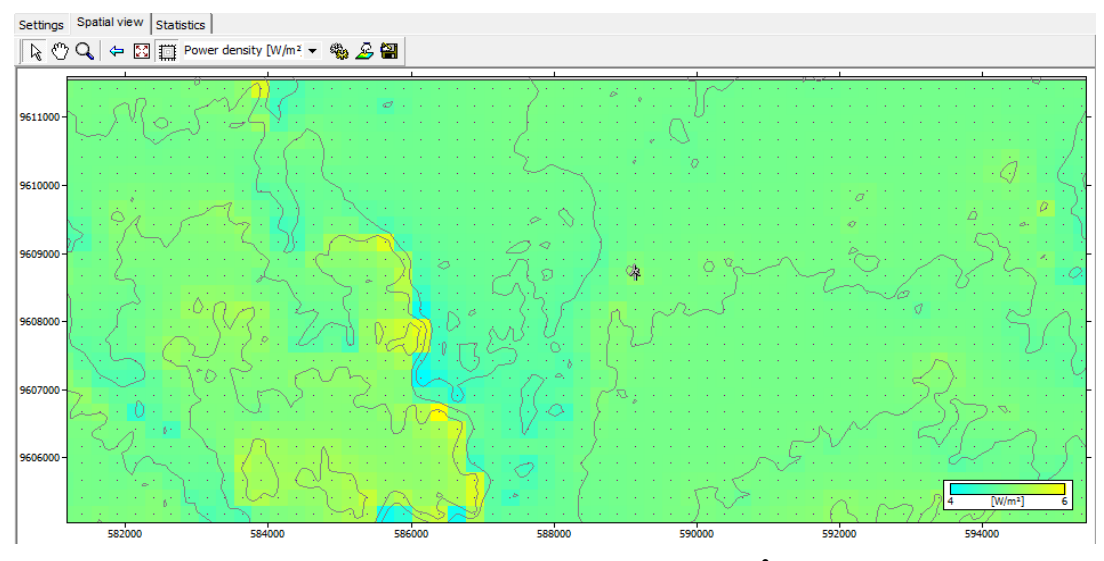

**Figura 72: Mapa de densidad de potencia (W/m 2 ) (Chacras).**

En la figura 72 se puede observar el mapa de densidad de potencia arrojado por WAsP, correspondiente a la zona de estudio comprendida por la estación M482 CHACRAS. En este mapa se evidencia la ubicación del aerogenerador, como también se observa que en la barra de colores indicadora de densidad de potencia existen valores desde 4  $W/m^2$ hasta 6  $W/m^2$ , valores que se pueden distinguir en el mapa haciendo referencia al color perteneciente.

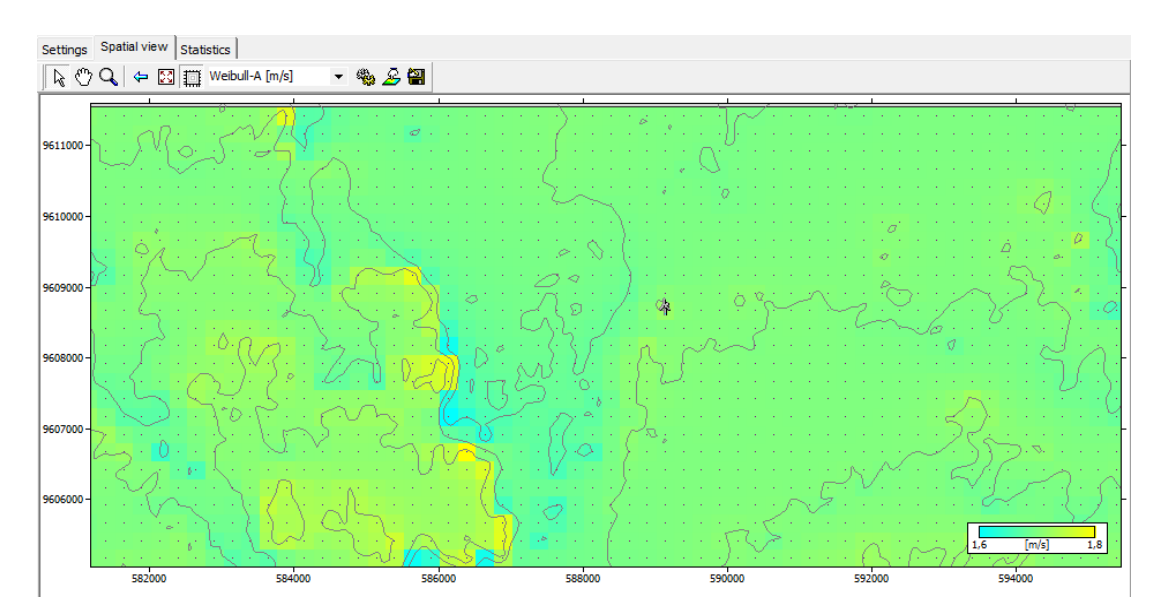

**Figura 73: Mapa de distribución de Weibull (m/s) (Chacras).**

En la figura 73 se puede observar el mapa con valores de Weibull-A, arrojado por WAsP, correspondiente a la zona de estudio comprendida por la estación M482 CHACRAS. En este mapa se evidencia la ubicación del aerogenerador, como también

se observa en la barra de colores que los valores de Weibull-A van desde 1,6 m/s hasta 1,8 m/s, valores que se pueden distinguir en el mapa haciendo referencia al color perteneciente.

| Statistics<br>Settings   Spatial view<br> |                      |                     |                      |  |  |  |  |
|-------------------------------------------|----------------------|---------------------|----------------------|--|--|--|--|
| Variable                                  | Mean                 | Min                 | Max                  |  |  |  |  |
| ll Weibull-A                              | $1,7 \,\mathrm{m/s}$ | $1,6 \, \text{m/s}$ | $1,8 \,\mathrm{m/s}$ |  |  |  |  |
| ll Weibull-k                              | 1,73                 | 1,69                | 1,73                 |  |  |  |  |
| Mean speed                                | $1,49 \text{ m/s}$   | $1,38 \text{ m/s}$  | $1,59 \text{ m/s}$   |  |  |  |  |
| Power density                             | 5 W/m <sup>2</sup>   | 4 W/m <sup>2</sup>  | 6 W/m <sup>2</sup>   |  |  |  |  |
| Elevation                                 | 29,7m                | 10,0 m              | 50,2 m               |  |  |  |  |

**Figura 74: Resumen estadístico de resultados (Chacras).**

En la figura 74 observamos el resumen de los resultados dados en los mapas anteriores pertenecientes a la zona de estudio que comprende la estación M482 CHACRAS, cuyos valores son dependientes del sitio de ubicación del aerogenerador, ya que como se observa en los mapas existen zonas con mayor potencial que otras. Los valores medios obtenidos de acuerdo a la ubicación del aerogenerador son los siguientes:

- $\checkmark$  Weibull-A: 1,7 m/s
- $\checkmark$  Velocidad Media: 1,49 m/s
- $\checkmark$  Densidad de potencia: 5 W/m<sup>2</sup>
- Imágenes de densidad de potencia y viento obtenidas con SURFER, este programa al igual que WAsP nos muestra mapas de la densidad de potencia y velocidad de viento de dicho sector.

#### *1. Estación M179 ARENILLAS*

Las figuras 75 y 76 muestran los mapas de densidad de potencia y velocidades de viento respectivamente, obtenidos mediante *SURFER* para la zona de estudio correspondiente a la estación M179 ARENILLAS.

En la parte derecha de los mapas se puede observar la barra de colores, la cual indica los recursos eólicos existentes en esta zona, que en el caso de la densidad de potencia van desde los 4 W/m<sup>2</sup> hasta los 56 W/m<sup>2</sup>, y en el caso de la velocidad de viento los valores van desde 1,6 m/s hasta 3,4 m/s. Como se puede observar en las figuras.

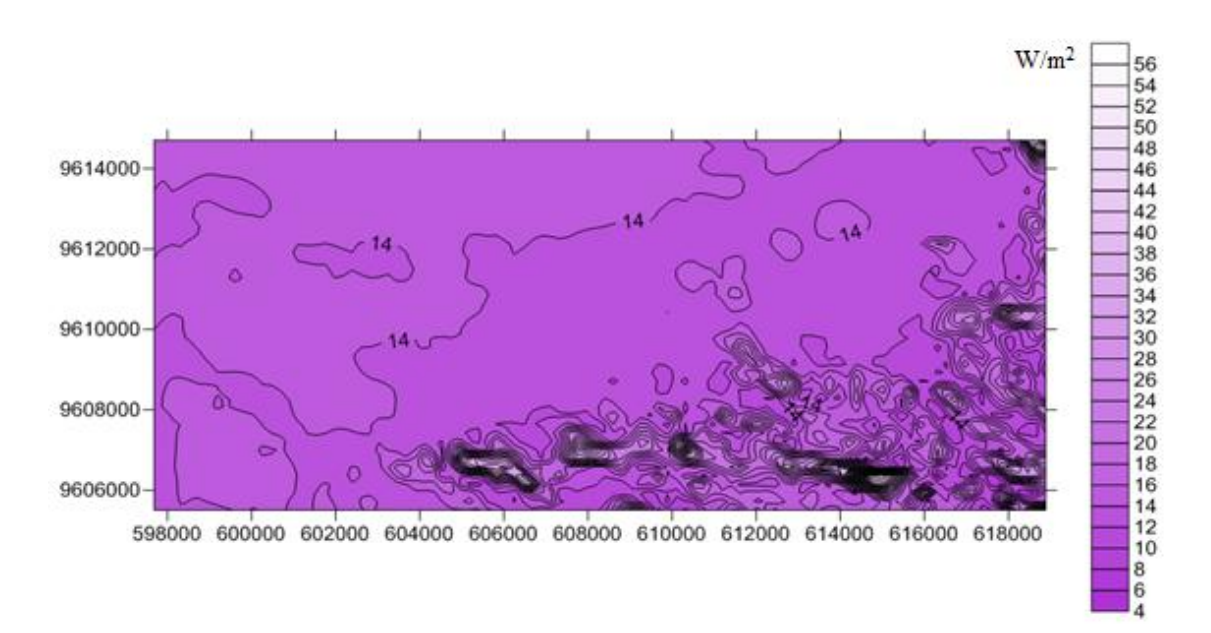

**Figura 75: Mapa de densidad de potencia. (M179 ARENILLAS)**

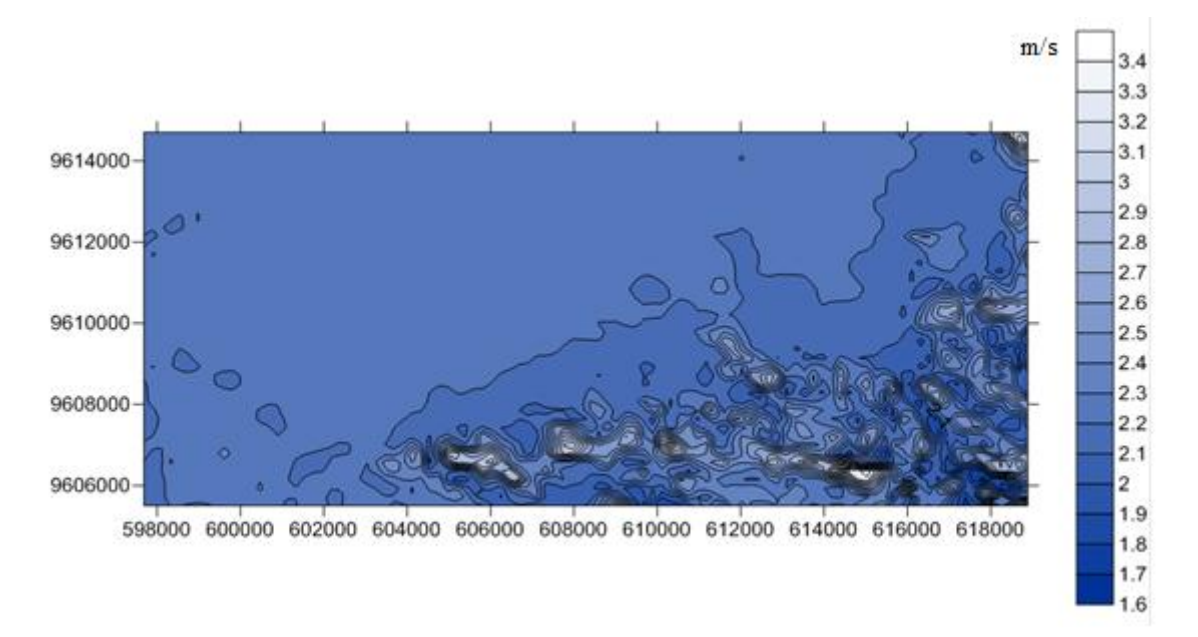

**Figura 76: Mapa de velocidades de viento. (M179 ARENILLAS)**

#### *2. Estación M180 ZARUMA*

Las figuras 77 y 78 muestran los mapas de densidad de potencia y velocidades de viento respectivamente, obtenidos mediante *SURFER* para la zona de estudio correspondiente a la estación M180 ZARUMA.

En la parte derecha de los mapas se puede observar la barra de colores, la cual indica los recursos eólicos existentes en esta zona, que en el caso de la densidad de potencia van

desde los 0 W/m<sup>2</sup> hasta los 50 W/m<sup>2</sup>, y en el caso de la velocidad de viento los valores van desde 0,3 m/s hasta 2,7 m/s. Como se puede observar en las figuras.

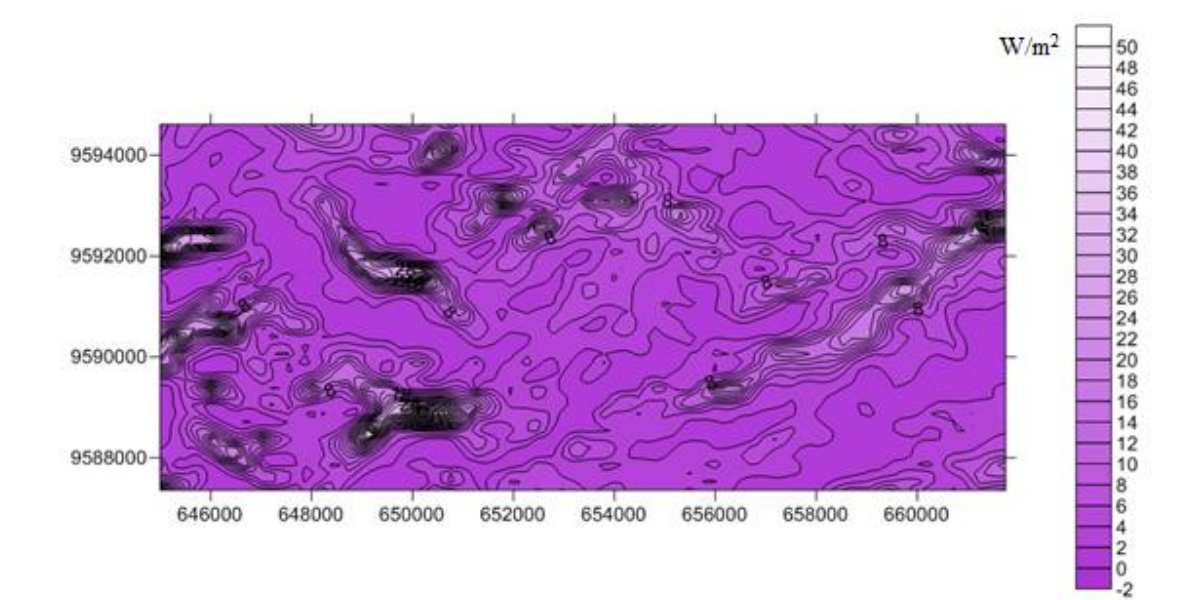

**Figura 77: Mapa de densidad de potencia. (M180 ZARUMA)**

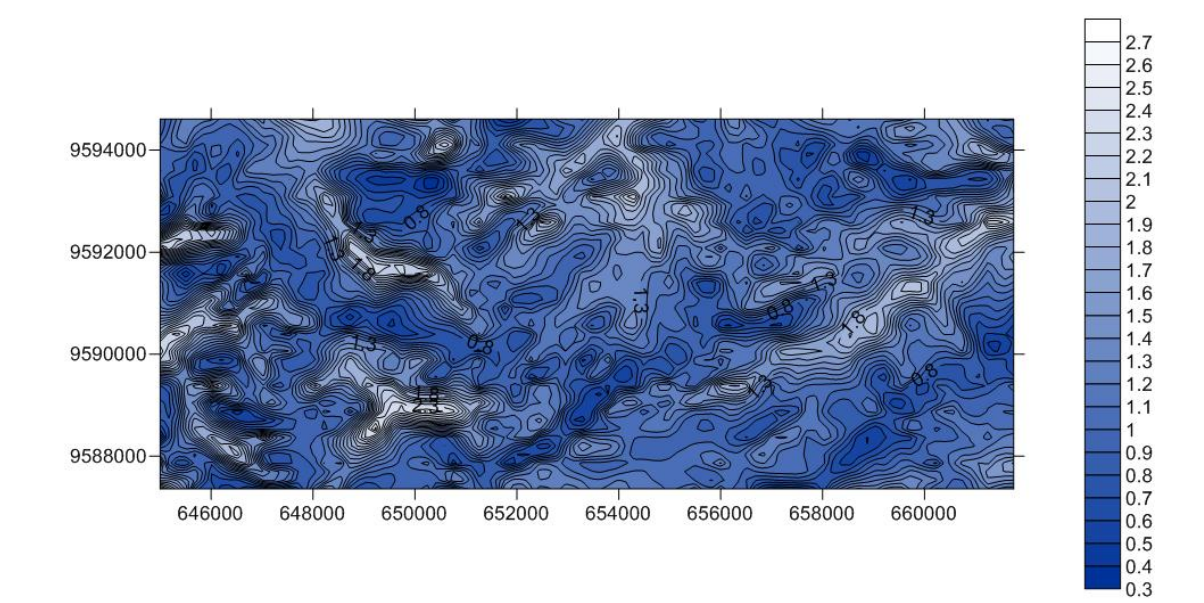

**Figura 78: Mapa de velocidades de viento. (M180 ZARUMA)**

#### *3. Estación M185 MACHALA – UTM*

Las figuras 79 y 80 muestran los mapas de densidad de potencia y velocidades de viento respectivamente, obtenidos mediante *SURFER* para la zona de estudio correspondiente a la estación M185 MACHALA–UTM.

En la parte derecha de los mapas se puede observar la barra de colores, la cual indica los recursos eólicos existentes en esta zona, que en el caso de la densidad de potencia van desde los 0 W/m<sup>2</sup> hasta los 230 W/m<sup>2</sup>, y en el caso de la velocidad de viento los valores van desde 0,4 m/s hasta 5,8 m/s. Como se puede observar en las figuras.

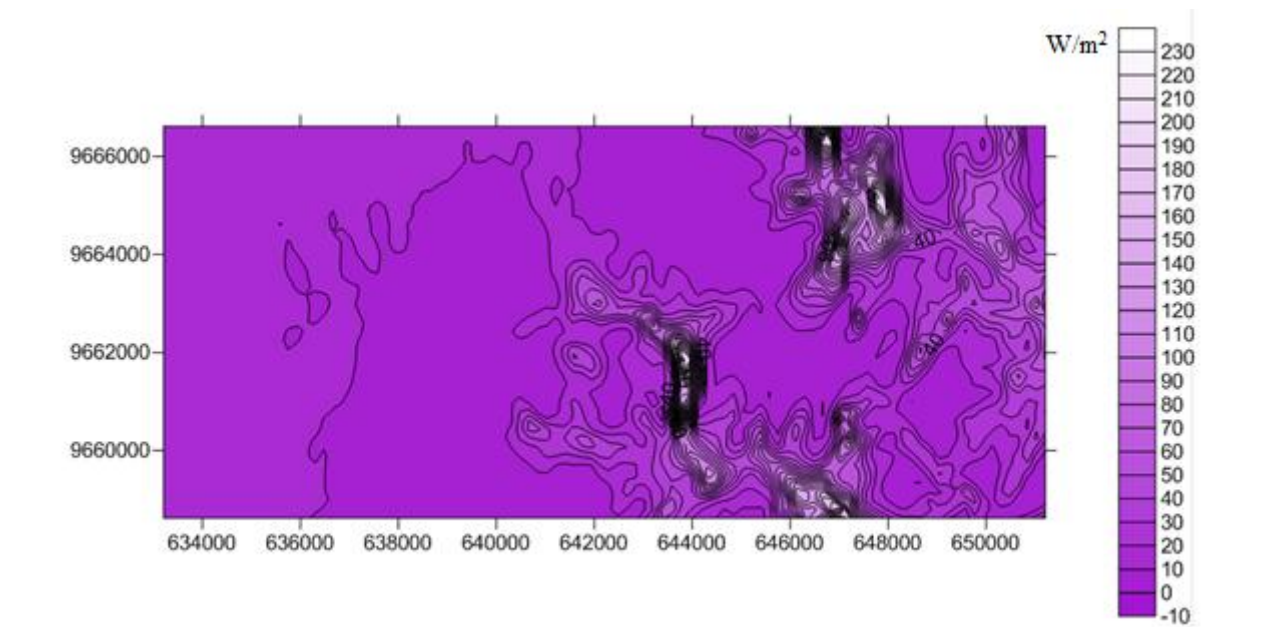

**Figura 79: Mapa de densidad de potencia. (M185 MACHALA-UTM)**

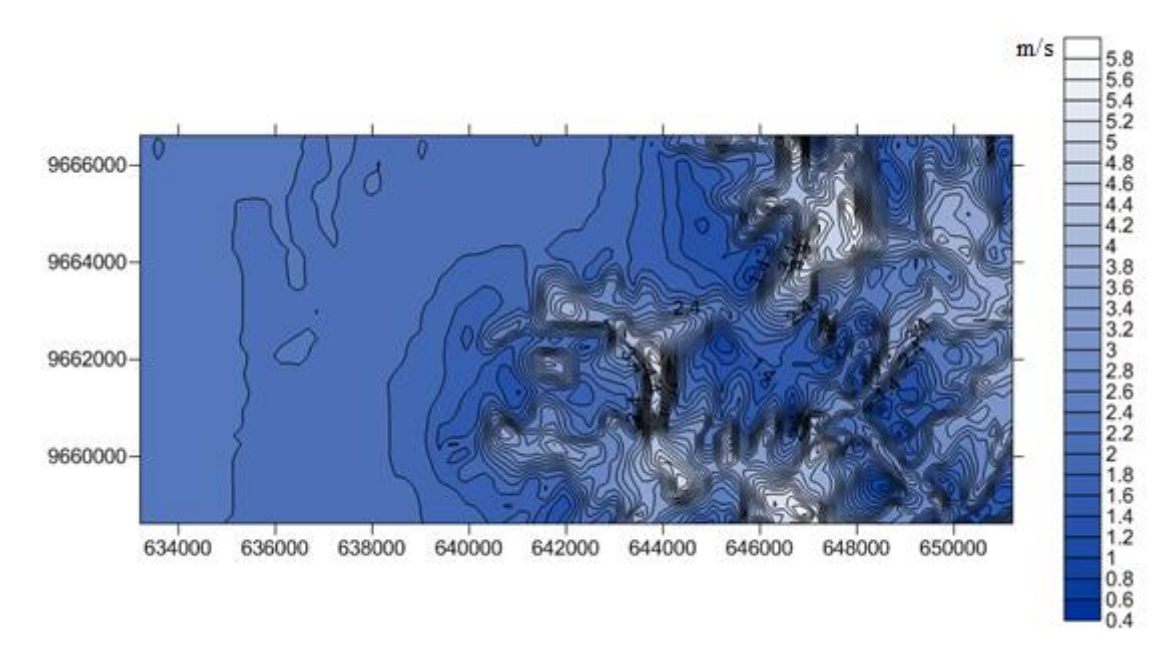

**Figura 80: Mapa de velocidades de viento. (M185 MACHALA-UTM)**

# *4. Estación M292 GRANJA STA. INÉS (UTM)*

Las figuras 81 y 82 muestran los mapas de densidad de potencia y velocidades de viento respectivamente, obtenidos mediante *SURFER* para la zona de estudio correspondiente a la estación M292 GRANJA STA. INÉS (UTM).

En la parte derecha de los mapas se puede observar la barra de colores, la cual indica los recursos eólicos existentes en esta zona, que en el caso de la densidad de potencia van desde los 4 W/m<sup>2</sup> hasta los 20 W/m<sup>2</sup>, y en el caso de la velocidad de viento los valores van desde 1,6 m/s hasta 2,7 m/s. Como se puede observar en las figuras.

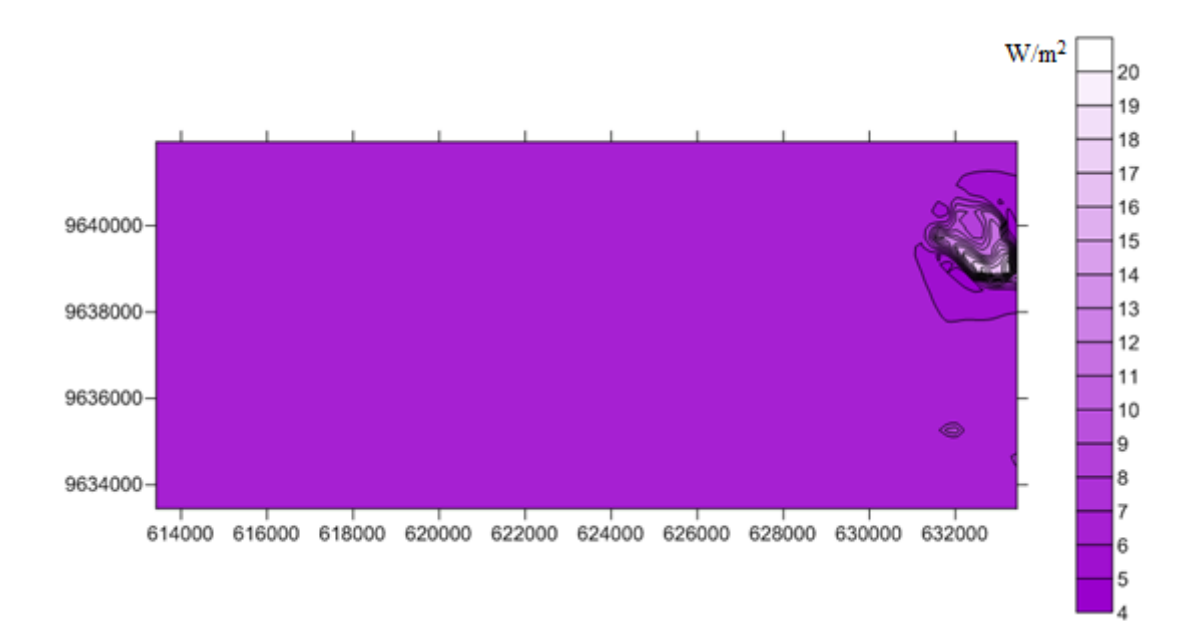

**Figura 81: Mapa de densidad de potencia. (M292 GRANJA STA. INÉS (UTM))**

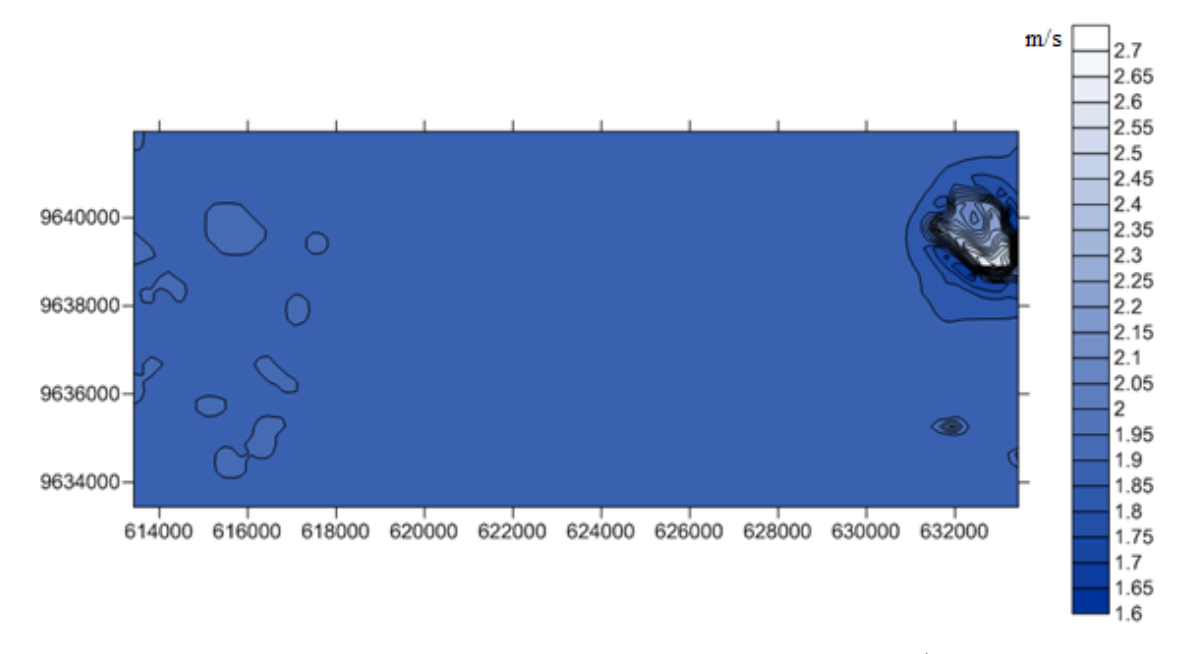

**Figura 82: Mapa de velocidades de viento. (M292 GRANJA STA. INÉS (UTM))**

#### *5. Estación M482 CHACRAS*

Las figuras 83 y 84 muestran los mapas de densidad de potencia y velocidades de viento respectivamente, obtenidos mediante *SURFER* para la zona de estudio correspondiente a la estación M482 CHACRAS.

En la parte derecha de los mapas se puede observar la barra de colores, la cual indica los recursos eólicos existentes en esta zona, que en el caso de la densidad de potencia van desde los 3,6 W/m<sup>2</sup> hasta los 5,4 W/m<sup>2</sup>, y en el caso de la velocidad de viento los valores van desde 1,39 m/s hasta 1,59 m/s. Como se puede observar en las figuras.

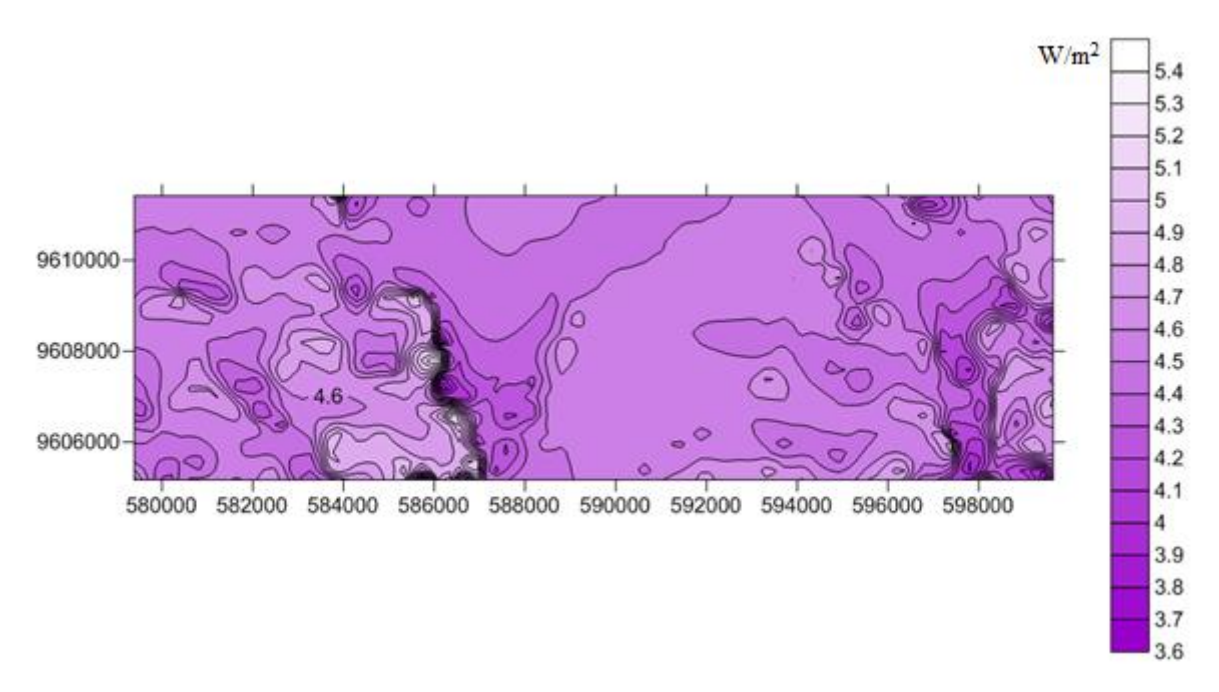

**Figura 83: Mapa de densidad de potencia. (M482 CHACRAS)**

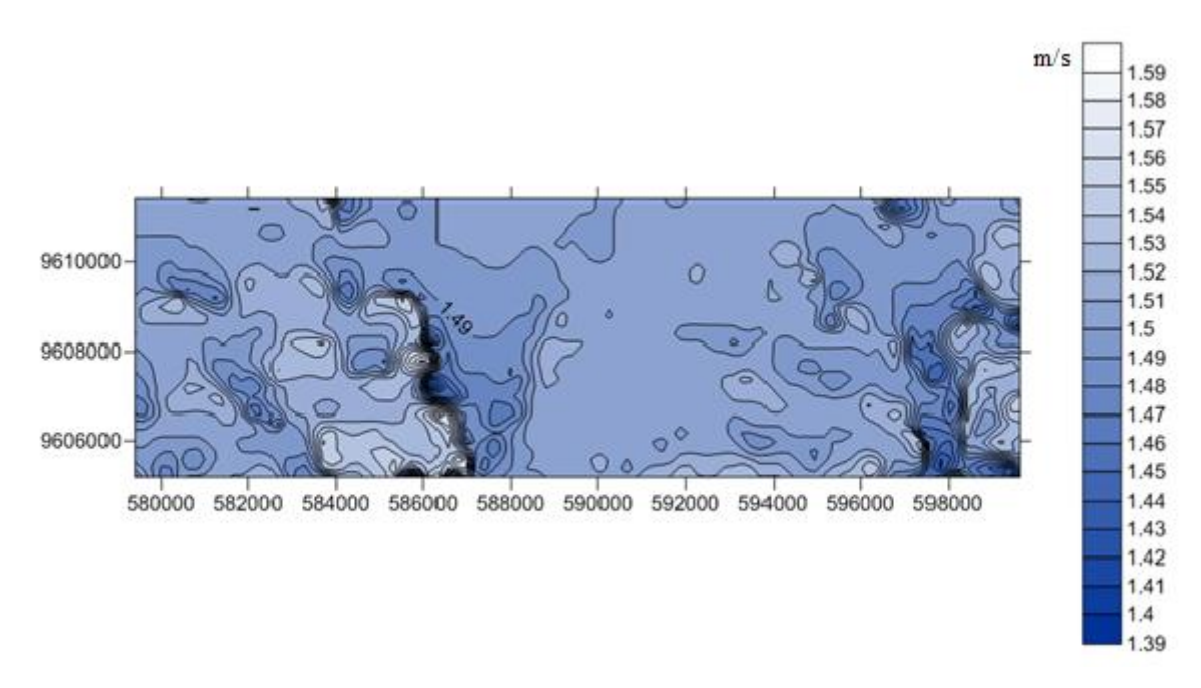

**Figura 84: Mapa de velocidades de viento. (M482 CHACRAS)**

# **g. DISCUSIÓN**

Para realizar una estimación de recurso eólico de un sitio, son necesarios datos de viento generados por una estación meteorológica preferentemente de un periodo largo; estos datos deben incluir por lo menos, dirección y velocidad del viento. Existen muchas formas de resumir los datos para llevar a cabo una evaluación de recurso de un sitio en particular, éstas técnicas incluyen métodos estadísticos, mediante fórmulas y con el uso de simuladores diseñados específicamente para este fin.

Por medio de la utilización de varios programas se obtuvo los datos de entrada del software WAsP como los mapas de orografía y curvas de nivel como también las velocidades y direcciones de viento resultantes de las mediciones de las estaciones meteorológicas.

El recurso eólico en un sitio puede ser descrito a grandes rasgos por la velocidad media del viento, pero la densidad de potencia disponible en el viento proporciona una indicación más correcta del potencial de energía eólica de un sitio.

En base al análisis realizado con el simulador WAsP, a una altura de ensayo de 10 metros (ubicación del anemómetro en las estaciones), podemos hacer las siguientes observaciones respecto a los resultados obtenidos con el uso del aerogenerador BORNAY 6000.

Las zonas con mayor potencial eólico de la provincia de El Oro, son las correspondientes a la ubicación de: el sitio de estudio perteneciente a la estación meteorológica M185 MACHALA – UTM, cuya locación está en el cantón El Guabo, parroquia Rio Bonito; seguido de la zona correspondiente a la estación meteorológica M179 ARENILLAS, localizada en el cantón Arenillas, en la parte este de las afueras de la ciudad. Con los siguientes valores obtenidos en este estudio por medio de WAsP.

En la zona correspondiente a la ubicación de la estación M185 MACHALA – UTM, con una velocidad media de viento de 4,02 m/s, se obtuvieron valores de, densidad de potencia de 67  $W/m^2$ , producción anual de energía (AEP) de 7,499 MWh, factor de planta de 14,27 %, y las horas anuales de funcionamiento de la turbina en este sitio son de 1250 h.

Para la zona correspondiente a la ubicación de la estación M179 ARENILAS, con una velocidad media de viento de 3,02 m/s, se obtuvieron valores de, densidad de potencia de 40 W/m<sup>2</sup>, producción anual de energía (AEP) de 4,404 MWh, factor de planta de 8,4 %, y las horas anuales de funcionamiento de la turbina en este sitio son de 735,84 h.

Como podemos observar en los resultados de este estudio, la velocidad de viento es proporcional a la producción energética, por consiguiente, las zonas con mayor velocidad de viento serán también las que tendrán mayor producción anual de energía, mejor factor de planta y más horas anuales de funcionamiento de la turbina.

#### **h. CONCLUSIONES**

- $\checkmark$  Se recopiló y ordenó la información de las estaciones meteorológicas de la Provincia de El Oro a través de la página web del INAMHI, como también en las oficinas del INAMHI en la ciudad de Loja; con la cual se pudo seleccionar las estaciones y el periodo de tiempo de los datos a utilizar.
- $\checkmark$  Se procesó estadísticamente y organizó los datos meteorológicos de viento de cada estación por separado mediante tablas de Excel, en la cual se ubicaron las velocidades de viento y direcciones correspondientes a cada periodo de tiempo.
- $\checkmark$  Se obtuvieron mapas e imágenes donde se muestran los resultados del análisis de la velocidad y dirección de viento de cada estación meteorológica, con la ayuda de los sofware WAsP y Surfer.
- $\checkmark$  Con los resultados obtenidos se pudo deducir que las zonas con mayor potencial eólico de la Provincia de El Oro están ubicados en los sitios correspondientes a las estaciones M185 MACHALA-UTM y M179 ARENILLAS, con una velocidad media de viento de 4,02 y 3,02 m/s y una densidad de potencia de 67 y  $40 \text{ W/m}^2$  respectivamente, cuyos datos fueron obtenidos a 10 metros de altura del terreno.

## **i. RECOMENDACIONES**

- Es recomendable al momento de utilizar el software Global Mapper tratar con zonas no muy extensas, ya que al momento de introducir los mapas al simulador WAsP, el cálculo podría tardar mucho o colgar el programa debido a la extensión de los mapas.
- Se recomienda trabajar con datos rellenos mediante tabulación, ya que la falta de datos podría arrojar resultados no muy precisos.
- Para evitar fallas al realizar los cálculos, se recomienda al momento de tratar los datos de viento en "bloc de notas" utilizar el punto (.) como separador de decimales, ya que es el formato aceptado por el software OWC Wizard.

## **j. BIBLIOGRAFÍA**

**Asociación Danesa de Energía Eólica. 2003.** [En línea] 2003. www.windpower.org.

**Cristóbal Medina Álvarez, Pablo Seccia Arriaza.** Fuentes de generación alternativas. [En línea]

**Grupo G9 de Universidades, J. A. De Toro.** Física Ambiental Aplicada. [En línea]

**Instituto Nacional de Meteorología e Hidrología - INAMHI. 2012.** *Anuario meteorológico 2010 - Nro. 50.* Quito : s.n., 2012.

**López, J. M. Escudero. 2008.** *Manual de Energía Eólica.* Madrid : s.n., 2008.

**Martinez, Ana Patricia Talayero Navales y Enrique Telmo. 2011.** *Energía Eólica (2° edición).*  2011.

**Miguel, Villarubia. 2004.** *Energía Eólica.* s.l. : CEAC, 2004.

**Mosquera, Marcelo Gregorio Anchaluiza. 2007.** *Evaluación de una Central experimental de energía eólica instalada en el CENAE.* Guayaquil : s.n., 2007.

**Ortiz, Carlos Alberto villacrés. 2010.** *Estudio de evaluación de la red hidrometeorológica en la región Nor - Oriental del Ecuador.* Quito : s.n., 2010.

**Pontificia Universidad católica de Chile, Escuela de ingeniería. 2010.** [aut. libro] Cristian Ávila. *Integración de energía eólica a gran escala en los sistemas interconectados.* Chile : s.n., 2010.

**S, Alvaro Pinilla. 1997.** *Manual de Aplicación de la Energía Eólica.* Bogotá : s.n., 1997.

**SITIOSOLAR S.L.** sitiosolar.com (Portal de energias renovables). [En línea]

**k. ANEXOS**

**k.1 ANEXO 1:** Mapa Físico de la Provincia de El Oro con la ubicación de las estaciones meteorologicas y sus respectivas zonas de estudio.

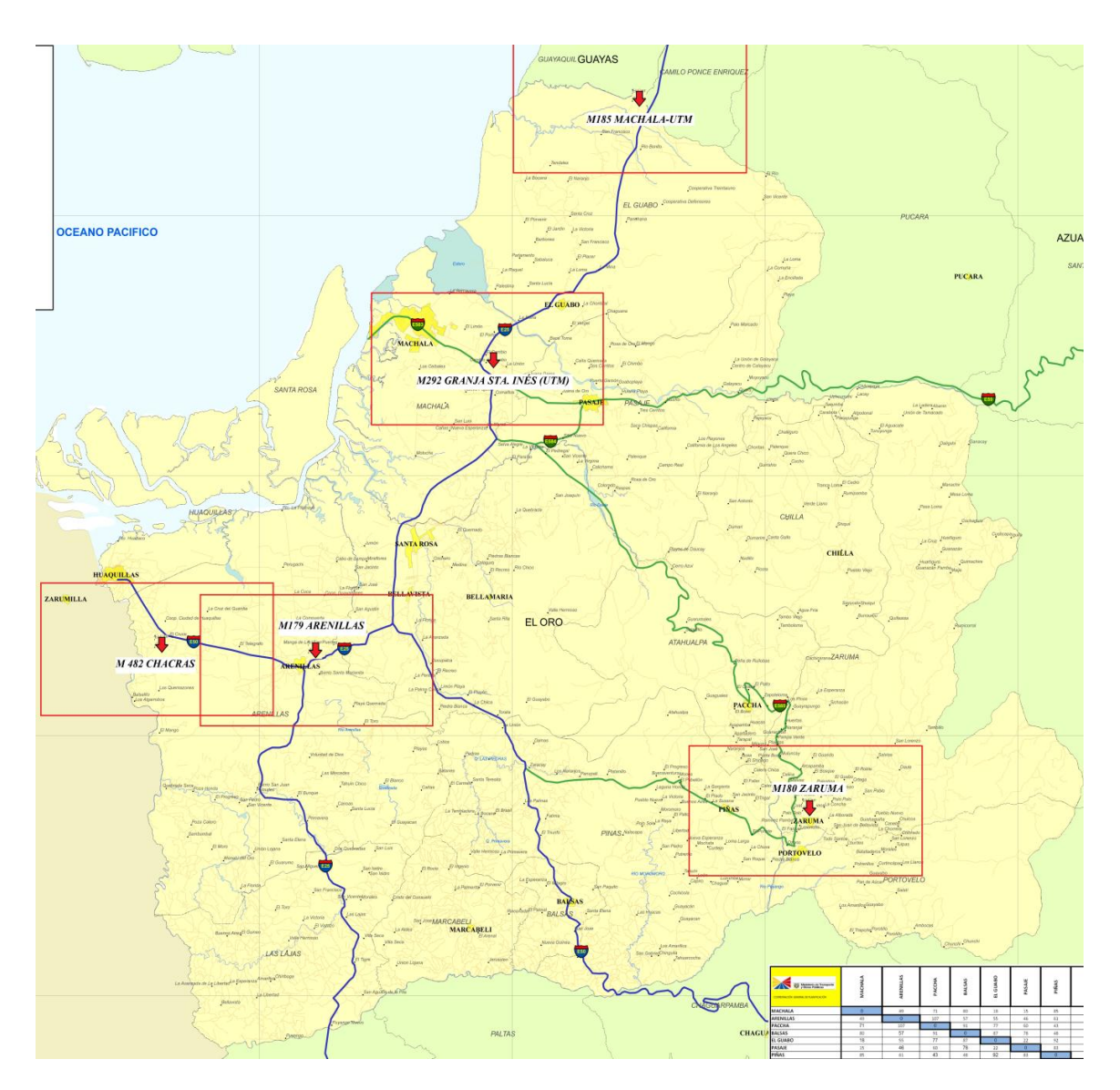

**Figura 85: Ubicación de Estaciones Meteorológicas y sus zonas de estudio.**
**k.2 ANEXO 2:** Imágenes satelitales de la ubicación de las estaciones meteorológicas de El Oro.

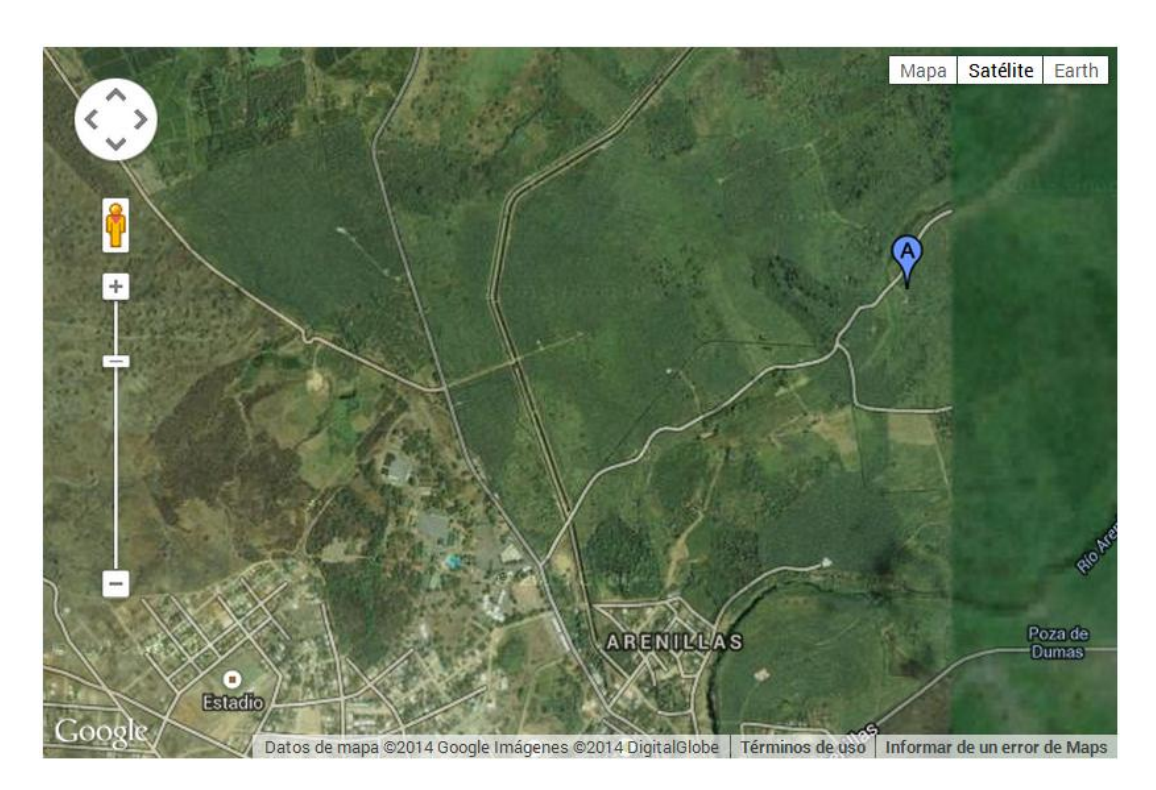

**Figura 86: Imagen satelital de la ubicación de la Estación M179 ARENILLAS**

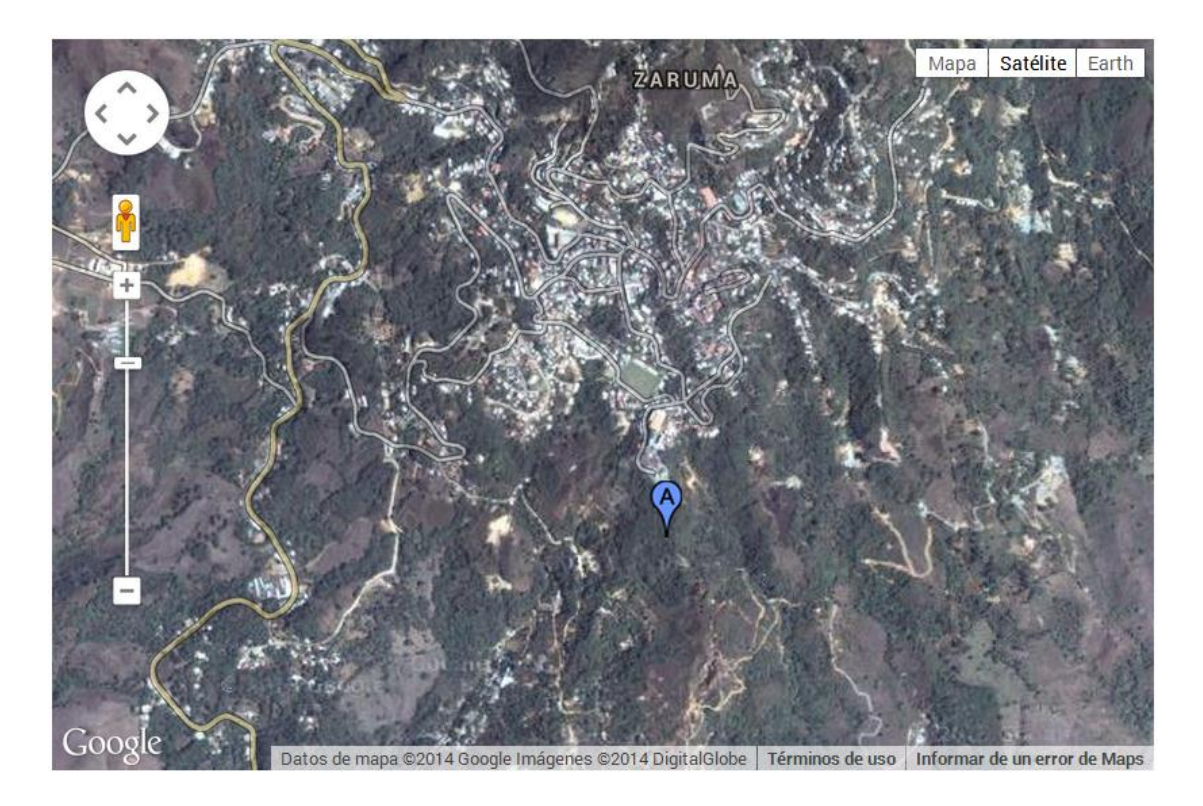

**Figura 87: Imagen satelital de la ubicación de la Estación M180 ZARUMA**

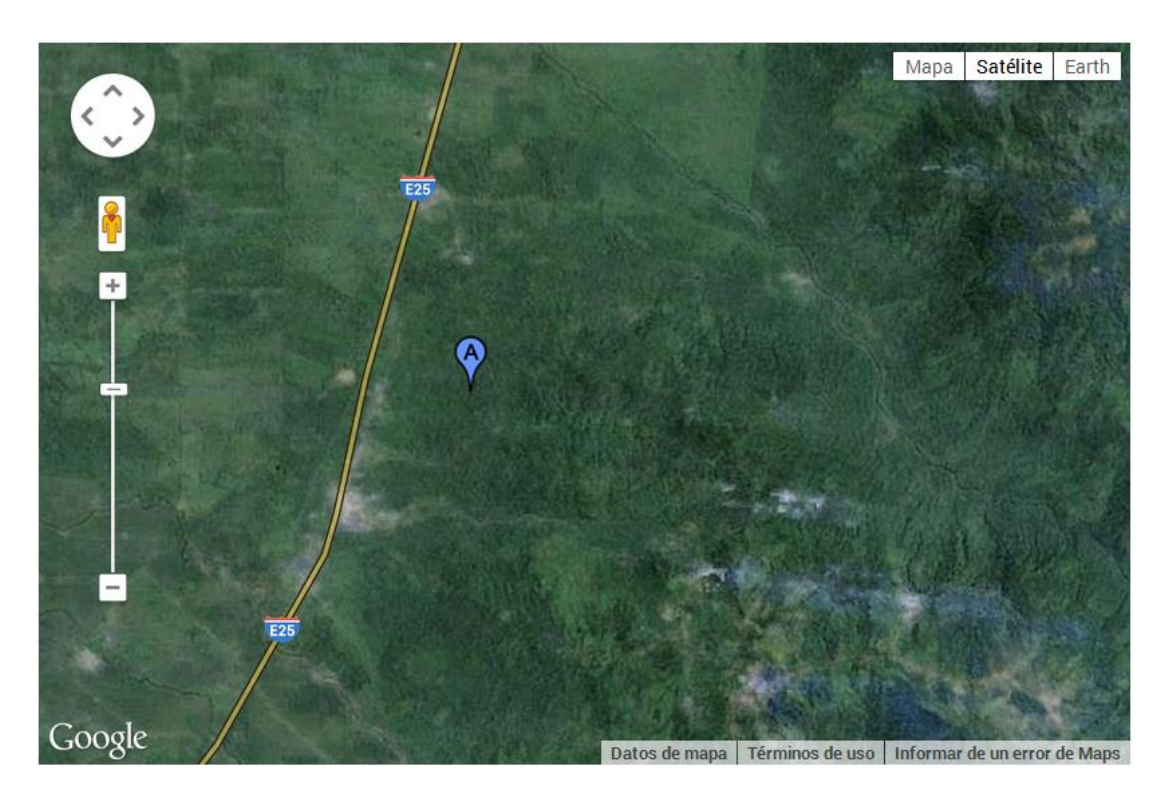

**Figura 88: Imagen satelital de la ubicación de la Estación M185 MACHALA - UTM**

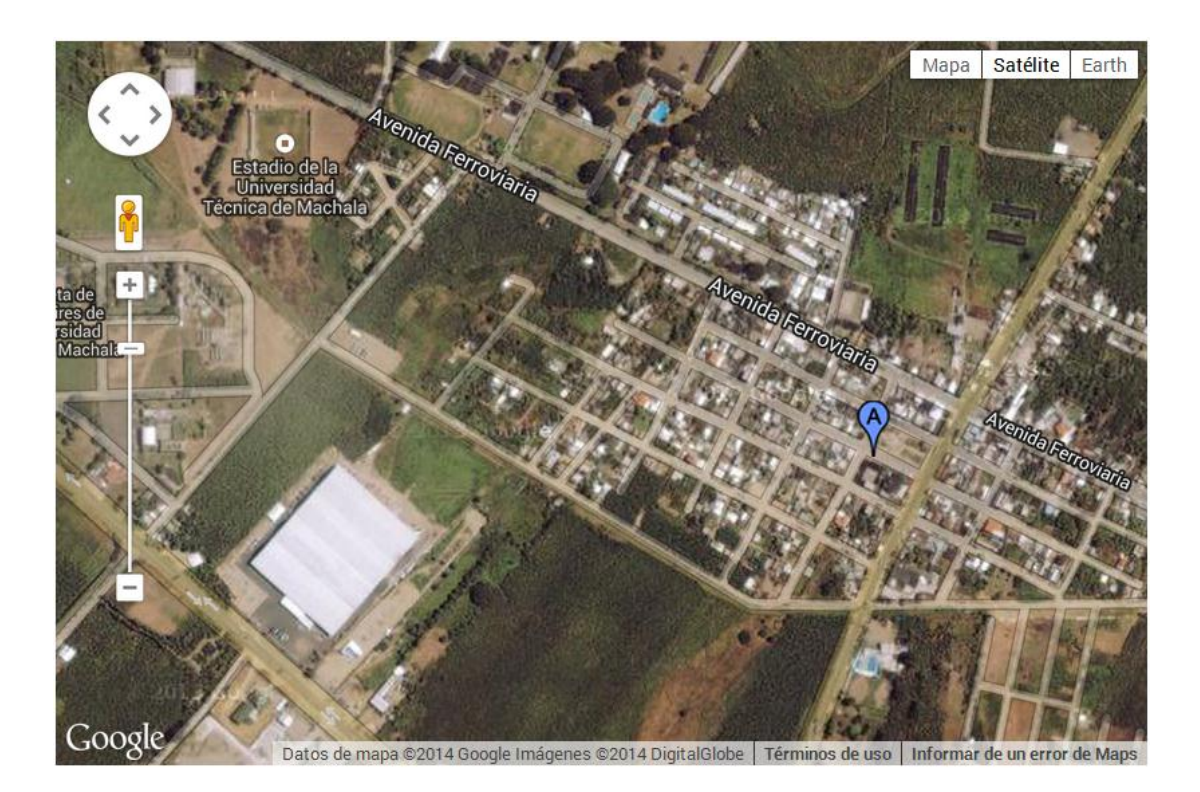

**Figura 89: Imagen satelital de la ubicación de la Estación M292 GRANJA STA. INÉS (UTM)**

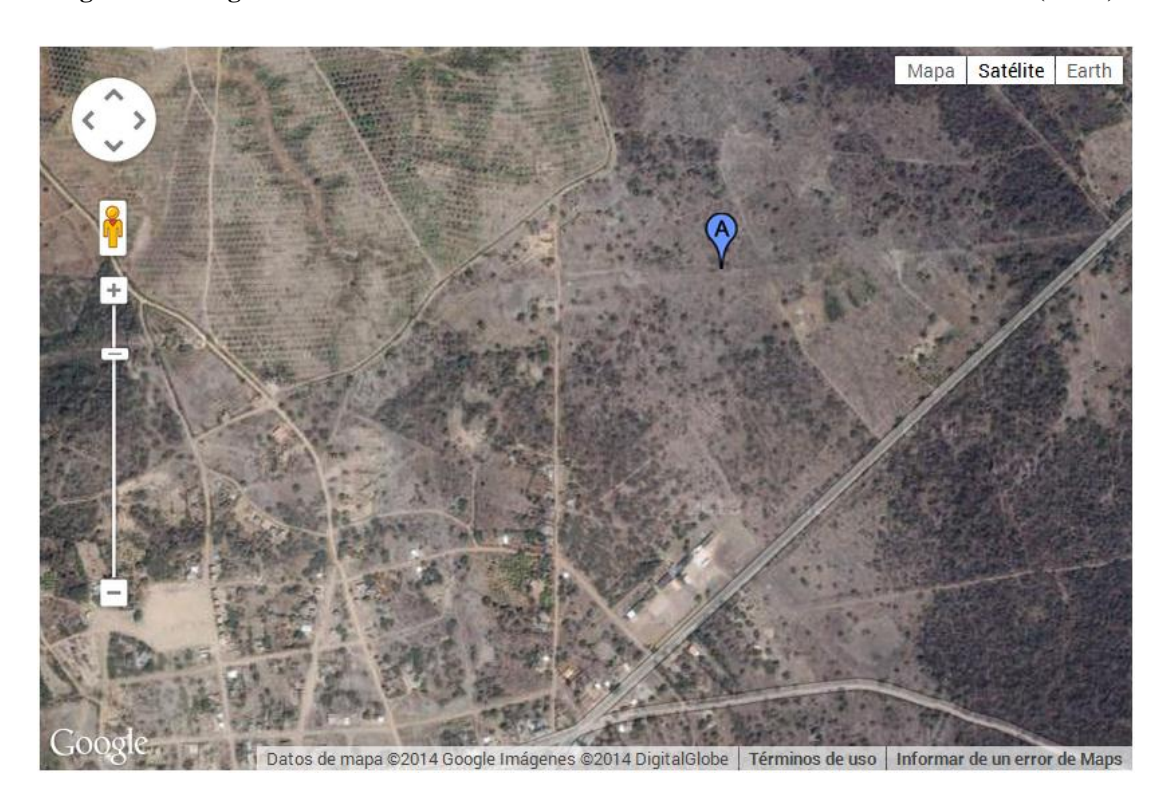

**Figura 90: Imagen satelital de la ubicación de la Estación M482 CHACRAS**

**k.3 ANEXO 3:** Mapas en 3D de los sitios en estudio obtenidos con Surfer.

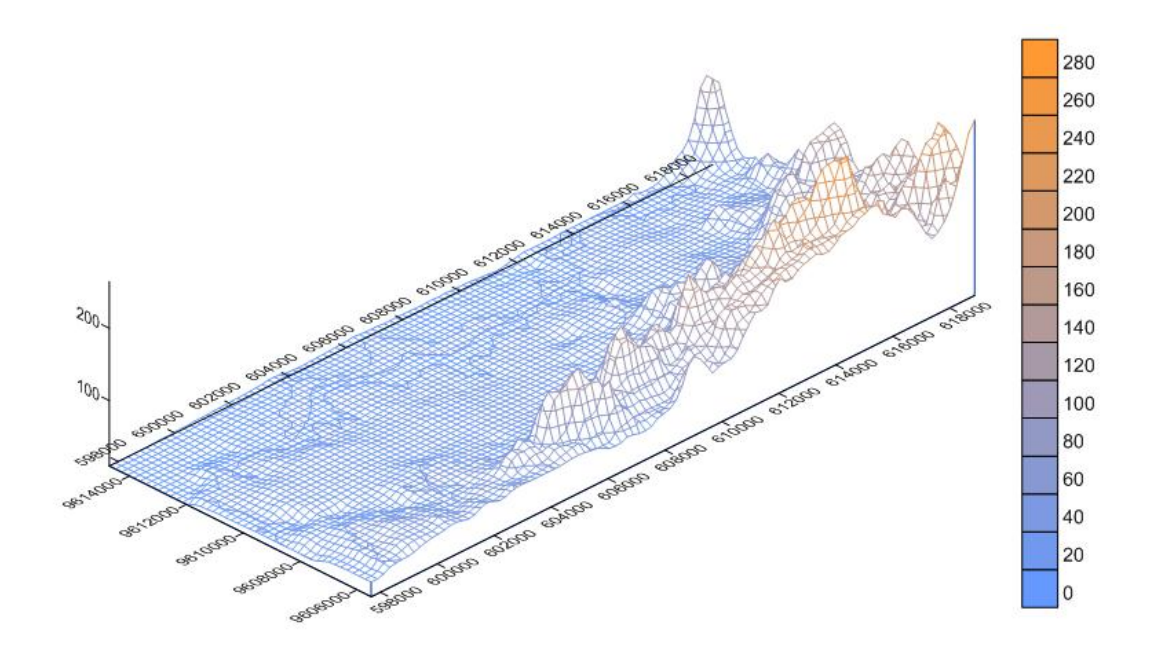

**Figura 91: Mapa de orografía 3D del sitio correspondiente a la estación M179 ARENILLAS**

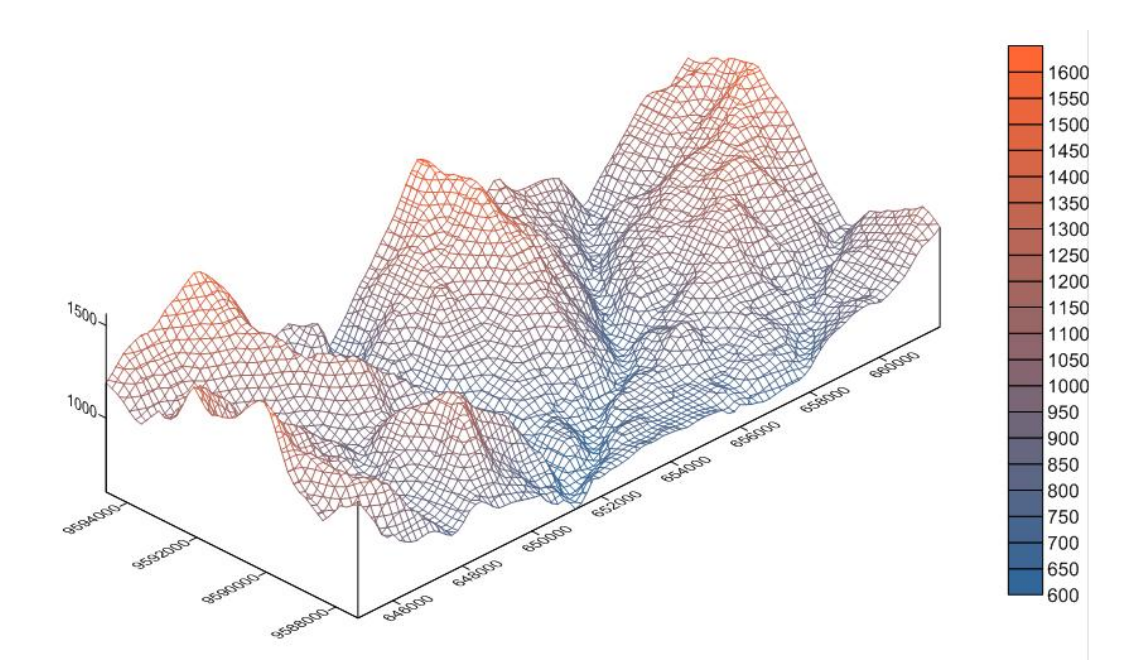

**Figura 92: Mapa de orografía 3D del sitio correspondiente a la estación M180 ZARUMA**

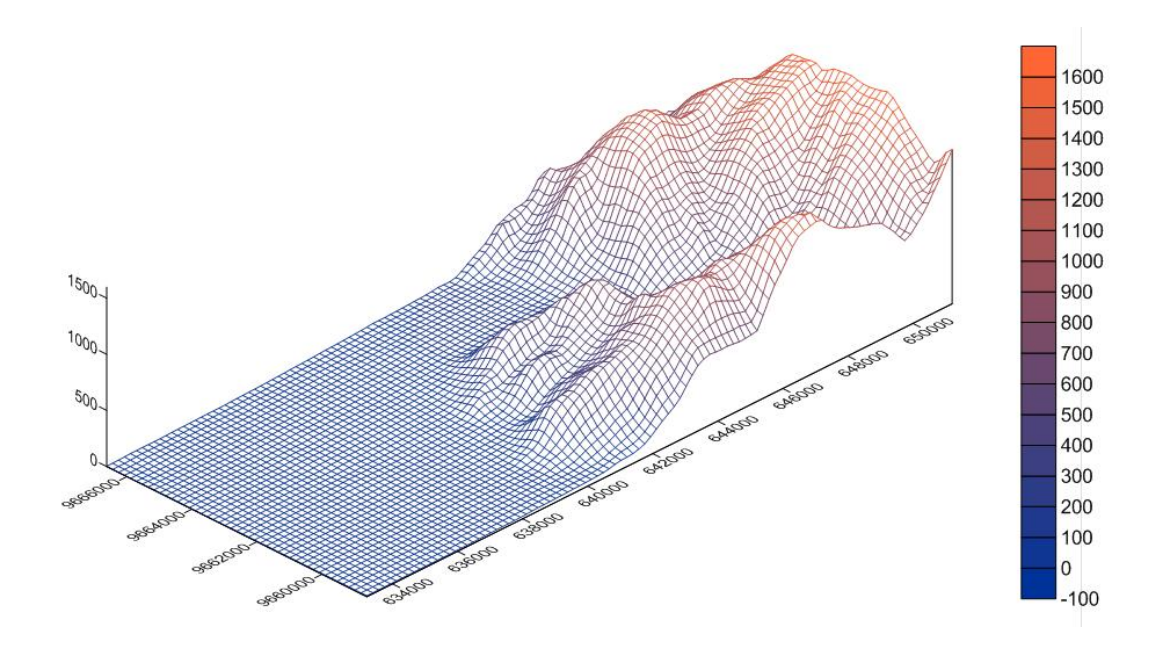

**Figura 93: Mapa de orografía 3D del sitio correspondiente a la estación M185 MACHALA-UTM**

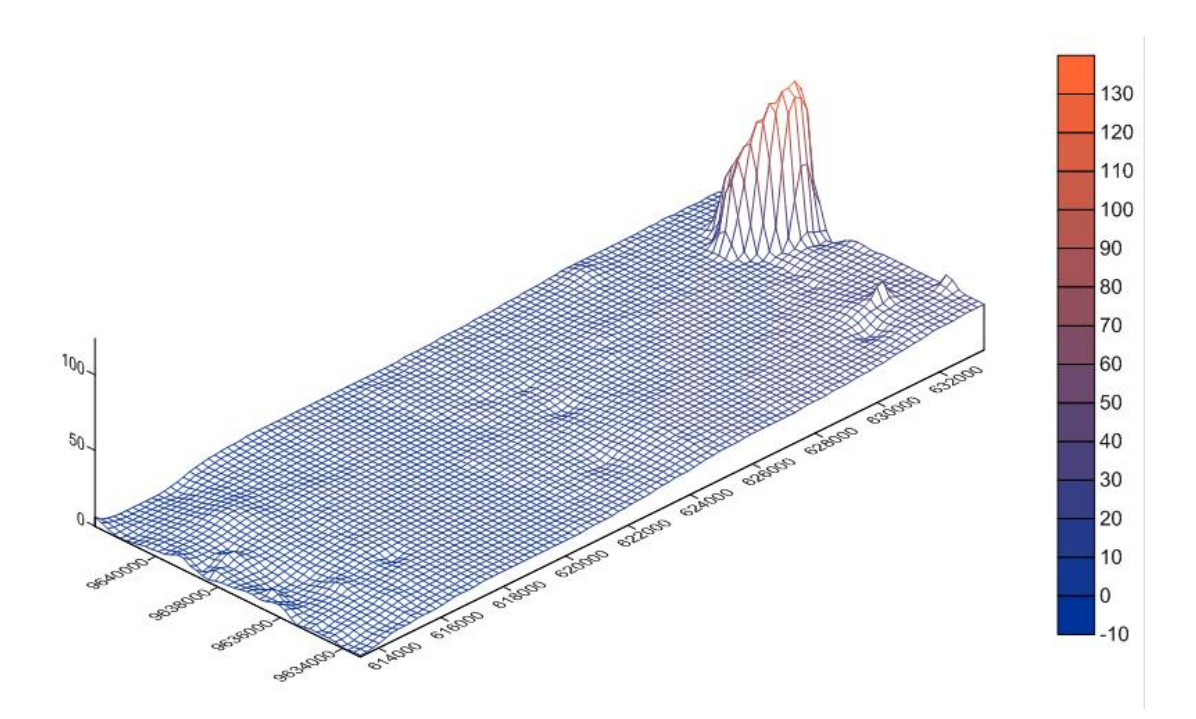

**Figura 94: Mapa de orografía 3D del sitio correspondiente a la estación M292 GRANJA STA. INÉS (UTM)**

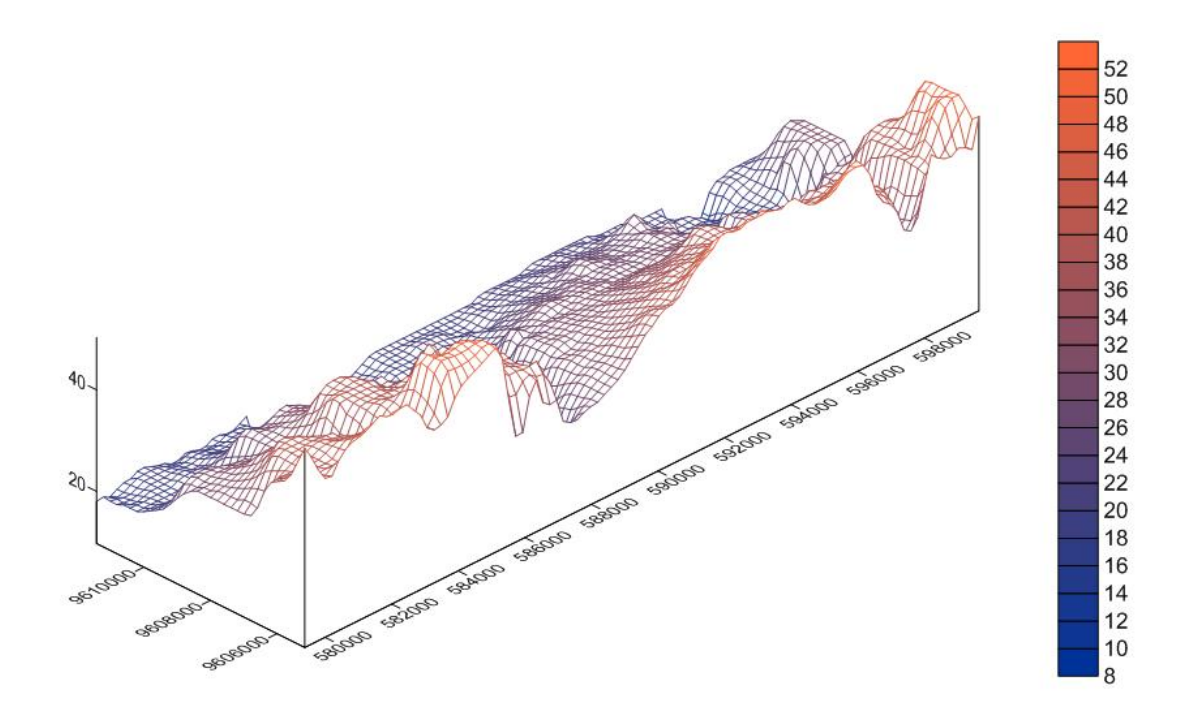

**Figura 95: Mapa de orografía 3D del sitio correspondiente a la estación M482 CHACRAS**

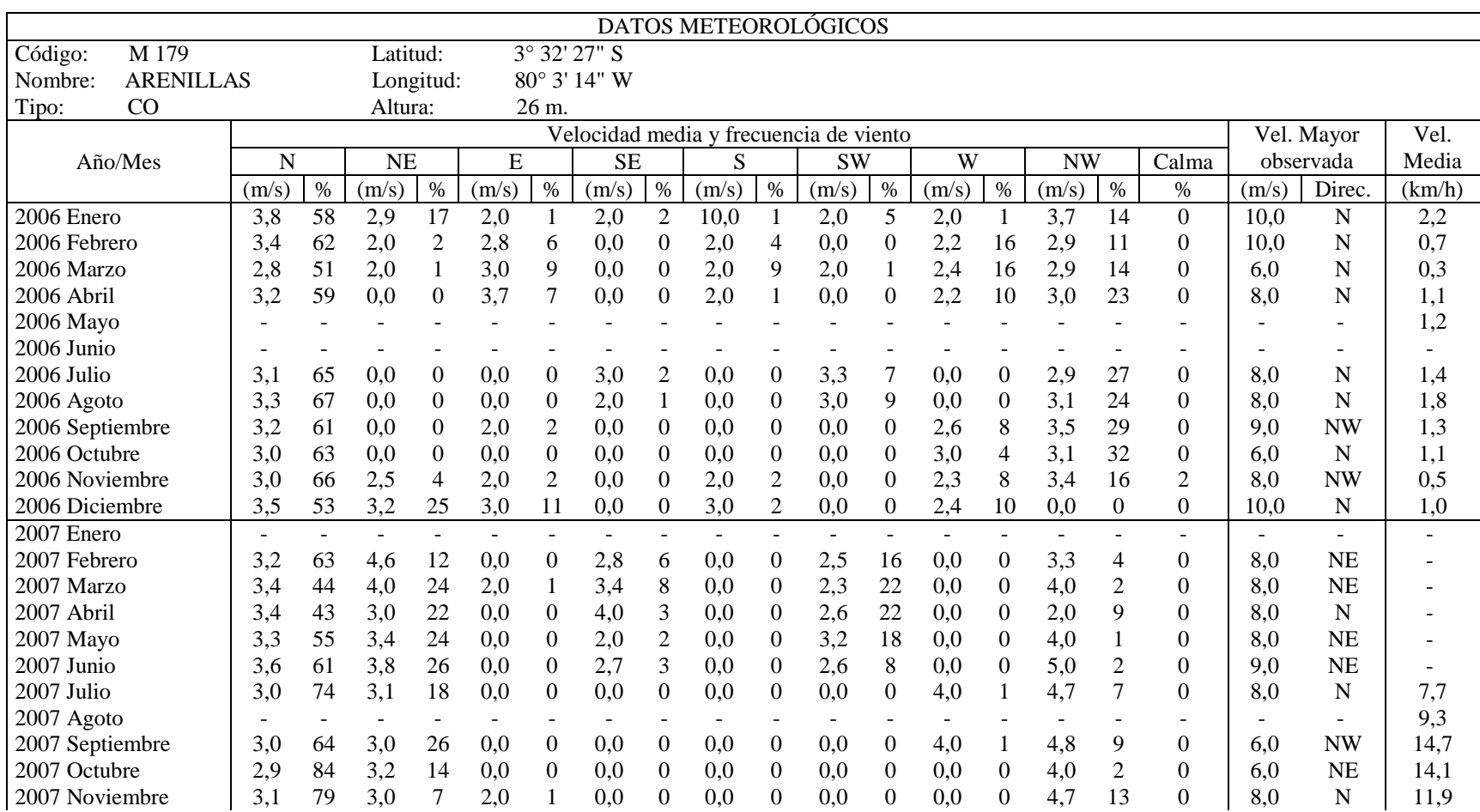

## **Tabla 7: Datos de viento obtenidos de la estación meteorológica M179 ARENILLAS**

**k.4 ANEXO 4**: Tablas de la información eólica de las estaciones meteorológicas de El Oro obtenidas del INAMHI.

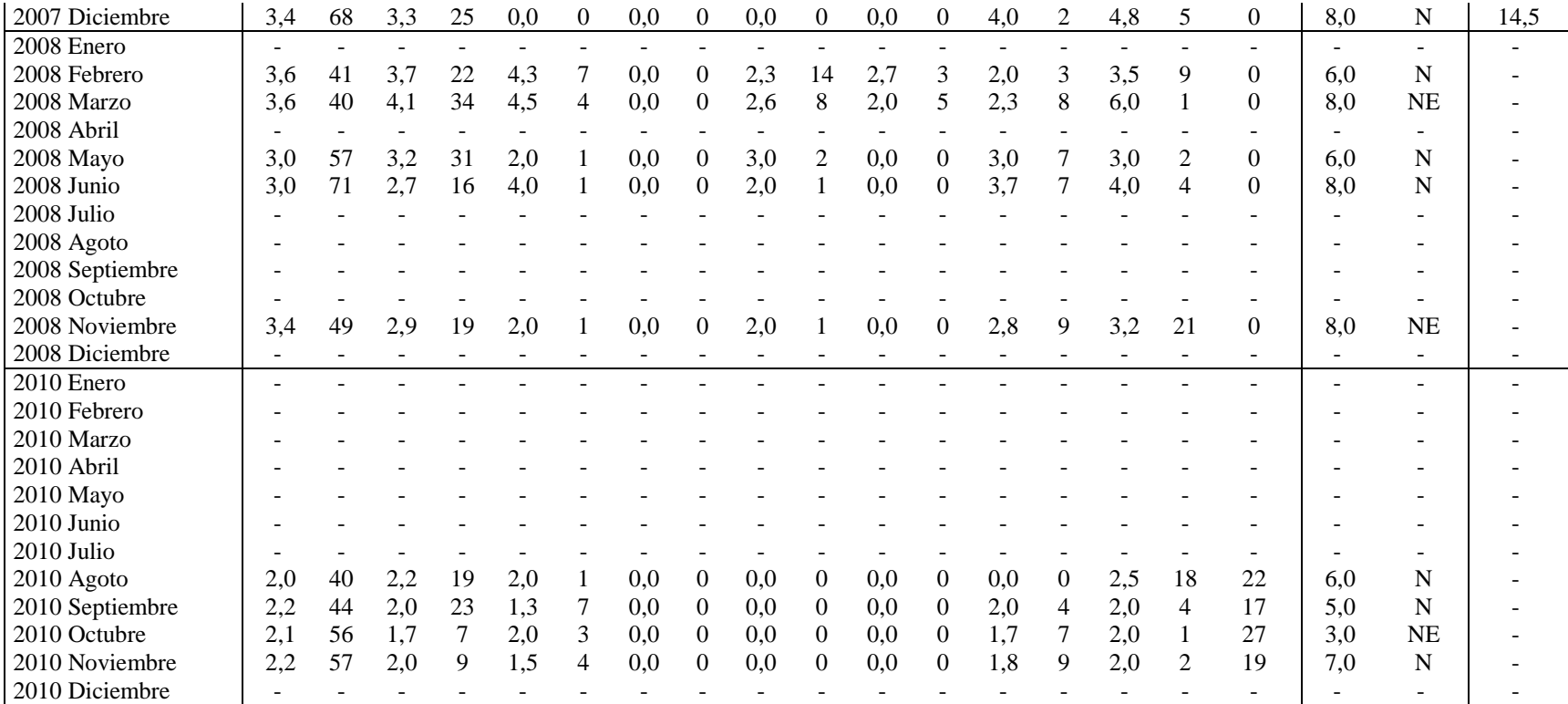

Fuente: Instituto Nacional de Meteorología e Hidrología, 2006 – 2010

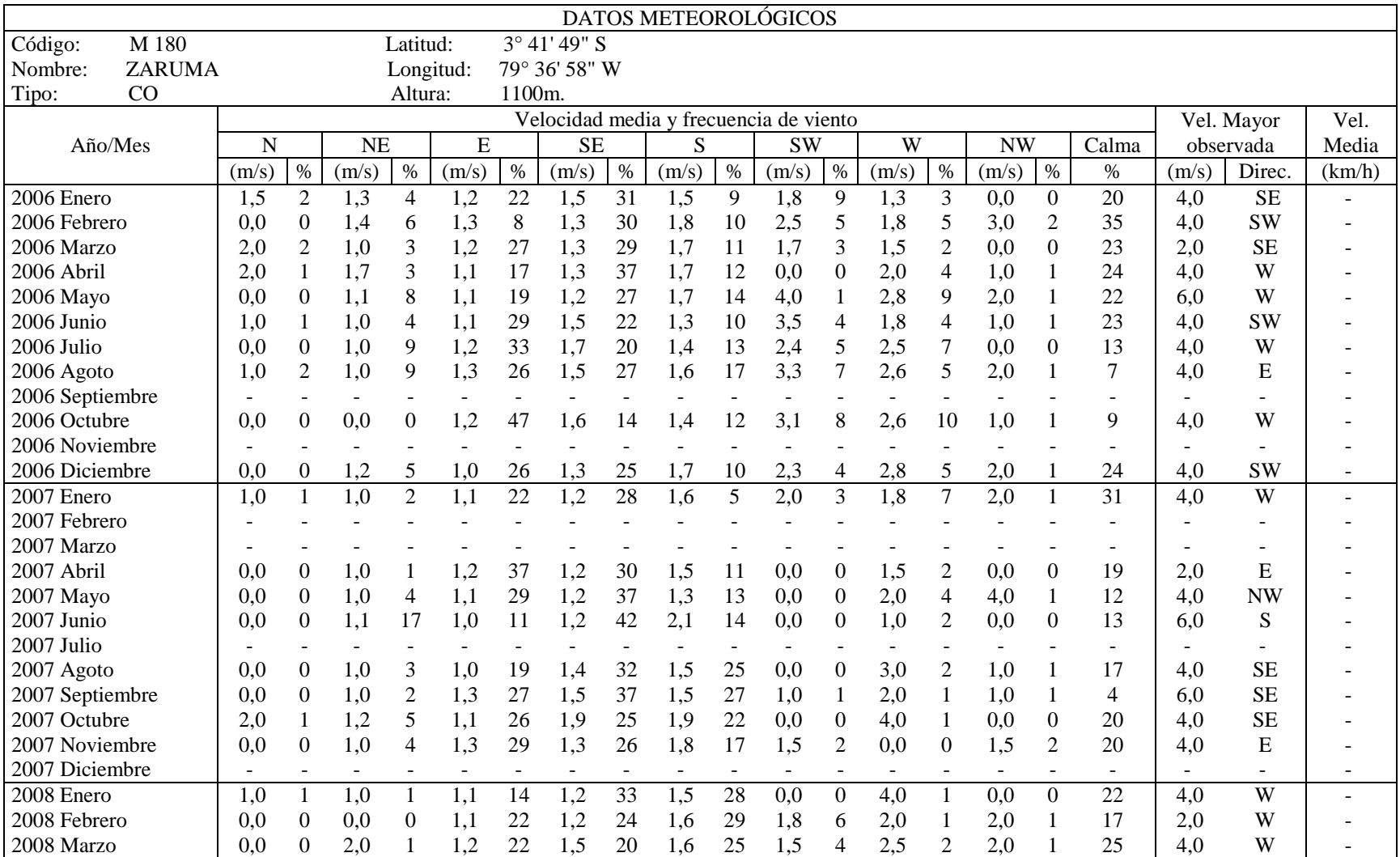

### **Tabla 8: Datos de viento obtenidos de la estación meteorológica M180 ZARUMA**

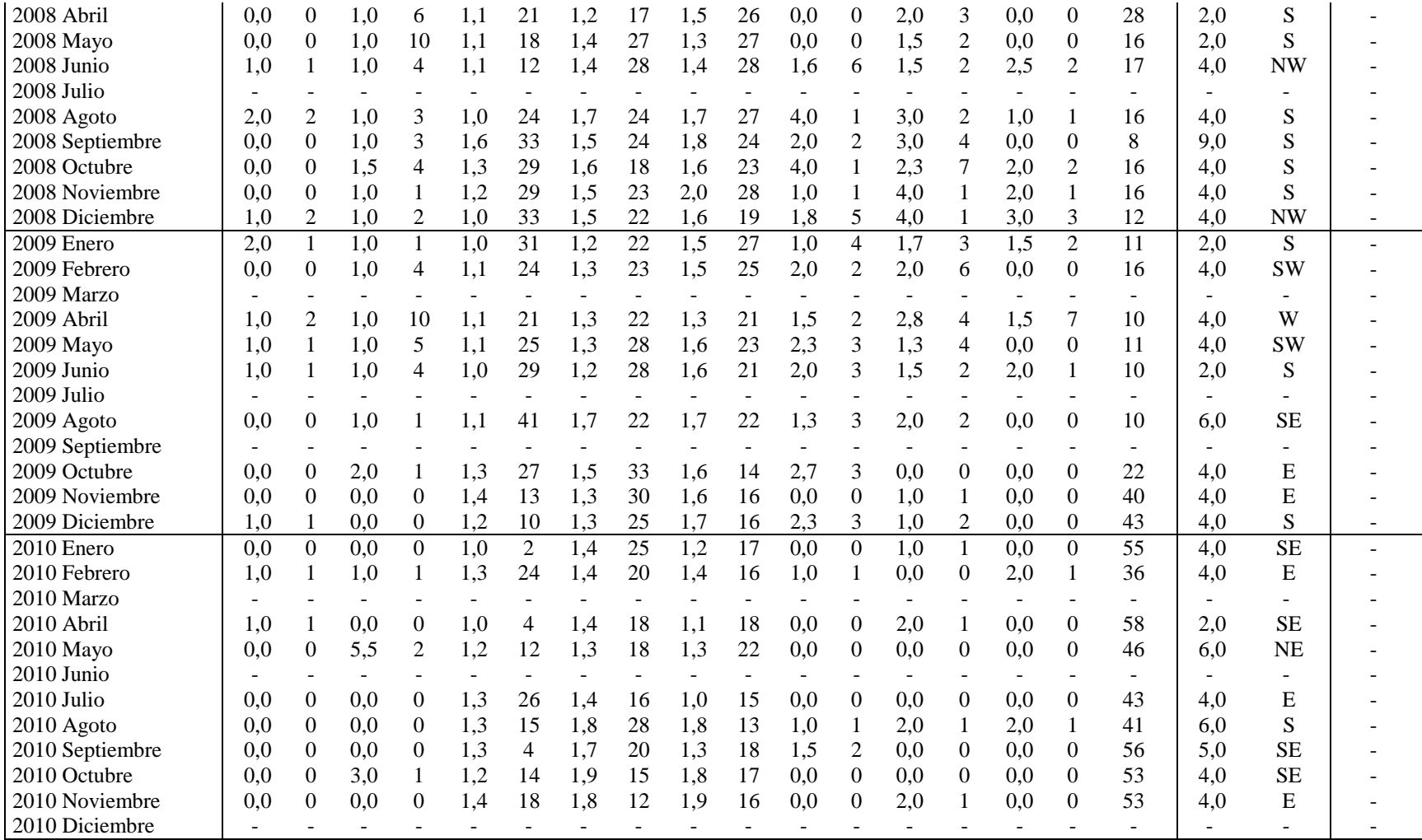

Fuente: Instituto Nacional de Meteorología e Hidrología, 2006 – 2010

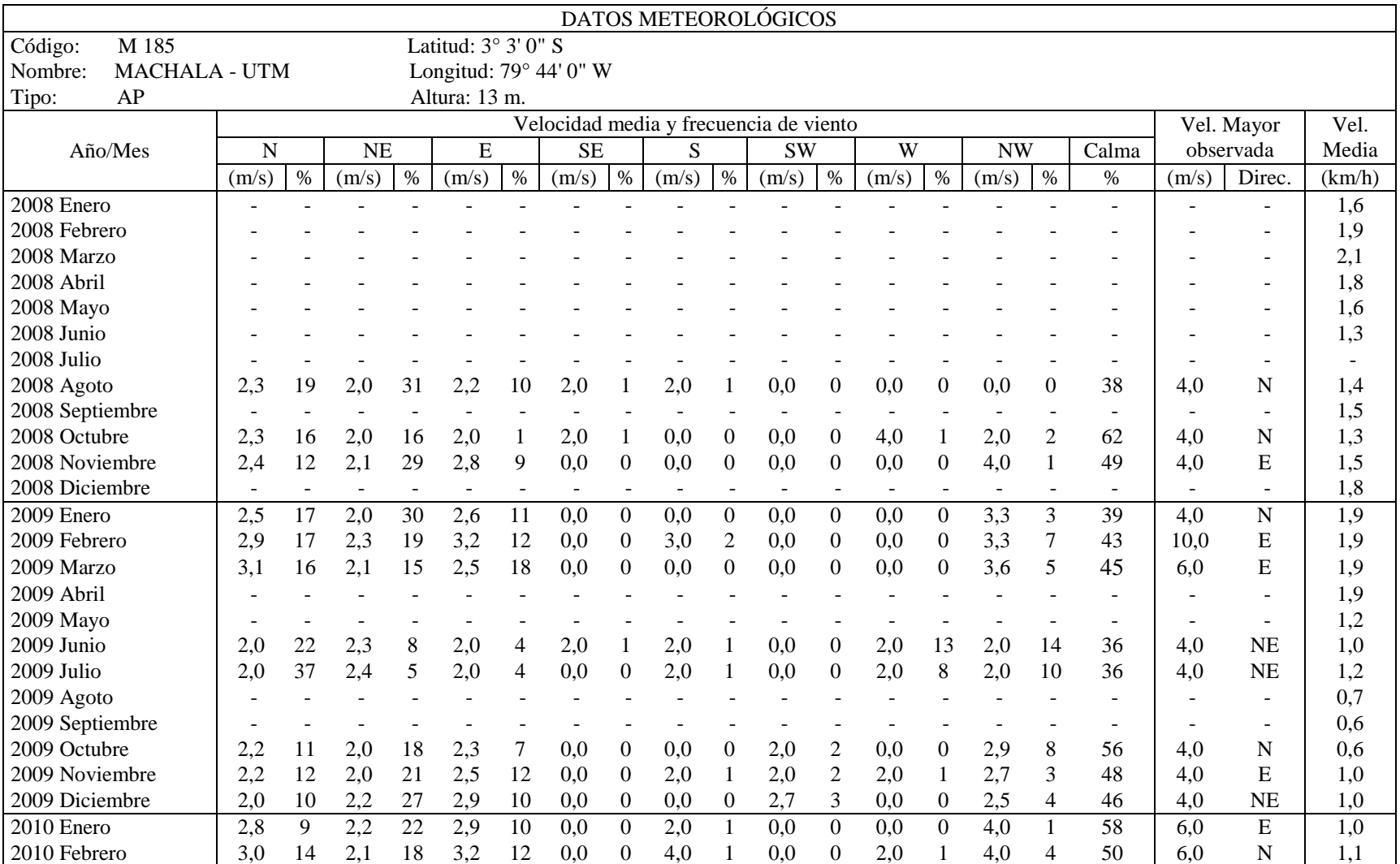

## **Tabla 9: Datos de viento obtenidos de la estación meteorológica M185 MACHALA-UTM**

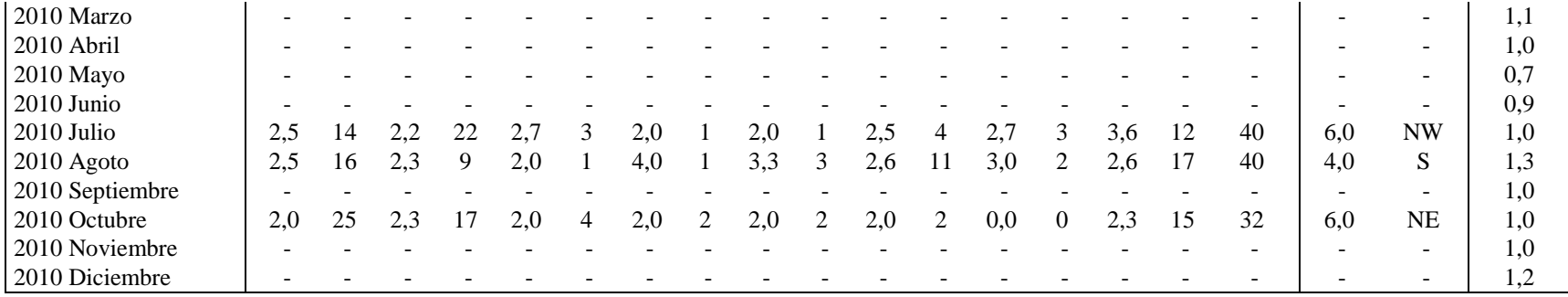

Fuente: Instituto Nacional de Meteorología e Hidrología, 2006 - 2010

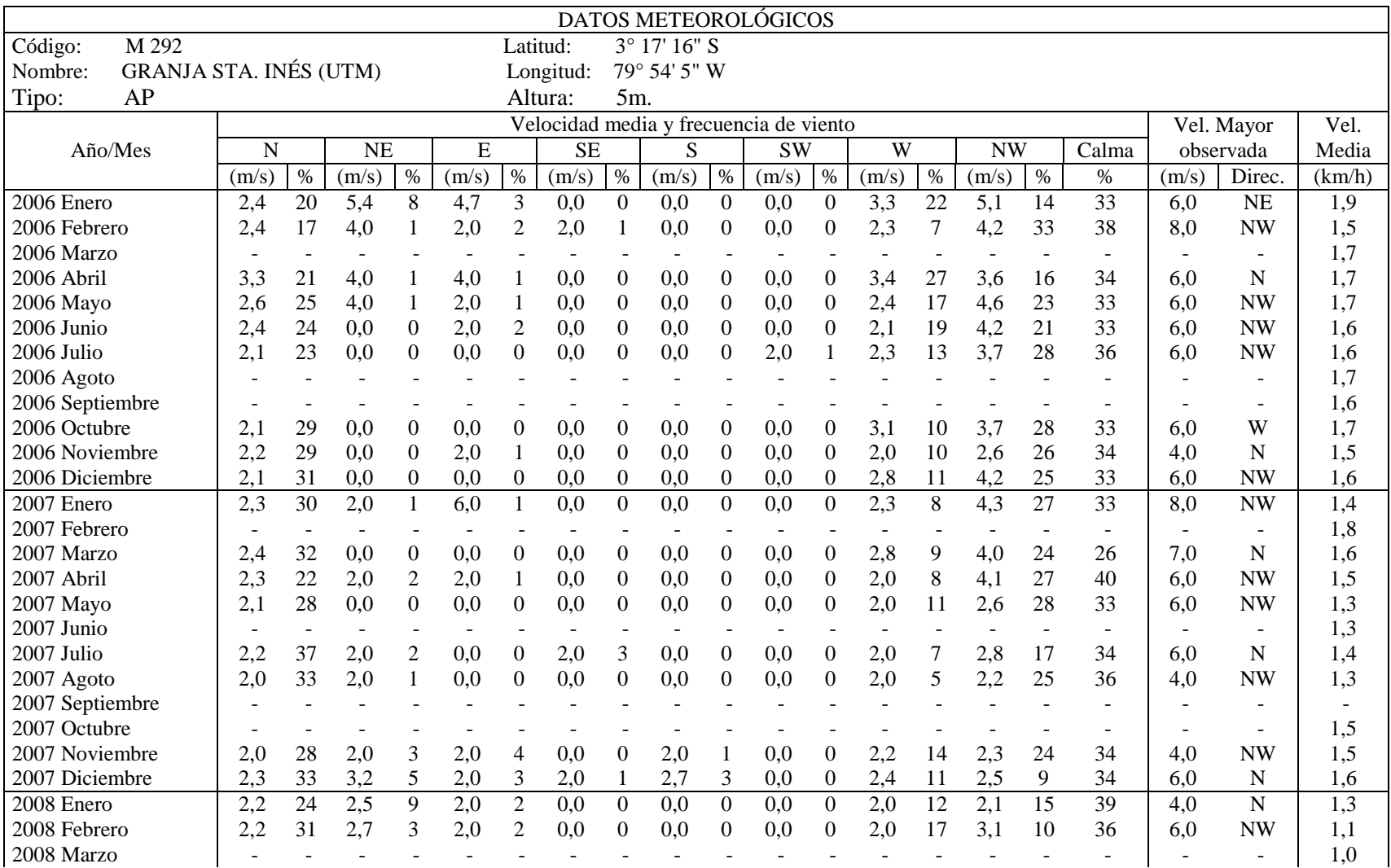

# **Tabla 10: Datos de viento obtenidos de la estación meteorológica M292 GRANJA STA. INÉS (UTM)**

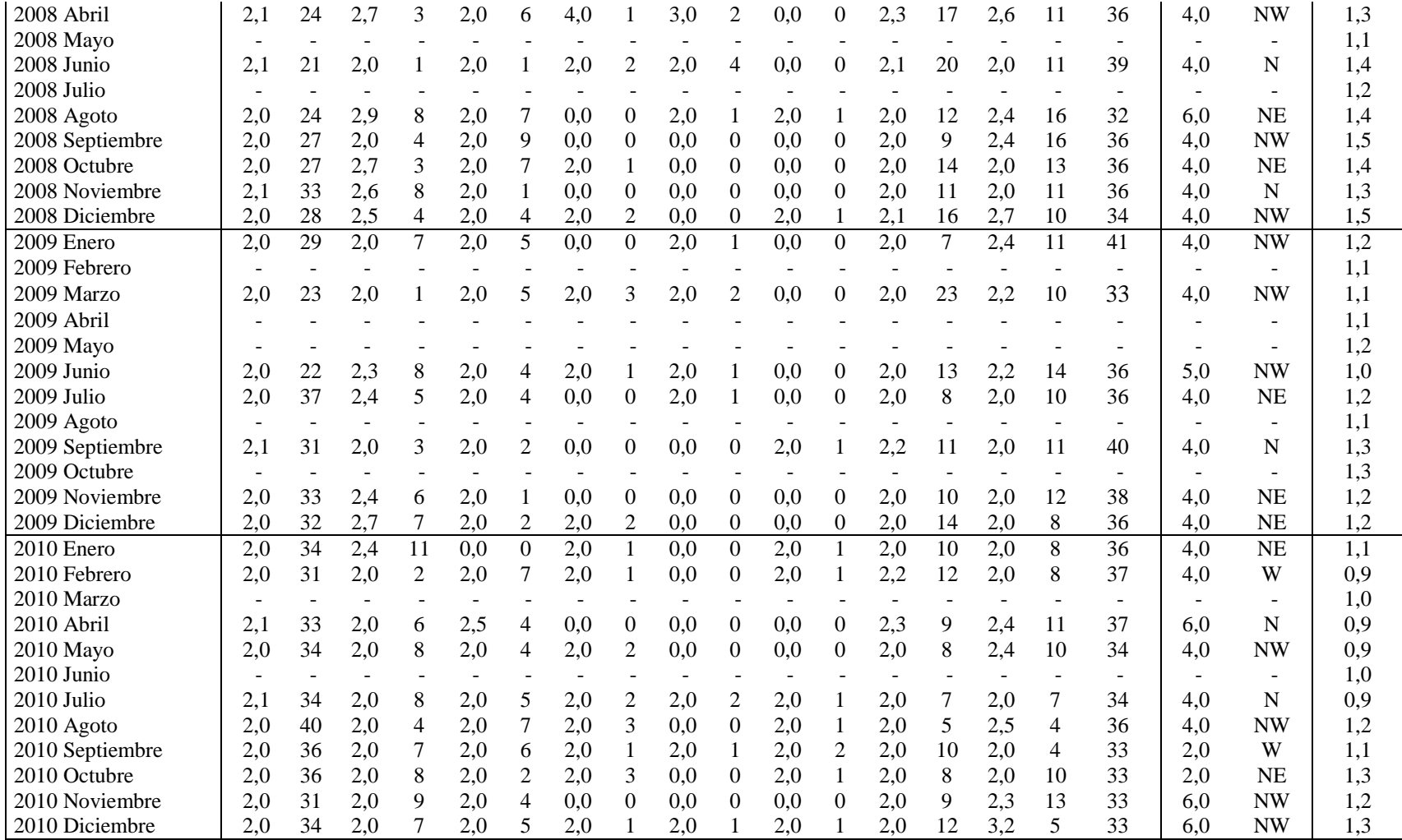

Fuente: Instituto Nacional de Meteorología e Hidrología, 2006 - 2010

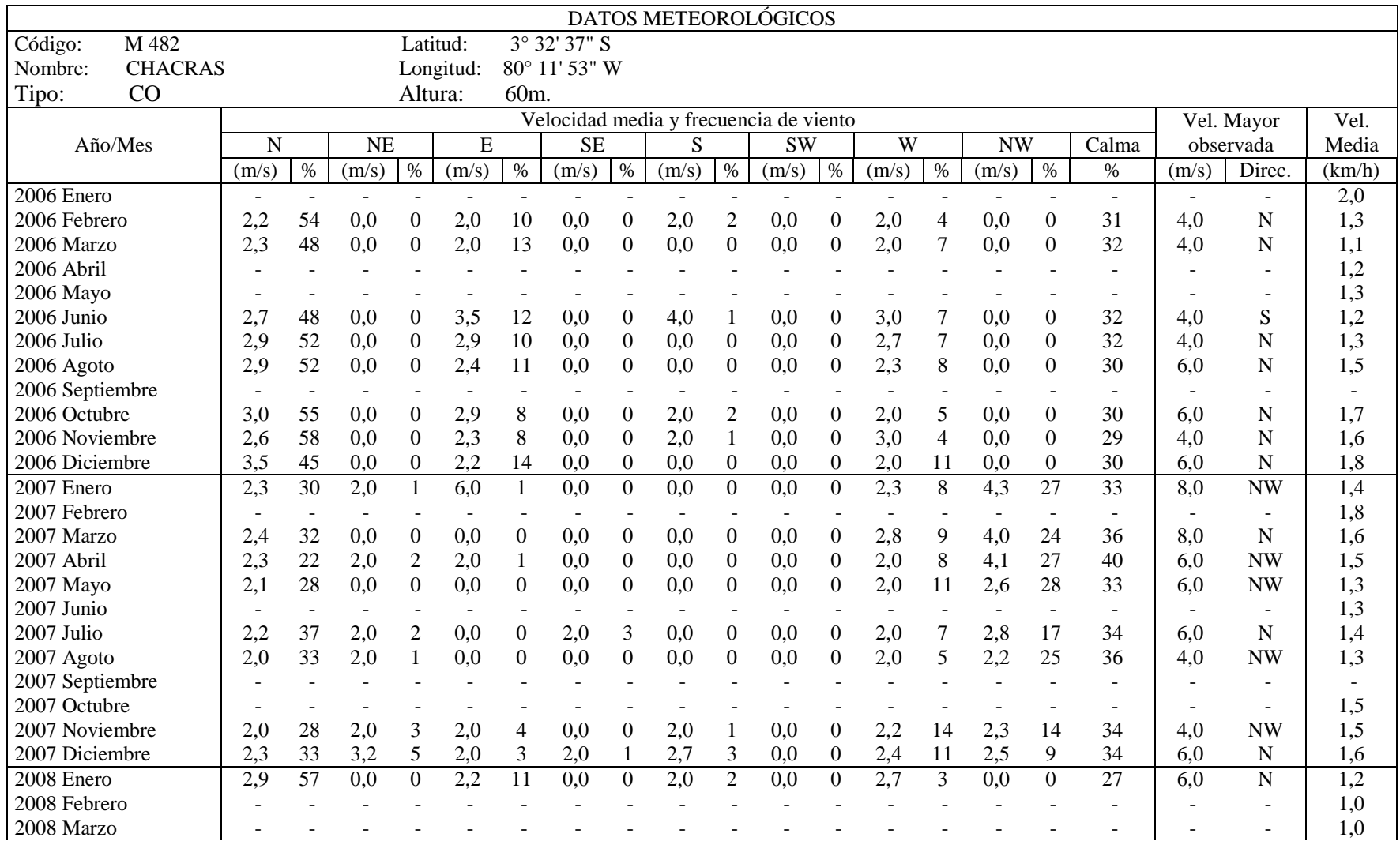

### **Tabla 11: Datos de viento obtenidos de la estación meteorológica M482 CHACRAS**

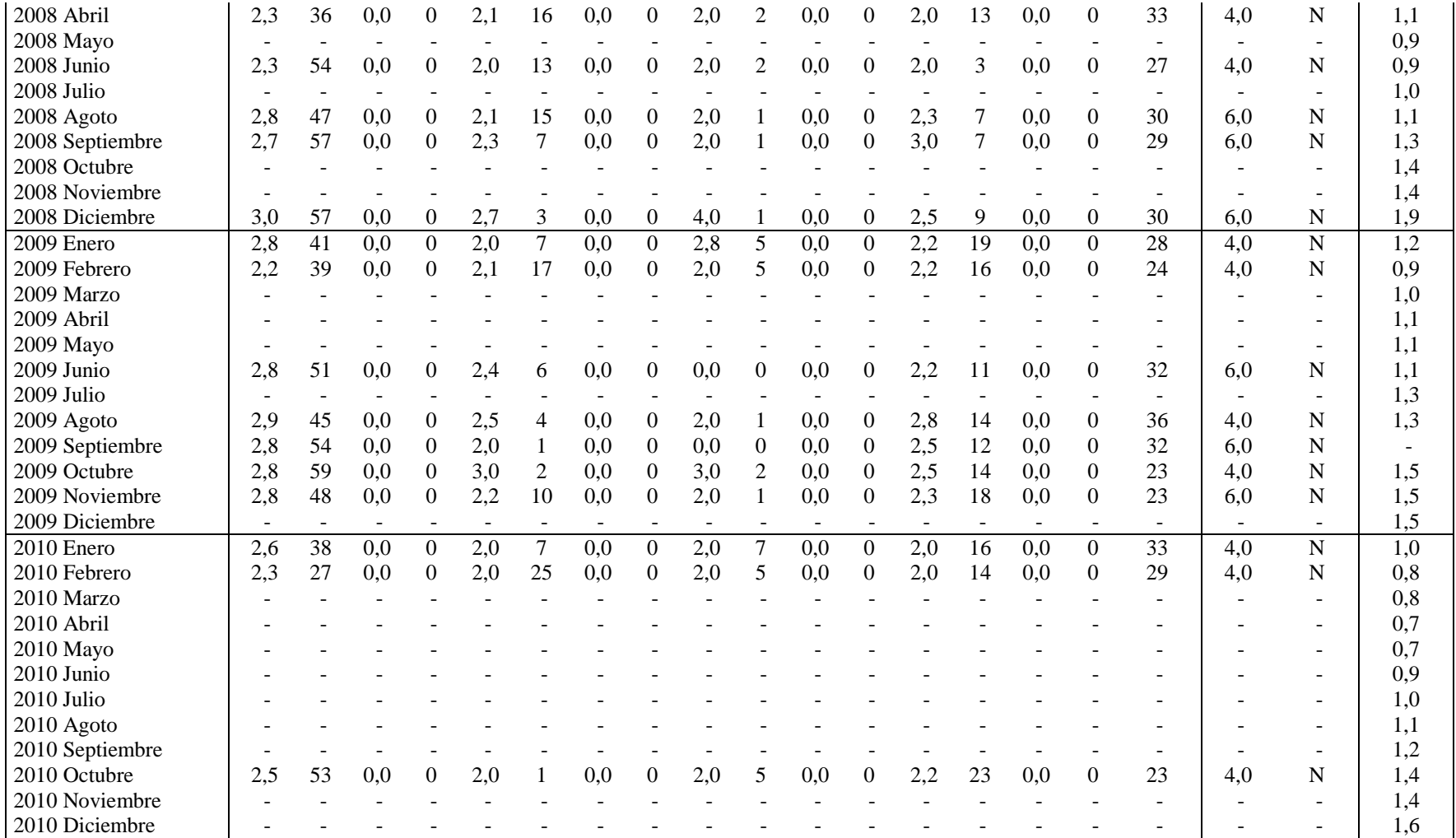

Fuente: Instituto Nacional de Meteorología e Hidrología, 2006 – 2010